# Resource Saving ファイルシステム マニュアル

2014. 9.14 Resource Saving System Version.1.0.3

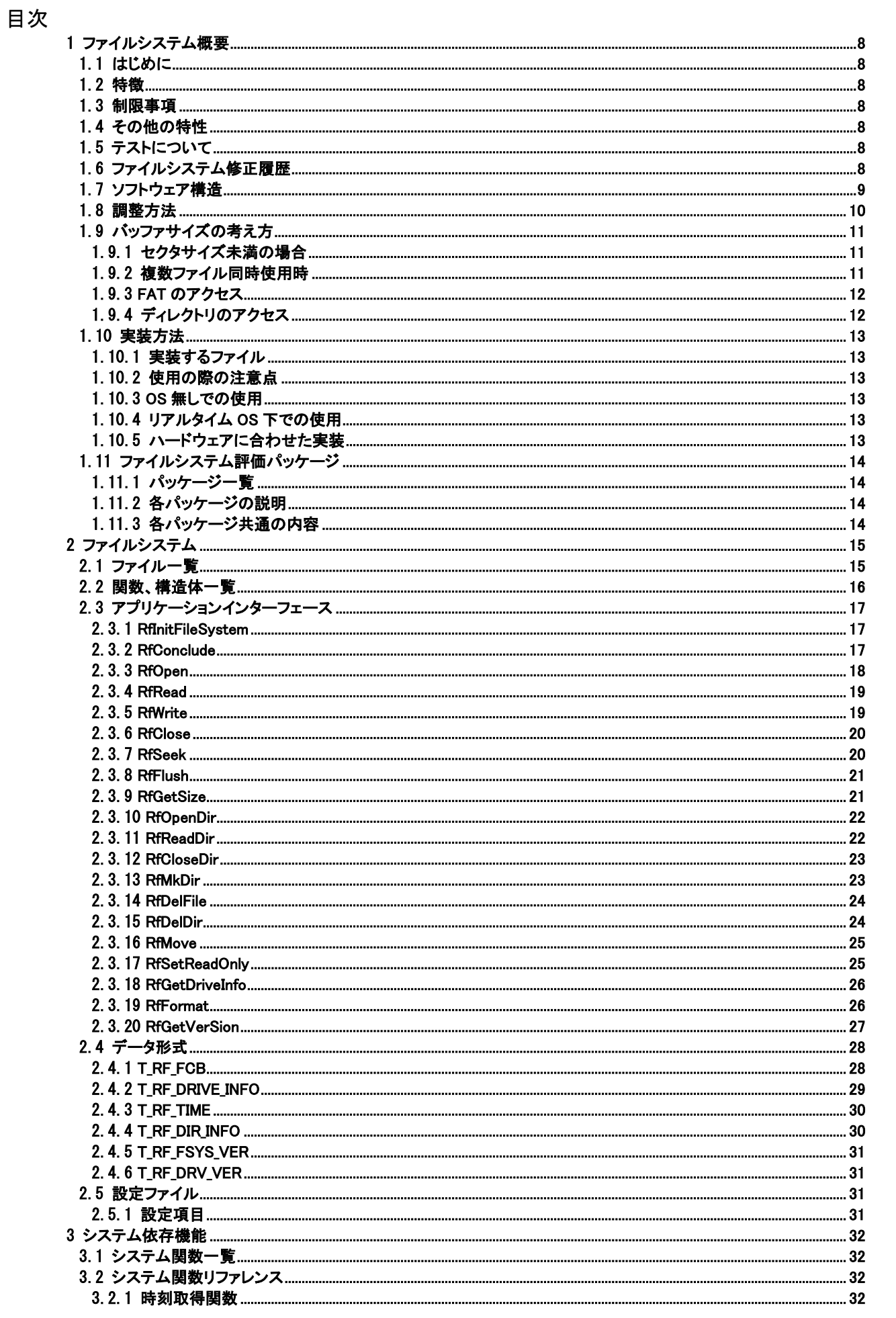

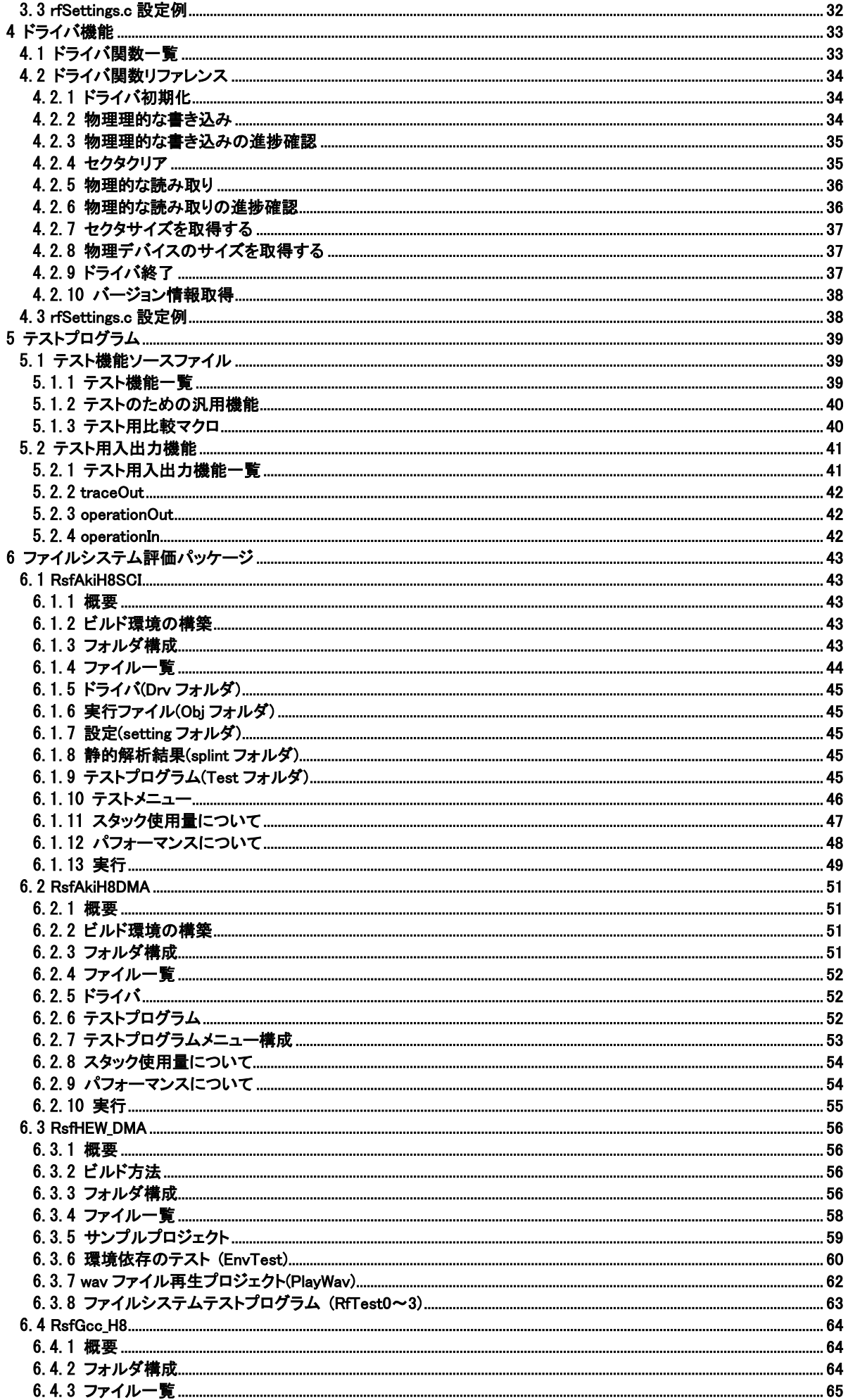

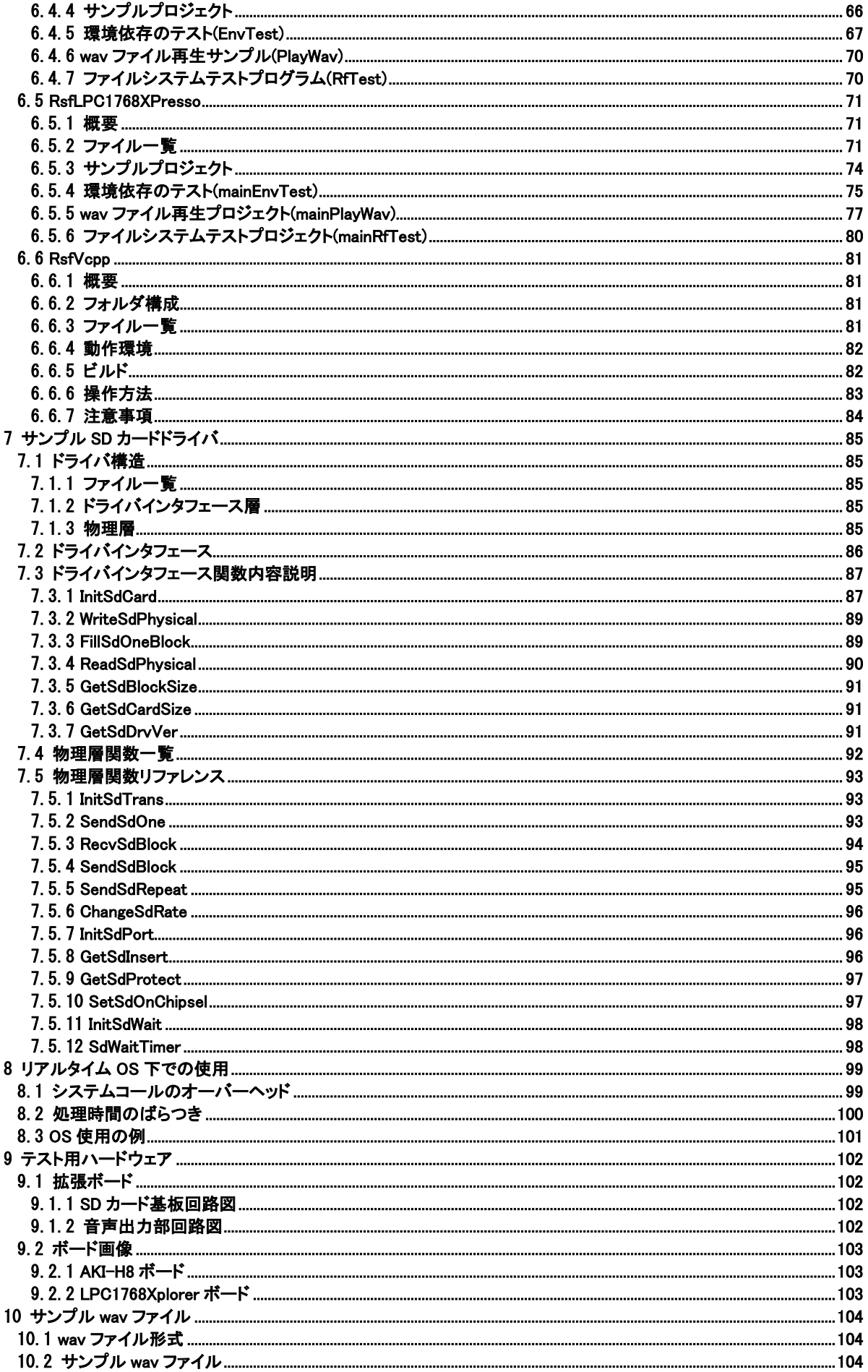

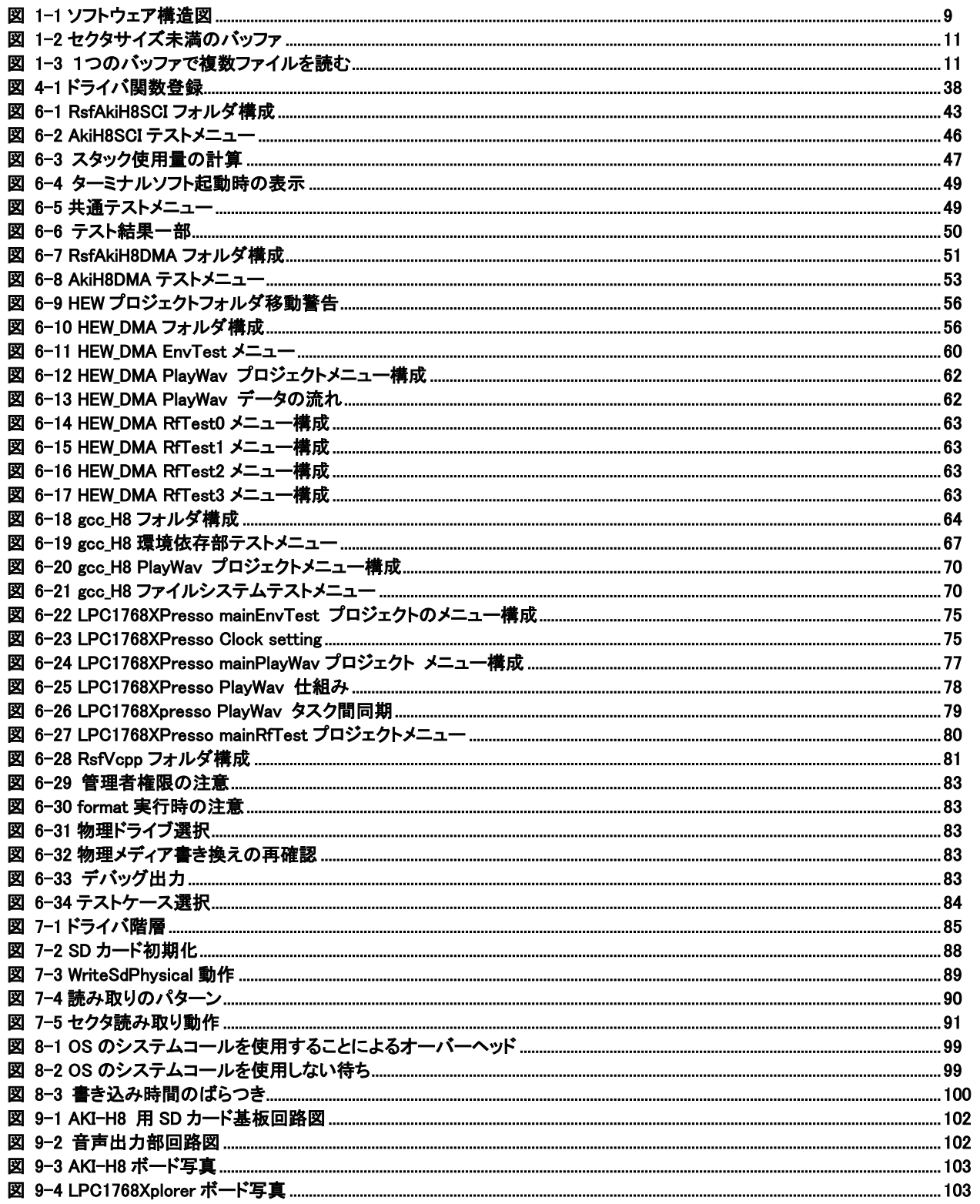

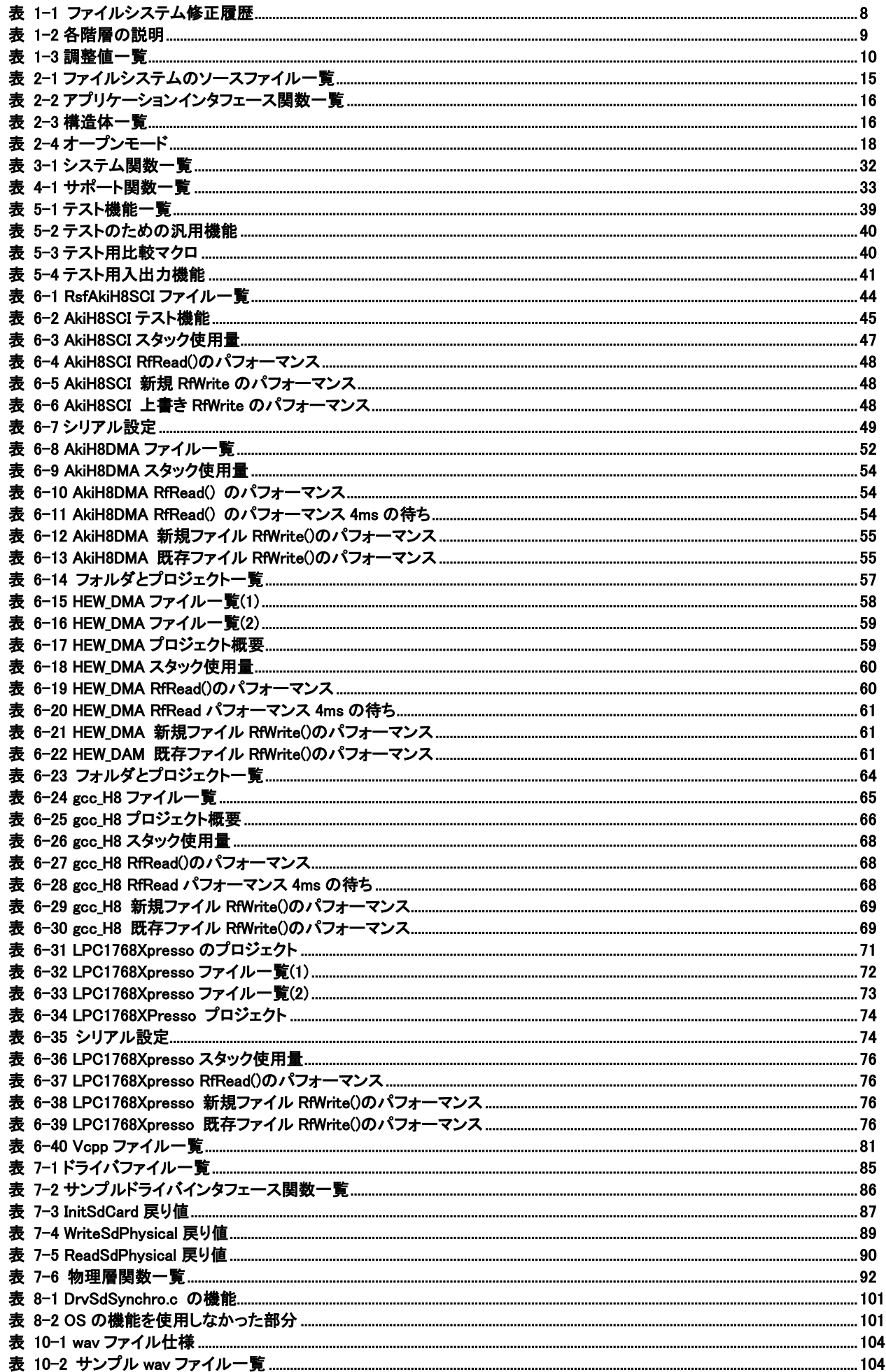

# <span id="page-7-0"></span>1 ファイルシステム概要

### <span id="page-7-1"></span>1.1 はじめに

「Resource Saving ファイルシステム」は ROM や RAM の少ないシステム向けに実装するためのファイルシステムです。FAT12/FAT16 をサ ポートしています。ファイルシステムはデバイスに依存しませんがサンプルとして SD カードのドライバを用意しています。 SD カードの規格では SD が FAT12/16、SDHC が FAT32、SDXC が exFAT に対応しています。

### <span id="page-7-2"></span>1.2 特徴

### 少ない RAM サイズで動作可能

書き込みをおこなわない場合にはバッファサイズを最低2バイトの指定とすることができます。ただし、ドライバの仕組みに依存します。 書き込みをおこなう場合にはセクタサイズ(通常 512 バイト)のバッファ指定が最低となります。 アプリケーションインタフェースが使用するスタック領域は約 500 バイトです。

### 調整可能なバッファサイズ

上の説明にもあるように、使用するバッファサイズを調整できます。

RAM 容量の逼迫しているシステムではメモリ使用量をおさえて実装することができます。また、メモリに余裕のあるシステムではバッファを多 めに確保しアクセスを高速におこなうように調整が可能です。

### 実装が容易

ファイルシステムのアプリケーションインタフェースは関数呼び出しでおこないます。ファイルシステムのソースをアプリケーションと一緒にコ ンパイル、リンクすることにより実装できます。

デバイスに直接アクセスするドライバのサンプルを用意しています。サンプルを参考にしながら実装することができます。

### <span id="page-7-3"></span>1.3 制限事項

### ロングファイル名使用不可

ロングファイル名は255文字までのファイル名を使用できる機能です。このファイルシステムではロングファイル名は使用できません。8 文字 +拡張子 3 文字の形式のファイル名の指定のみが可能です。

### 漢字ファイル名使用不可

8文字+拡張子3文字の形式のファイル名であっても漢字のファイル名は使用できません。漢字コード中に含まれる0x5c("\")、0xe5(削除さ れたエントリ)についての処理をおこなっていないため漢字コードのファイル名には対応できません。

### FAT12/FAT16 のみの対応

FAT32、exFAT には対応していません。FAT12/16 のみの対応です。

### 使用できるデバイスは1つ

複数のデバイスを同時に扱うことはできません。したがってドライブレターは使いません。

### <span id="page-7-4"></span>1.4 その他の特性

### 空き領域検索

空き領域の検索時は前に書き込んだクラスタ位置の次からおこないます。毎回 FAT を先頭から検索することはしないので新規にファイルを 作る時や書き込みで次のクラスタを検索する際にはすぐに空きクラスタを見つけることができます。

### <span id="page-7-5"></span>1.5 テストについて

#### **Splint**

静的解析ツールの Splint を実行し指摘された項目のあいまいな記述や誤りのあった記述について修正をおこなっています。修正する必要 が無いと判断した指摘事項についてはその理由を記述して残しています。

### 動作確認テスト

各動作環境においてドライバとファイルシステムの動作確認をおこなえるソフトウェアを実装しています。

### <span id="page-7-7"></span><span id="page-7-6"></span>1.6 ファイルシステム修正履歴

# 表 1-1 ファイルシステム修正履歴

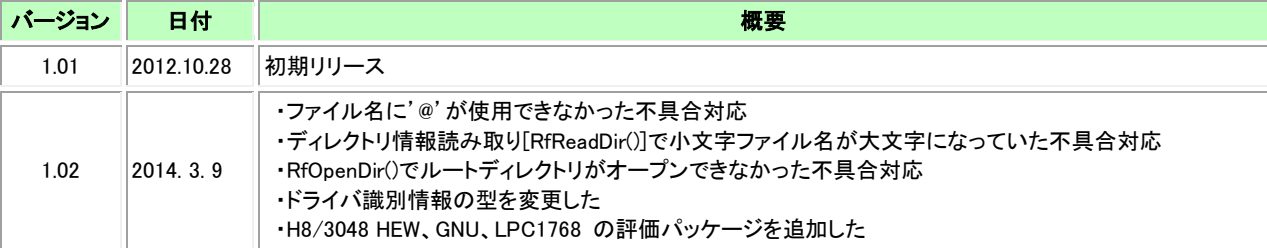

# <span id="page-8-0"></span>1.7 ソフトウェア構造

ソフトウェアは図で示すような階層構造になっています。 ドライバ部分はサンプルの H8/3048 用 SD カードドライバを例として説明しています。

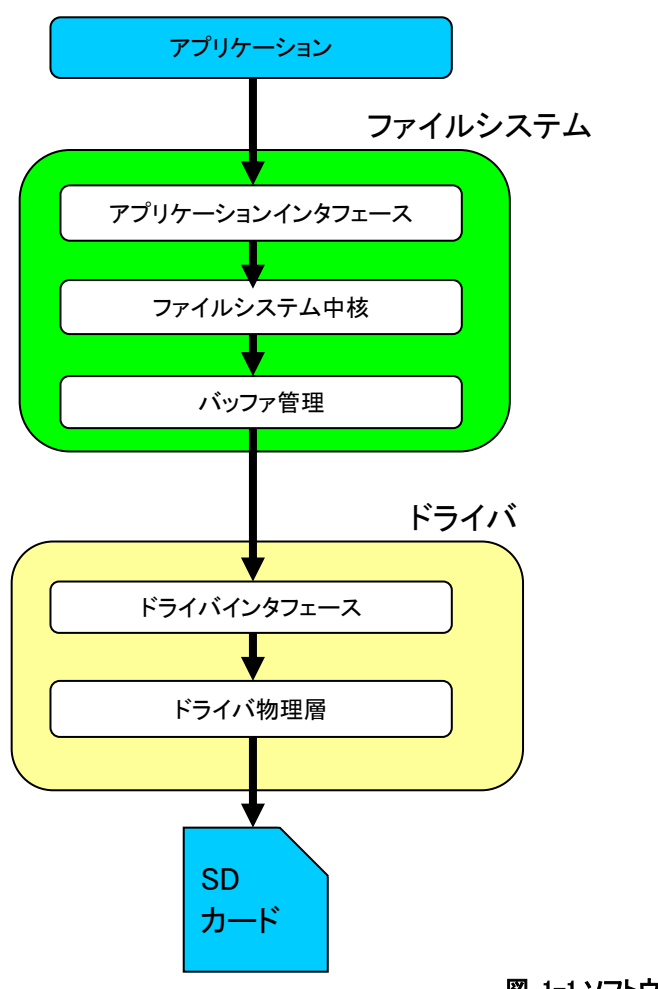

図 1-1 ソフトウェア構造図

<span id="page-8-1"></span>各階層の概要を説明します。

ドライバ部分はハードウェアに合わせて実装する必要があります。

### 表 1-2 各階層の説明

<span id="page-8-2"></span>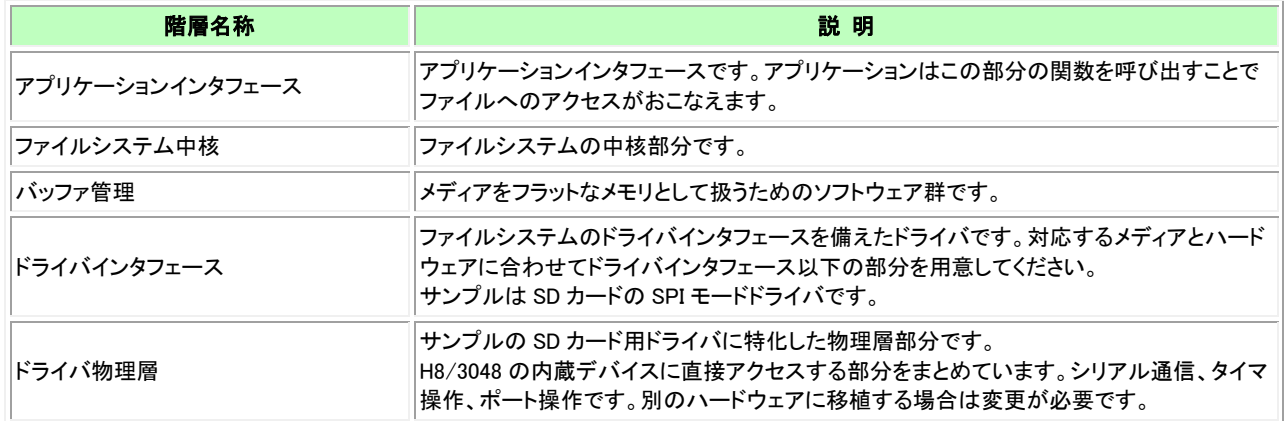

# <span id="page-9-0"></span>1.8 調整方法

rfSettings.c の以下の値を調整してください。

<span id="page-9-1"></span>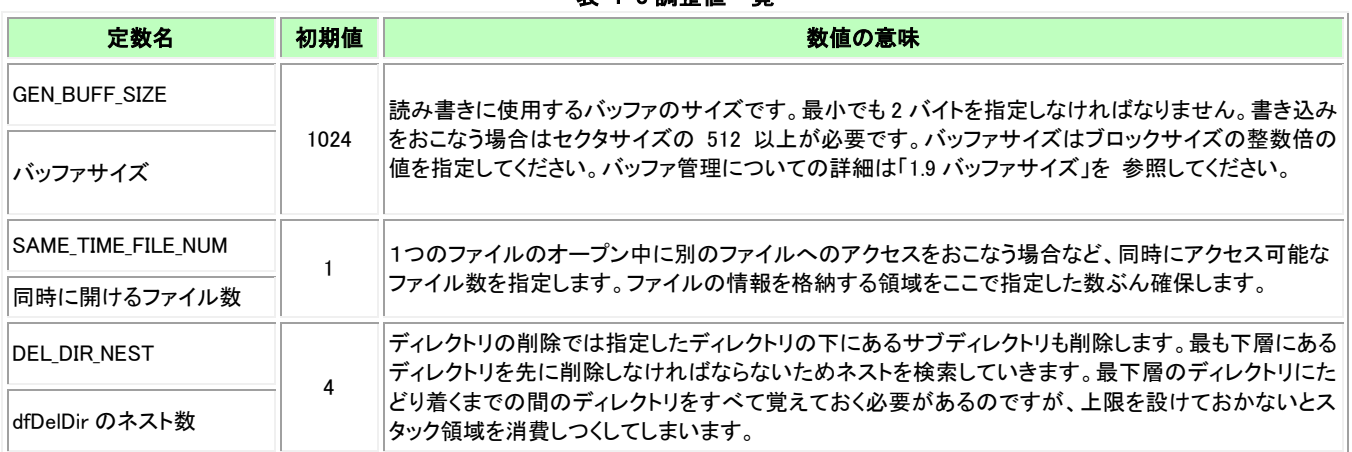

表 1-3 調整値一覧

また、rfSettings.c にはドライバ関数、システム関数を登録します。システム関数にはファイルの作成時刻を設定するための時刻取得機能が あります。

# <span id="page-10-1"></span><span id="page-10-0"></span>1.9 バッファサイズの考え方 1.9.1 セクタサイズ未満の場合

書き込みをおこなう場合のバッフサイズはデバイスのセクタサイズ以上が必要です。通常は 512 バイトです。読み取りしかおこなわない場合 は最低2バイトの指定をすることができます。ただし、セクタサイズ未満のバッファサイズを指定すると処理速度が遅くなります。物理的なデバ イスの読み書きはセクタサイズ単位でしかおこなえないので、例えばセクタサイズが 512 バイトの際にバッファが 256 バイトだった場合は同じ 場所を2回読むことになります。

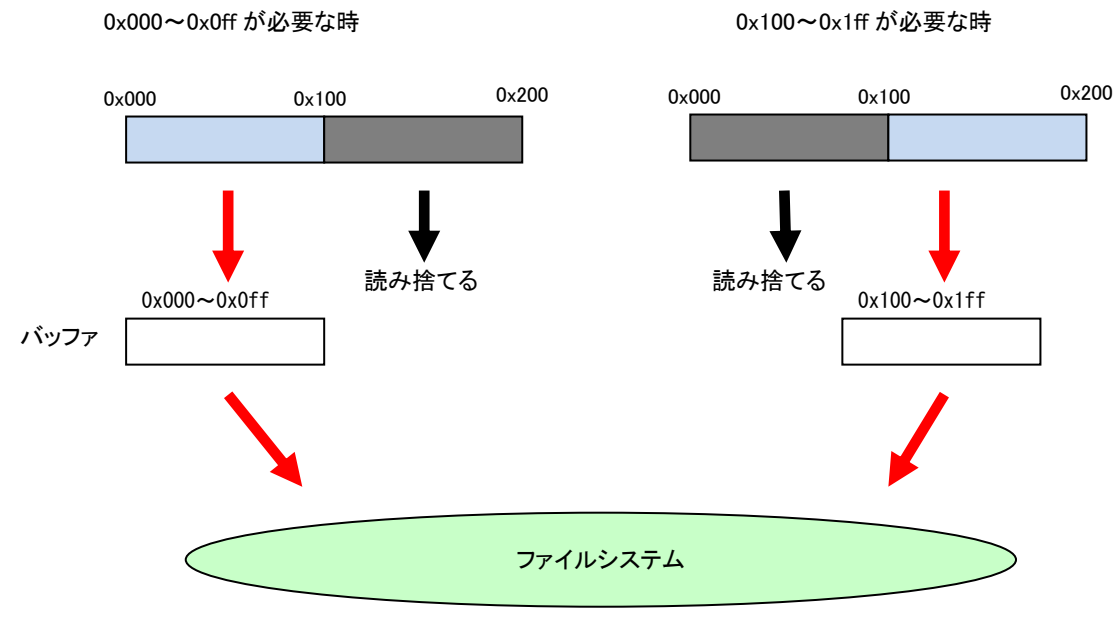

# 図 1-2 セクタサイズ未満のバッファ

# <span id="page-10-3"></span><span id="page-10-2"></span>1.9.2 複数ファイル同時使用時

同時に複数ファイルをオープンする際などにバッファサイズが1セクタ分しかないとその領域を供用するため効率が落ちます。 以下の例は「ファイル A」→「ファイル B」→「ファイル A」の順番に読み取りをする例です。異なるファイルを読むたびにバッファの内容が破 棄され読み直されます。

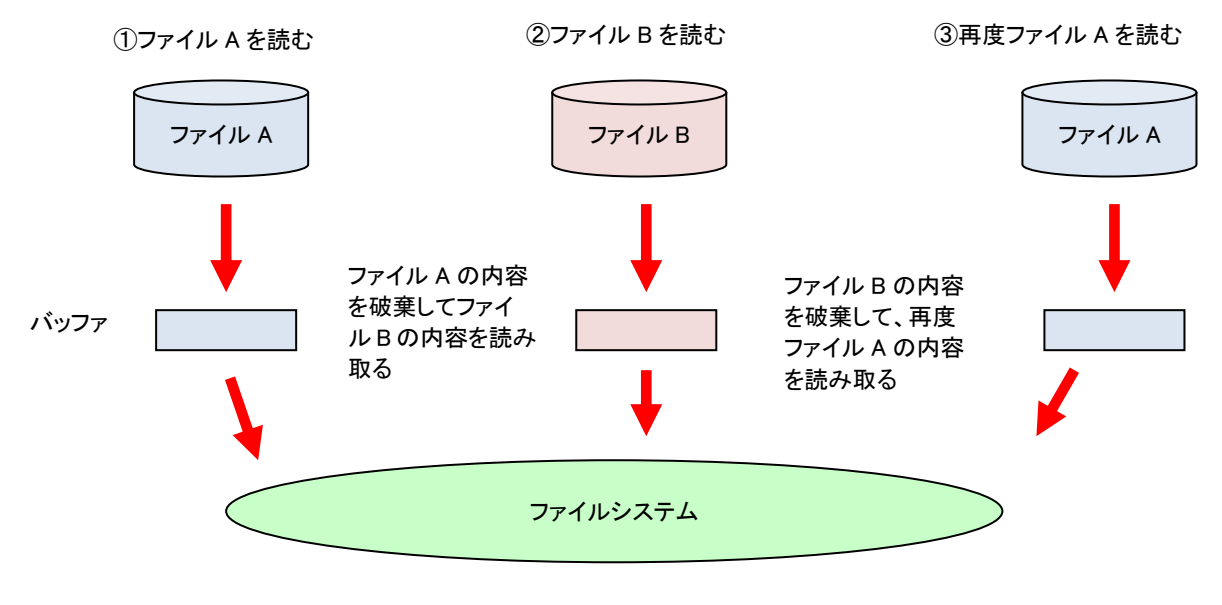

図 1-3 1つのバッファで複数ファイルを読む

<span id="page-10-4"></span>同時に複数ファイルをオープンする場合はファイル数に応じてバッファサイズを確保すると効率が上がります。例えば同時に4つのファイル をオープンするのであればセクタサイズの 512×4 の 2048 を確保します。こうすると各ファイルに 512 バイトが割り当てられるので他のファイ ルの影響を受けづらくなります。

# <span id="page-11-0"></span>1.9.3 **FAT** のアクセス

通常の SD カードのフォーマットでは 32 セクタで1つのクラスタが構成されています。16,384 バイトを読み取ると次のクラスタ位置を求めるた め FAT を参照します。FAT16 の場合は 2 バイトで1つのクラスタ情報を持つため、FAT 領域1セクタには 256 クラスタの情報が格納されてい ます。

FAT16 でクラスタサイズが 32 セクタ(=16,384 バイト)の例で FAT へのアクセス頻度を計算してみます。

FAT 領域1セクタに 256 個のクラスタ情報が格納されています。そのため FAT 用のバッファが別にある場合は 256 クラスタのデータを読む と1回の FAT 領域の読み取りが発生します。つまり、256×16,384 = 4,194,304 バイトのデータを読むと 512 バイト(=1 セクタ)の FAT 領域の 読み取りが付随して発生していることになります。データ 4,194,304 バイトの読み取りで 8193 回(= 256×32+1)の物理的なセクタリードが発生 しています。

一方、FAT用のバッファが確保されていない場合はFAT領域を必要とする都度物理的な読み取りが発生するので8448回(=256×32+256) のアクセスとなります。

このパフォーマンスの差は (8448-8193)÷8193×100 ≒ 3.1% となります。そのためバッファ 512 バイトを追加確保すれば 3.1%のパフォー マンス向上が図れるということを意味します。また、DOS の標準的なフォーマットでは 1 クラスタは 8 セクタで構成されます。この場合に FAT 用のバッファを確保しなかった際のパフォーマンス悪化は約 13%となります。

システムの状況によりメモリの使用量削減とパフォーマンス向上の重要度は異なると思われます。必要に応じて調整してください。

### <span id="page-11-1"></span>1.9.4 ディレクトリのアクセス

ディレクトリのアクセスはファイルのオープン時とクローズ時、それとフラッシュ実行時のみとなります。これらのどのケースもデータ部分への アクセス中ではないので読み直しが発生することはありません。

### <span id="page-12-0"></span>1.10 実装方法

実装方法、実装の際の注意点について説明します。

### <span id="page-12-1"></span>1.10.1 実装するファイル

既存のシステムにファイルシステムを追加実装する場合、以下のファイルを新たにプロジェクトに追加してください。

・FileSystem フォルダ以下のファイル

・ファイルシステム設定ファイル、rfSettings.c

・そのシステム用に作成したドライバファイル

フォーマットをおこなわないシステムでは FileSystem フォルダの RfFormat.c をリンクする必要はありません。 ファイルシステムとドライバの関連付けは rfSettings.c ファイルに関数を登録することでおこないます。 [「6.ファイルシステム評価パッケージ」](#page-42-0)で実装例を説明していますので参考にしてください。

### <span id="page-12-2"></span>1.10.2 使用の際の注意点

ファイルシステムはリエントラントな作りにはなっていません。そのためファイルシステムへのアクセスは一か所でおこなうかアプリケーション 側で排他処理をおこなってください。

### <span id="page-12-3"></span>1.10.3 **OS** 無しでの使用

read/write ではバッファサイズごとに物理的な I/O が発生します。そのため実行時間は物理的な I/O が発生する際とそうでない場合で大き な違いがあります。そのため割り込みでファイルシステムを使用することは望ましくありません。物理的な I/O で時間がかかってしまうときに他 の割り込みに影響を与えてしまうからです。

できるだけファイルへのアクセスは優先度の低いメインループに集約して、メインループには物理的な I/O にかかる時間より早いタイミング でおこなわなければならない処理は入れないようにしてください。パフォーマンスについては各サンプルプロジェクトで説明しています。

### <span id="page-12-4"></span>1.10.4 リアルタイム **OS** 下での使用

ドライバで物理的な I/O が発生した際に待ちが発生することがあります。そのためタスク優先度や同じタスクでおこなう他の処理との兼ね合 いに注意が必要です。

ファイルシステムをリアルタイム OS 下で効率よく使用するための実装はドライバ部分の作りに大きく依存します。改めてサンプルドライバの 章でドライバの作りとともに説明します。[「8](#page-98-0) リアルタイム OS [下での使用」](#page-98-0)を参照してください。

### <span id="page-12-5"></span>1.10.5 ハードウェアに合わせた実装

ファイルシステムを新しいハードウェアに実装する際にはハードウェアや開発環境に合わせて以下の機能を作成する必要があります。

### (1)ドライバ

メディアへのアクセスドライバ。SD カードでは、SD コマンドを管理する部分、SPI 通信部分になります。

### (2)システム機能

現在時刻取得の機能です。ファイルの作成日時や更新日時設定時に呼び出されます。

### (3)テスト機能

テストプログラムを実行させるためのユーザーインタフェース部です。

この機能の実装は必須ではありませんが、ドライバやシステム機能とファイルシステムの結合がうまくおこなえたかを検証するために同梱の テストプログラムを動作させて確認することをお勧めいたします。テストプログラムを動作させる際に必要となります。

### <span id="page-13-1"></span><span id="page-13-0"></span>1.11 ファイルシステム評価パッケージ 1.11.1 パッケージ一覧

ファイルシステムの動作をすぐに確認できるよう、以下の一覧に示すパッケージを用意しています。

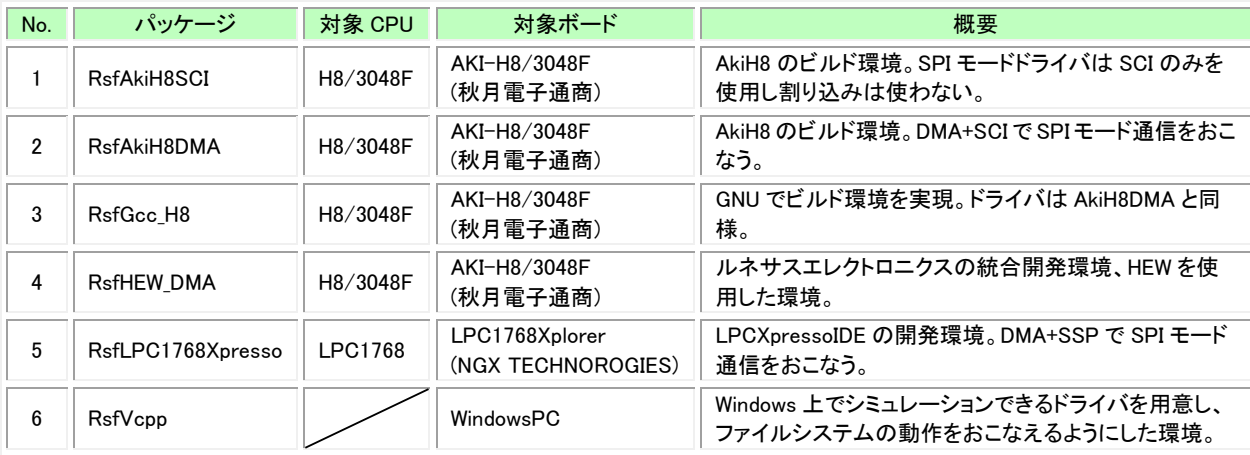

# <span id="page-13-2"></span>1.11.2 各パッケージの説明

# 1.11.2.1 **RsfAkiH8SCI**

SD カードとの通信で SCI のみを使用した AKI-H8 の動作環境です。SD カードとの通信では割り込みを使用せず、ポーリングで送受信をお こないます。そのため処理の流れを追いやすく理解しやすい形式となっています。

「AkiH8SCI」フォルダ直下にビルドのためのバッチファイル、リンカの設定ファイル、ベクタテーブル、デバッグ出力ファイル、メインソースコ ードなどが格納されています。

### 1.11.2.2 **RsfAkiH8DMA**

SD カードとの通信で DMA と SCI を使用する AKI-H8 の動作環境です。SD カードとの通信は割り込みを使用して非同期に動作し 「AkiH8SCI」よりもパフォーマンスを重視しています。このドライバはシーケンシャル read/write の最適化オプションに対応しています。 「AkiH8DMA」フォルダ直下にビルドのためのバッチファイル、リンカの設定ファイル、ベクタテーブル、デバッグ出力ファイル、メインソースコ ードなどが格納されています。

# 1.11.2.3 **RsfGcc\_H8**

GNU の環境です。ドライバの動作は AkiH8DMA と同様です。Cygwin や Linux 上で makefile を使用してビルドします。DA コンバータを使 用して wev ファイルを再生するサンプルプロジェクトが同梱されています。 ドライバは「AkiH8DMA」と同様です。

### 1.11.2.4 **RsfHEW\_DMA**

ルネサスエレクトロニクス®の HEW 試用版の動作環境です。ドライバの動作は AkiH8DMA と同様です。 wav ファイル再生のサンプルプロジェクトが含まれています。

### 1.11.2.5 **RsfLPC1768Xpresso**

NXP セミコンダクターズ社の LPC1768Xplorer ボードを使用したサンプルです。wev ファイルを再生するサンプルでは LPCXpressoIDE が提 供する FreeRTOS を使用し PWM を使用して音を再生しています。

### 1.11.2.6 **RsfVcpp**

windows 上で動作するドライバを使用した Microsoft®の Visual Studio 2010 での動作環境です。ハードウェアが無い状況でもファイルシス テムの動作確認がおこなえます。

「Vcpp」フォルダ直下にプロジェクトファイルが格納されています。「RfTestMain」フォルダにデバッグ出力ファイル、メインのソースコードなど が格納されています。

# <span id="page-13-3"></span>1.11.3 各パッケージ共通の内容

各パッケージには全く同様の「FileSystem」、「Test」フォルダが含まれます。それぞれ[「2.ファイルシステム」](#page-14-0)、[「5.テストプログラム」](#page-38-0)で説明しま す。

<span id="page-14-1"></span><span id="page-14-0"></span>2 ファイルシステム 2.1 ファイル一覧

ファイルシステムのソースファイル一覧です。

<span id="page-14-2"></span>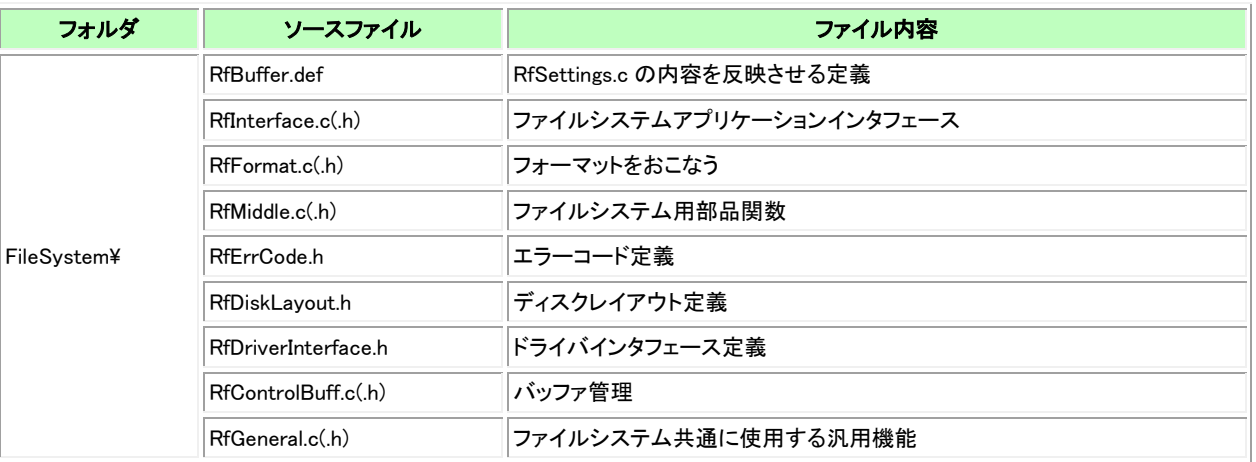

# 表 2-1 ファイルシステムのソースファイル一覧

<span id="page-15-1"></span><span id="page-15-0"></span>ファイルシステムのアプリケーションインタフェース関数、システム固有に用意する関数、使用する構造体の一覧を示します。

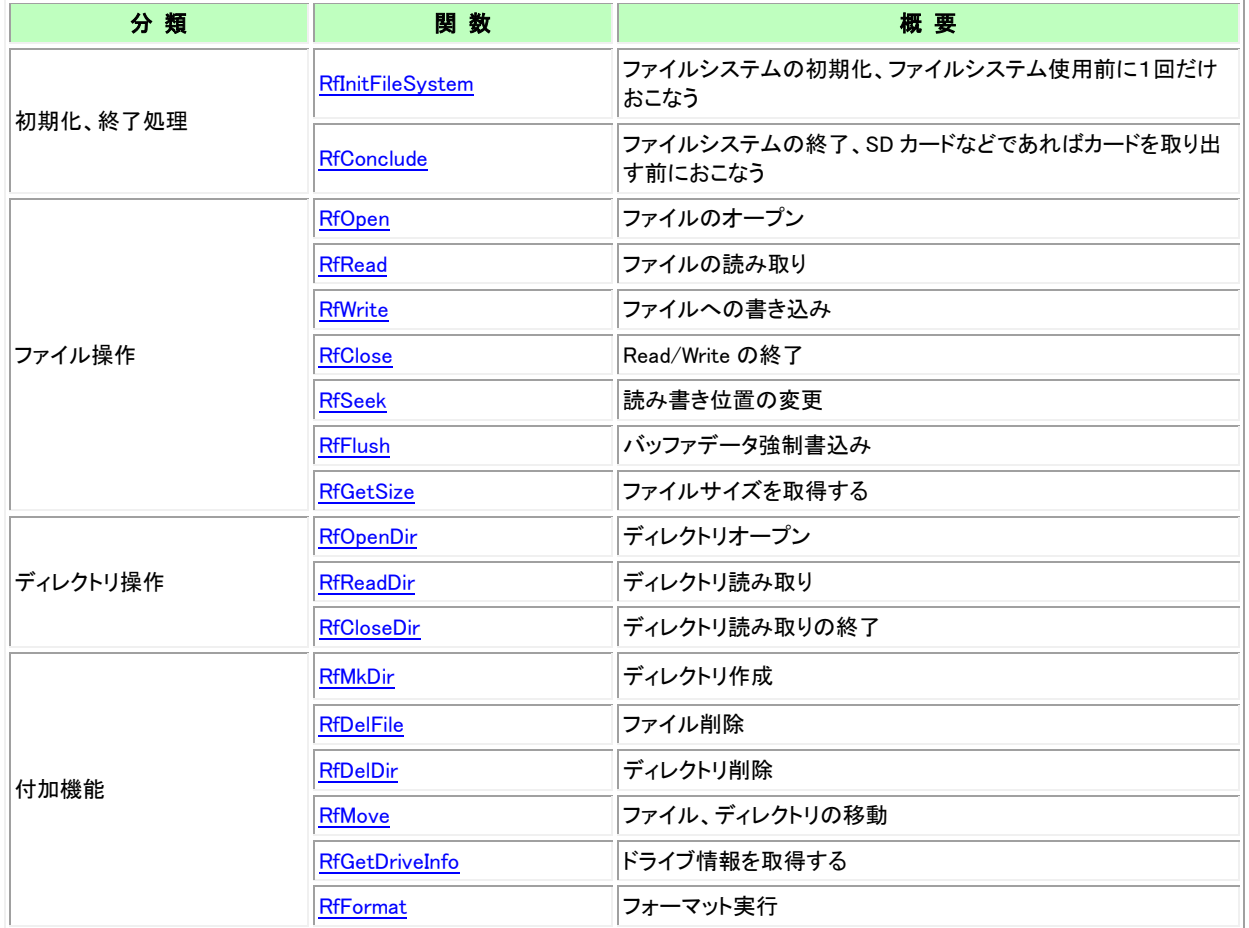

# 表 2-2 アプリケーションインタフェース関数一覧

# 表 2-3 構造体一覧

<span id="page-15-2"></span>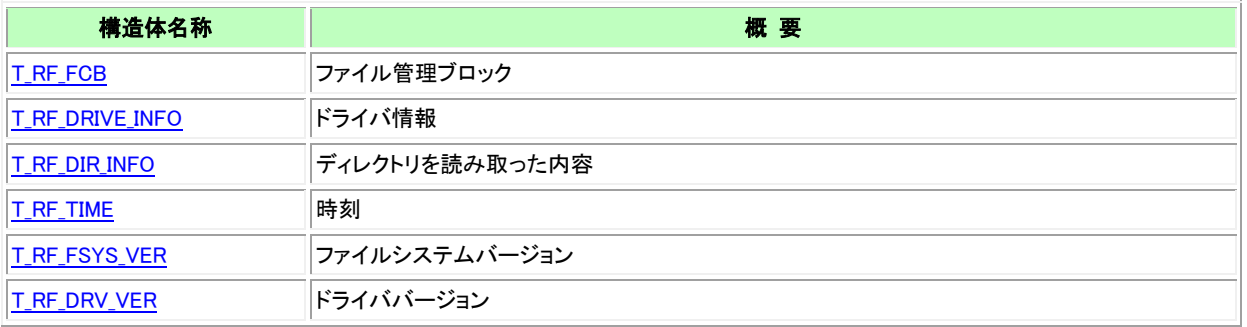

# <span id="page-16-0"></span>2.3 アプリケーションインターフェース

<span id="page-16-1"></span>2.3.1 **RfInitFileSystem**

# 書式

# unsigned short RfInitFileSystem( void );

# 概要

ファイルシステムの初期化。

# パラメータ

なし

# 戻り値

dfErrorCode.h に定義されたエラーコード 正常終了時は RF\_OK が返される。

# 解説

すべてのファイルシステム関数を実行する前に1回おこないます。

# <span id="page-16-2"></span>2.3.2 **RfConclude**

# 書式

unsigned short RfConclude( void );

# 概要

ファイルシステムの終了

# パラメータ

なし

# 戻り値

正常終了時は RF\_OK が返される。異常時はそれ以外。

# 解説

すべてのバッファ内容を物理デバイスに書き込みます。 その後 FAT1 を FAT2 へ複写します。 書き込みをおこなった場合は、カードを取り出す前に実行する必要があります。

<span id="page-17-0"></span>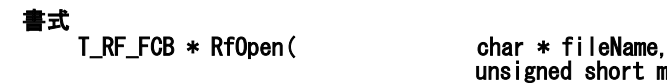

unsigned short mode, unsigned short \* pErr );

概 要 ファイルをオープンする

### パラメータ

fileName

ファイル名

<span id="page-17-1"></span>mode

オープンモード

表 2-4 オープンモード

| <b>RF OPEN READ</b>         | 読み取り用<br>ファイルが存在しない時は RF_ERR_NOT_FOUND がエラーコードに設定される                                              |
|-----------------------------|---------------------------------------------------------------------------------------------------|
| <b>RF_OPEN_WRITE_NEW</b>    | 書き込み用で新規に作成する<br>ファイルが存在する時は RF_ERR_ALREADY_EXIST が エラーコードに設定される。<br>ファイルが存在しない時は新規に作成する          |
| <b>RF_OPEN_WRITE_CREATE</b> | 書き込み用で常に生成する<br>ファイルが存在する時は始めにサイズを0とする<br>ファイルが存在しない時は新規に作成する                                     |
| RF OPEN WRITE OLD           | すでに存在するファイルを書き込み用にオープンする<br>ファイルが存在してもサイズは 0 にしない<br>ファイルが存在しない時は RF_ERR_NOT_FOUND がエ ラーコードに設定される |
| <b>RF_OPEN_OPT_SEQ</b>      | シーケンシャルアクセスに特化した最適化をおこなう。                                                                         |

上記モード を必要に応じて OR して設定します。

モード組み合わせ時の動作

### RF\_OPEN\_READ | RF\_OPEN\_WRITE\_NEW

存在するファイルを指定した際にはエラーとなります。 存在しないファイルを指定した際にはファイルを新規に作成します。 Write した後その部分を読むことができます。

### RF\_OPEN\_READ | RF\_OPEN\_WRITE\_CREATE

存在するファイルを指定した際にはサイズを 0 にしてから開始します。 存在しないファイルを指定した際には新規に作成します。 Write した後その部分を読むことができます。

### RF\_OPEN\_READ | RF\_OPEN\_WRITE\_OLD

存在するファイルを指定した際は始めに存在するサイズのまま開始します。 存在しないファイルを指定した際にはエラーとなります。

### pErr

エラーコードを格納する領域へのポインタ dfErrorCode.h に設定されたエラーコードが格納される。正常終了時は RF\_OK。

### 戻り値

TRFFCB 構造体へのポインタ。オープンが正常におこなえなかった場合は NULL が返ります。

### 解 説

RfOpen()ではファイルアクセスの準備をおこないます。read のときはファイルフォルダまで読みます。新規ファイルの write のときはディレクト リエントリを作成します。

### <span id="page-18-0"></span>2.3.4 **RfRead**

# 書式

# unsigned short RfRead(
T\_RF\_FCB \* pFcb,

char \* pBuff, unsigned long \* pLen );

### 概要

ファイルの読みとり。

# パラメータ

pFcb

RfOpen()で取得した FCB ポインタ。

### pBuff

読み取ったデータを格納する領域へのポインタ。

### pLen

読み取りたいデータ長が格納された領域へのポインタ。RfRead 終了後は実際に読み取った長さが格納される。

### 戻り値

RfErrorCode.h に定義されたエラーコード 正常終了時は RF\_OK が返される。

### 解説

ファイルの内容を読み取る時に実行します。ファイルの終端まで読み込んだ後に実行すると RF ERR\_EOF が戻り値として設定されます。 あらかじめ RfOpen() のモードに RF OPEN READ を指定して 実行しておく必要があります。 RfRead()を実行すると次の読み取り位置は読み取った長さぶん移動します。RfRead()を連続して実行することによりファイルの内容を順番に 読み取ることができます。

# <span id="page-18-1"></span>2.3.5 **RfWrite**

### 書式

unsigned short RfWrite(

T\_RF\_FCB \* pFcb,<br>char \* pBuff, unsigned long \* pLen  $\sum$ 

# 概要

# パラメータ

pFcb

オープンで取 得した FCB ポインタ

# pBuff

書き込むデータ

### pLen

書き込むデータの長さが格納された領域へのポインタ。書き込み終了時は実際に書き込まれた長さが格納される。

### 戻り値

RfErrorCode.h に定義されたエラーコード 正常終了時は RF\_OK が返される。

# <span id="page-18-2"></span>解説

RfWrite() を実行した後ファイル内の書き込み位置は、書き込んだデータの次の位置となります。RfWrite()を連続的におこなうことにより順 次に内容を追加、更新できます。

# <span id="page-19-0"></span>2.3.6 **RfClose**

# 書式

### unsigned short RfClose(T\_RF\_FCB \* pFcb);

# 概要

ファイル操作の終了。

# パラメータ

pFcb

RfOpen()で取得した T\_RF\_FCB ポインタ。

# 戻り値

RfErrorCode.h に定義されたエラーコード 正常終了時は RF\_OK が返される。

### 解 説

ファイル操作開始前に RfOpen() を実行します。その後読み書きなどの操作を実行し、そのファイルに関する操作を終了するときに RfClose() を実行します。RfWrite() をおこなった ファイルに関してはバッファ内のデータがすべてファイルに書き込まれます。

# <span id="page-19-1"></span>2.3.7 **RfSeek**

### 書式

unsigned short RfSeek(
T\_RF\_FCB \* pFcb,

long offset, unsigned short origin  $\mathcal{E}$ 

### 概要

ファイル内の現在位置を変更する

### パラメータ

オープンで取得した FCB ポインタ

### offset

pFcb

origin からの距離

### origin

移動の開始点。以下の3つから選択する。

RF\_SEEK\_SET :ファイルの先頭 RF SEEK END :ファイルの終端 RF\_SEEK\_CUR :現在位置

### 戻り値

RfErrorCode.h に定義されたエラーコード 正常終了時は RF OK が返される。

### 解説

書込みまたは読み取り位置を移動します。 読み取りモードの場合はファイルサイズを越えた位置には移動できません。 書き込みモードでオープンしていてファイルサイズより後ろに設定した場合、ファイルサイズを拡大します。ただし、この場合内容は初期化 されません。

# <span id="page-20-0"></span>2.3.8 **RfFlush**

#### 書式 unsigned short dfFlush( T\_RF\_FCB \* pFcb );

# 概要

読み込みバッファ内のデータを物理デバイスに書き込む

# パラメータ

pFcb

オープンで取得した FCB ポインタ

# 戻り値

RfErrorCode.h に定義されたエラーコード 正常終了時は RF\_OK が返される。

# 解説

書き込み時はバッファ内のデータを物理デバイスに書き込みます。 読み取り時はバッファを空にします。次に読み込むと再度物理デバイスからデータを取得します。

# <span id="page-20-1"></span>2.3.9 **RfGetSize**

# 書式

unsigned short RfGetSize(

unsigned long \* pSize );

# 概要

ファイルのサイズを取得する

### パラメータ pFcb

オープンで取得した FCB ポインタ

# pSize

取得したサイズを格納する領域

# 戻り値

RfErrCode.h に定義されたエラーコード 正常終了時は RF OK が返される。

# 解説

ファイルのサイズを取得します。

#### <span id="page-21-0"></span>書式 T\_RF\_FCB \* RfOpenDir( char \* fileName, unsigned short \* pErr );

# 概要

読み取りのためにディレクトリをオープンする

# パラメータ

fileName

ディレクトリ名称

# pErr

```
エラーコードを格納する領域へのポインタ
dfErrorCode.h に設定されたエラーコードが格納される。正常終了時は RF_OK。
NULL_POINTER の時はエラー
```
# 戻り値

T RF FCB 構造体へのポインタ。オープンが正常におこなえなかった場合は NULL が返ります。

### 解説

```
ディレクトリの名称はフルパスで指定します。同時にオープンできるファイル数を超える場合は実行できません。
RfOpenDir()実行後、RfReadDir()でディレクトリの内容を1エントリずつ読み取ります。
```
# <span id="page-21-1"></span>2.3.11 **RfReadDir**

# 書式

# unsigned short RfReadDir( T\_RF\_FCB \* pFcb, T\_RF\_DIR\_INFO \* pDirInfo );

# 概要

ディレクトリの内容を1レコードずつ読み取ります

# パラメータ

pFcb RfOpenDir()で取得した T RF FCB ポインタ。

### pDirInfo

読み取ったディレクトリエントリの内容を格納する構造体へのポインタ。

### 戻り値

RfErrCode.h に定義されたエラーコード 正常終了時は RF\_OK が返ります。ディレクトリの最後まで読み取った後に RfReadDir()を実行すると RF\_ERR\_EOF が返ります。

### 解説

ディレクトリの名称はフルパスで指定します。同時にオープンできるファイル数を超える場合は実行できません。 RfOpenDir()実行後、RfReadDir()でディレクトリの内容を1エントリずつ読み取ります。

# <span id="page-22-0"></span>2.3.12 **RfCloseDir**

# 書式

# unsigned short RfCloseDir( T\_RF\_FCB \* pFcb );

# 概要

ディレクトリ操作の終了

# パラメータ

pFcb

RfOpenDir()で取得した T\_RF\_FCB ポインタ。

# 戻り値

RfErrCode.h に定義されたエラーコード 正常終了時は RF\_OK が返される。

# 解説

ディレクトリの操作を完了し T\_RF\_FCB を開放します。

# <span id="page-22-1"></span>2.3.13 **RfMkDir**

# 書式

unsigned short RfMkdir( char \* fileName );

# 概要

新規にディレクトリを作成する

# パラメータ

fileName

ディレクトリ名称

# 戻り値

RfErrCode.h に定義されたエラーコード 正常終了時は RF\_OK が返される。

# 解説

<span id="page-22-2"></span>ディレクトリの名称はフルパスで指定します。FCB を内部で1つ確保するので他のファイルをオープンしている際に RfMkDir を使用すると、 同時にオープンしているファイル数として加算されます。同時にオープンできるファイル数を超える場合は実行できません。 ディレクトリを作る際には「.」と「..」ディレクトリも同時に作成します。

### <span id="page-23-0"></span>2.3.14 **RfDelFile**

# 書式

# unsigned short RfDelFile( char \* filename );

# 概要

ファイルを削除する

# パラメータ

fileName

ファイル名称

# 戻り値

```
RfErrorCode.h に定義されたエラーコード
正常終了時は RF_OK が返される。
```
# 解説

```
ファイル名称はフルパスで指定します。FCB を内 部で1つ確保するので他のファイルをオープンしている際に RfDelFile を使用すると、同
時にオープンしているファイル数として加算されます。同時にオープンできるファイル数を超える場合は実行できません。
RfDelDir を実行してくださ
い。
```
# <span id="page-23-1"></span>2.3.15 **RfDelDir**

# 書式

unsigned short RfDelDir( char \* filename );

# 概要

ディレクトリを削除する

# パラメータ

fileName

ディレクトリ名称

# 戻り値

RfErrCode.h に定義されたエラーコード 正常終了時は RF OK が返される。

# 解説

ディレクトリ名称はフルパスで指定します。

ディレクトリ内のサブディレクトリ、ファイルをすべて削除します。サブディレクトリの削除時は再帰的に呼び出しをおこなっています。そのた めネストの深さにスタック使用量が比例して増えてしまうのでネスト数の制限を rsSettings.c の DEL\_DIR\_NEST に設定しています。このネスト 数を超える場合は RF ERR DEL DIR NEST が返り、削除は中断されます。

<span id="page-23-2"></span>FCB を内部で1つ確保するので他のファイルをオープンしている際に RfDelDir を使用すると、同時にオープンしているファイル数として加 算されます。同時にオープンできるファイル数を超える場合は実行できません。

# <span id="page-24-0"></span>書式

# unsigned short dfMove(

# char \* dirName,<br>char \* fileName, );

# 概要

ファイルを別のディレクトリに移動する。

# パラメータ

dirName

移動先のディレクトリ名称

### fileName

元のファイル名称

# 戻り値

RfErrCode.h に定義されたエラーコード 正常終了時は RF\_OK が返される。

### 解説

ディレクトリエントリやファイルを別のディレク トリに移動します。 ただし、移動先が元のディレクトリのサブディレクトリである場合は RF ERR MOVE\_POSTERITY となります。 ファイル名称、ディレクトリ名称はフルパスで指定します。FCB を内部で1つ確保するので他のファイルを オープンしている際に RfMoveFile を実行すると、同時にオープンしているファイル数として加算されます。同時にオープンできるファイル数を超える場合は実行で きません。

# <span id="page-24-1"></span>2.3.17 **RfSetReadOnly**

# 書式

unsigned short dfMove(

char \* fileName,<br>unsigned short add,  $\mathcal{E}$ 

# 概要

ファイルの読み取り専用属性を操作する。

# パラメータ

fileName

ファイル名

add

読み取り専用属性を付加するか否か

# 戻り値

RfErrCode.h に定義されたエラーコード 正常終了時は RF\_OK が返される。

### 解説

<span id="page-24-2"></span>指定されたファイルの読み取り専用属性を変更します。add を TRUE にするとファイルを読み取り専用とします。add を FALSE にすると読み 取り専用属性を外します。

### <span id="page-25-0"></span>2.3.18 **RfGetDriveInfo**

### 書式

#### unsigned short RfGetDriveInfo( T\_RF\_DRIVE\_INFO \* pDriveInfo); 概要

ドライブ情報を取得する

# パラメータ

pDriveInfo

[T\\_RF\\_DRIVE\\_INFO](#page-28-0) 構造体の領域へのポインタ。

### 戻り値

正常終了時は RF OK が返される。異常時はそれ以外。

### 解説

ドライブの情報を取得します。

### <span id="page-25-1"></span>2.3.19 **RfFormat**

# 書式

unsigned short RfFormat( unsigned short option );

### 概要

フォーマットをおこなう

### パラメータ

### option

フォーマットのオプション。以下の3つのモードが指定できる。 RF FORMAT MODE SD :SD カードの標準規格でフォーマットをおこなう RF\_FORMAT\_MODE\_DOS :DOS 形式でフォーマットをおこなう RF FORMAT MODE MAINT:現状のフォーマットに合わせてフォーマットをおこなう

さらにオプションとして以下の設定が可能。 RF\_FORMAT\_OPT\_CLEAR :データ領域をクリアする RF FORMAT\_OPT\_SAME\_PARTITION:RF\_FORMAT\_MODE\_DOS 時に元と同じパーティションでフォーマットをする際に指定する

RF FORMAT MODE DOS でフォーマットをおこなう際には下位1バイトに BSR の位置指定が可能です。BSR 位置はセクタ位置を指 定してください。RF FORMAT\_OPT\_SAME\_PARTITION オプションも BSR 位置も指定しない場合は MBR の無いフォーマットをおこな います。その際デバイスの先頭セクタは MBR ではなく BSR となります。

# 戻り値

RfErrCode.h に定義されたエラーコード 正常終了時は RF OK が返される。

### 解説

他のファイルが open されている場合は RF\_ERR\_FMT\_THERE\_IS\_OPENED が返されフォーマットは実行されません。

RF\_FORMAT\_MODE\_DOS\_の場合は1つのクラスタサイズが小さくなるように計算します。RF\_FORMAT\_MODE\_DOS\_で BSR 位置指定のな い場合は先頭セクタに BSR を配置します。

RF\_FORMAT\_MODE\_SD(SD カードの規格)ではクラスタサイズは 1G までは、16384 バイト、2G では 32768 バイトとなります。また、BSR 位 置を計算し MBR、BSR を毎回作成しなおします。

# <span id="page-26-0"></span>2.3.20 **RfGetVerSion**

# 書式

# unsigned short RfGetVerSion( T\_RF\_FSYS\_VER \* fsysVer );

# 概要

ファイルシステムのバージョンを取得する

# パラメータ

fsysVer

バージョン情報を格納する領域へのポインタ

# 戻り値

RfErrCode.h に定義されたエラーコード 正常終了時は RF\_OK が返される。

# 解説

.<br>ファイルシステムのバージョンを取得します。

# <span id="page-27-1"></span><span id="page-27-0"></span>概要

RfOpen()、RfOpenDir()が成功した際に返すファイル管理ブロックへのポインタです。ファイルの識別子として RfRead()、RfWrite()などの関数 に引き渡します。T\_RF\_FCB の内容はアプリケーションには公開しません。互換性を考慮せず変更することがあるのでアプリケーションは T\_RF\_FCB の内容を参照して処理をおこなってはいけません。また、更新しないでください。

### <span id="page-28-0"></span>形式

typedef struct t\_rf\_drive\_info {

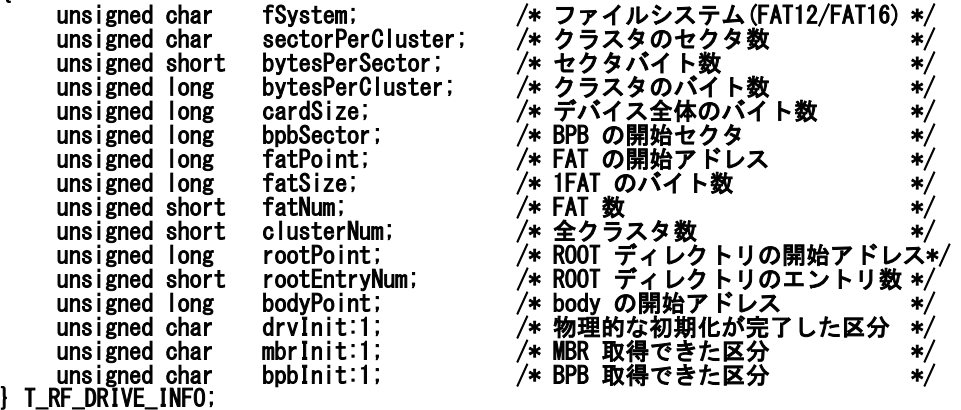

### 概 要

ディスクの物理的な情報です[。RfGetDriveInfo](#page-24-2) で取得します。

Ĩ.

# メンバの説明

### fSystem

ファイルシステム形式(FAT12/FAT16)。以下のいずれかの設定が格納される。 RF F SYSTEM UNKNOWN RF F SYSTEM FAT12 RF\_F\_SYSTEM\_FAT16

### sectorPerCluster

クラスタのセクタ数。1クラスタのセクタ数が格納される。

### bytesPerSector

セクタバイト数。1セクタのバイト数が格納される。

### bytesPerCluster

クラスタのバイト数。bytesPerSector×sectorPerCluster の結果。

### cardSize

デバイス全体のバイト数。

### bpbSector

BPB の開始セクタ。

### fatPoint

FAT の開始アドレス。カード先頭からのバイト単位の位置を示す。

### fatSize

1FAT のバイト数。1つの FAT のバイト数。

#### fatNum

FAT 数。FAT の数。FAT12/FAT16 では通常2つの FAT が存在する。

### clusterNum

全クラスタ数。データを格納する領域のクラスタ数。

# rootPoint

ROOT ディレクトリのデバイス先頭からのバイト単位の位置。

### rootEntryNum

ROOT ディレクトリのエントリ数。ROOT ディレクトリに格納されるファイルエントリの数。

### bodyPoint

body の開始アドレス。先頭クラスタのデバイス先頭からのバイト単位の位置を示す。

#### drvInit

物理的な初期化が完了している区分。

### mbrInit

MBR の初期化が完了している区分。

### bpbInit

BPB の初期化が完了している区分。

### <span id="page-29-0"></span>形式

```
typedef struct t_rf_time { 
   unsigned short year; /* 年 */ 
   unsigned short month; /* 月 */ 
   unsigned short day; /* 日 */ 
   unsigned short hour; /* 時 */ 
   unsigned short min; \rightarrow /* 分 */
   unsigned short sec; /* 秒 */ 
   unsigned short mSec; /* ミリ秒 */ 
} T_RF_TIME;
```
### 概要

現在時刻取得関数が設定する時刻の型。

# メンバの説明

year 西暦年。4桁で指定する。ただし、有効な値は 1981~2107 年。

# month

月。1~12 が有効。

day 日。1~31 が有効。

hour

時。0~23 が有効。

min

分。0~59 が有効。 sec

秒。0~59 が有効。

mSec

ミリ秒。ミリ秒単位の時刻。 0~999 が有効。

### <span id="page-29-1"></span>2.4.4 **T\_RF\_DIR\_INFO**

### 形式

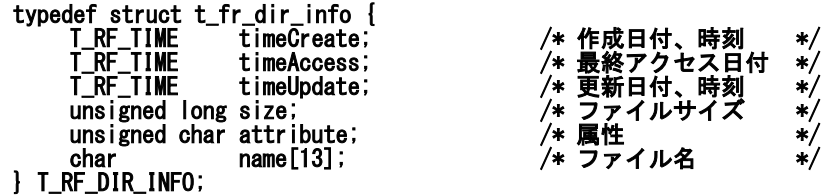

### 概要

ディレクトリ情報を格納する領域。RfReadDir()により取得した内容が格納される。

### メンバの説明

### timeCreate

作成日付時刻。ミリ秒単位の時刻まで使用されます。

# timeAccess

最終アクセス日付。年月日までの日付のみが使用されます。

### timeUpdate

更新日付、時刻。秒までの時刻が使用されます。ミリ秒単位の時刻は使用されません。 また、更新日付の秒単位の値は2秒単位で格納されているので偶数単位となります。

### size

ファイルのサイズ。ディレクトリエントリの場合はサイズは格納されません。

### attribute

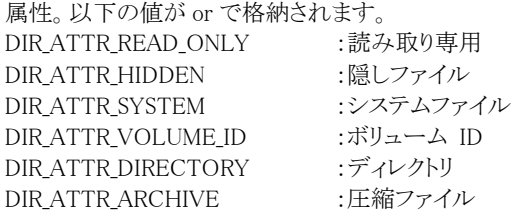

#### name

ファイル名。

### <span id="page-30-0"></span>形式

```
typedef struct t_rf_fsys_ver { 
   unsigned short fsys; /* ファイルシステムのバージョン */ 
   T_RF_DRV_VER drv; /* ドライバのバージョン */ 
} T_RF_FSYS_VER;
```
概要

バージョン情報を格納するデータ型。

### メンバの説明

```
fsys 
    ファイルシステムのバージョン。
drv
```
ドライバのバージョン。

### <span id="page-30-1"></span>2.4.6 **T\_RF\_DRV\_VER**

### 形式

typedef struct t\_rf\_drv\_ver { unsigned short ver; /\* ドライババージョン \*/ const char \* type;<br>} T\_RF\_DRV\_VER;

/\* ドライババージョン \*/<br>/\* ドライバタイプ \*/

概要

ドライバのバージョン情報を格納するデータ型。

### メンバの説明

ver

ドライバのバージョン。

type

ドライバの形式。 ここには文字列のポインタが格納されます。 ドライバを新規に作成する際はそのドライバの形式を表す文字列を格納するようにします。

# <span id="page-30-2"></span>2.5 設定ファイル

# <span id="page-30-3"></span>2.5.1 設定項目

以下は rfSettings.c の一部です。ファイルシステムの調整のために必要な設定値です。太字、斜体の部分をシステムに合わせて修正してく ださい。

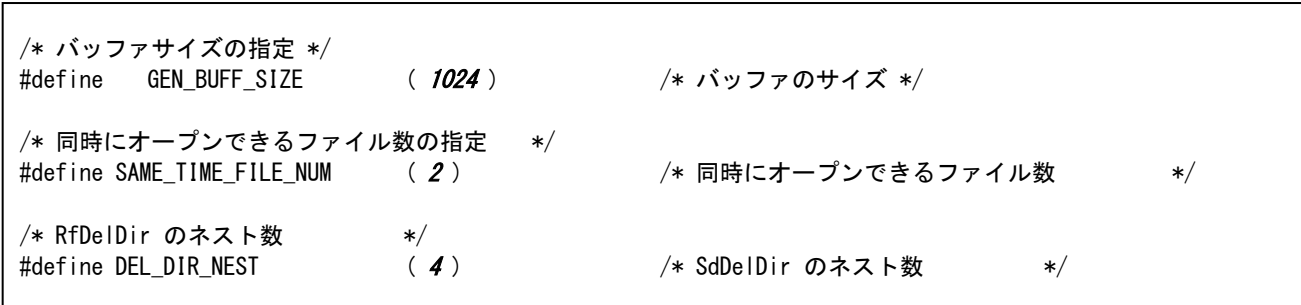

ファイルシステムが使用するバッファサイズ、同時にオープンできるファイル数、RfDelDir()のネスト数。

RAM の容量、重視する機能により調整をしてください。調整の考え方については[「1.9.バッファサイズの考え方」](#page-10-0)を参照してください。

### <span id="page-31-0"></span>3 システム依存機能

ファイルシステムが使用する機能をシステムに合わせて実装してください。 現状必要なシステム依存関数はファイルの作成時刻などを取得するための機能のみです。 システム関数は rfSettings.c ファイルの rfSystemFunction に登録します。

### <span id="page-31-5"></span><span id="page-31-1"></span>3.1 システム関数一覧

### 表 3-1 システム関数一覧

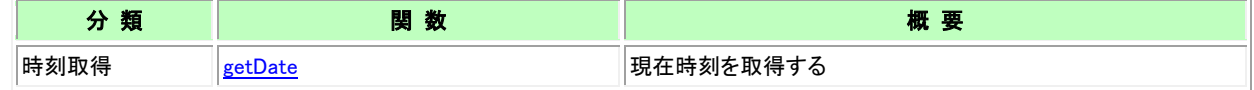

# <span id="page-31-2"></span>3.2 システム関数リファレンス

# <span id="page-31-3"></span>3.2.1 時刻取得関数

# 書式

unsigned short getDate( T\_RF\_TIME \* time );

### 概要

現在時刻取得関数。

# パラメータ

time

TRF TIME 型の構造体へのポインタ。日付、時刻を格納する。

### 戻り値

RF\_OK: 正常終了 RF\_ERR\_GET\_TIME:時刻取得失敗

### 解説

ファイルの作成、更新時に日付、時刻を取得するためファイルシステムから実行される関数です。関数内では現在時刻を取得し time が指 す領域に格納してください。関数名を getDate としていますが 関数の名称は規定していません。関数ポインタを rfSettings.c の rfSystemFunction 構造体に設定します。

正常終了時には RF OK を返すようにしてください。エラー発生時は RF ERR GET TIME を戻り値として返してください。

### <span id="page-31-4"></span>3.3 **rfSettings.c** 設定例

rfSettings.c にシステム関数を設定する例を示します。 この例は、Env\Vcpp\depend\setting\rfSettings.c です。

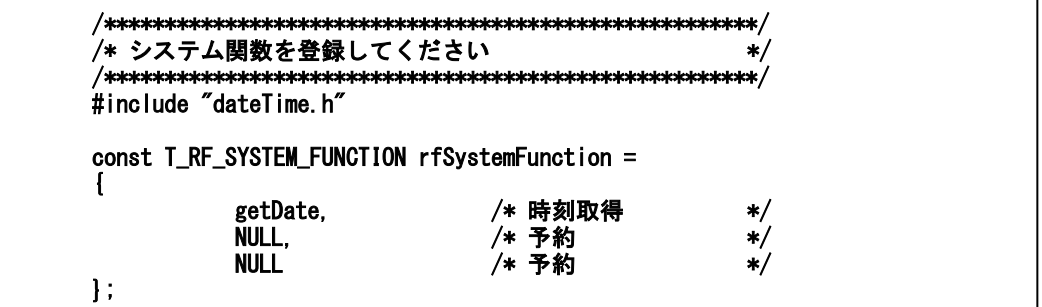

# <span id="page-32-0"></span>4 ドライバ機能

ハードウェアに合わせたドライバ関数を実装してください。 このドライバ関数はハードウェアごとに実装する必要があります。 ドライバ関数は rfSettings.c の rfDriverInterface 構造体に関数ポインタを指定してください。ここで使用している関数名は説明のために仮に 決めています。使いやすい関数名を指定してください。 各評価用パッケージではサンプルのドライバを実装しています。

# <span id="page-32-2"></span><span id="page-32-1"></span>4.1 ドライバ関数一覧

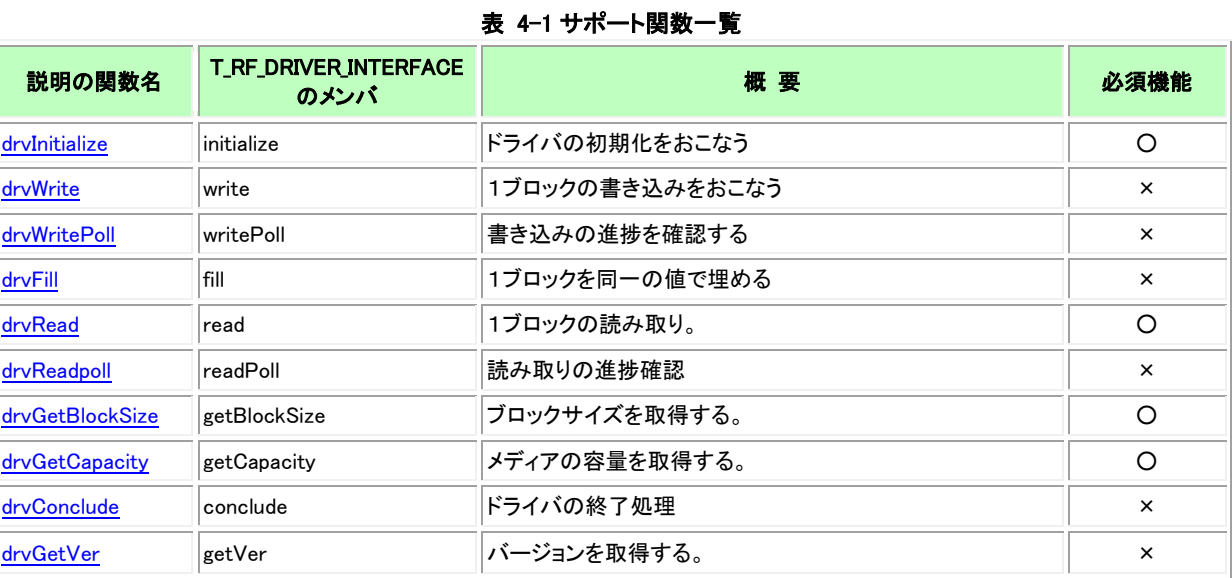

# <span id="page-33-1"></span><span id="page-33-0"></span>4.2.1 ドライバ初期化

書式

unsigned short drvInitialize( void );

### 概要

ドライバ初期化。

# パラメータ

なし。

# 戻り値

```
RF_OK:正常終了
その他:ユーザーが定義したエラーコード
```
### 解説

ファイルシステムの初期化時にファイルシステムから実行される関数です。ドライバの初期化では drvWrite()や drvRead()を実行できる状態 にしてください。

#### <span id="page-33-2"></span>4.2.2 物理理的な書き込み 書式

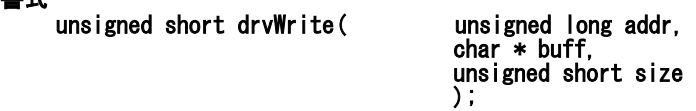

### 概要

物理的な書き込みをおこなう。

# パラメータ

書き込み先のアドレス。セクタの区切りに合っていなければならない。

### buff

addr

書き込むデータが格納されている領域へのポインタ。

# len

書き込むデータ長。ブロック(セクタ)サイズのみが有効です。

# 戻り値

RF\_OK:正常終了 その他:ユーザーが定義したエラーコード

### 解説

指定された領域のデータを指定されたアドレスに書き込みます。「物理的な書き込みの進捗確認」機能を実装しない場合は書き込みが完 了するまで関数は終了してはいけません。書き込みを別のタスクや割り込みを使用して非同期で動作させる場合には進捗を確認する「物理 的な書き込みの進捗確認」機能を実装してください。

「物理的な書き込み」はブロック(セクタ)サイズ単位でしかおこなえません。

### <span id="page-34-0"></span>4.2.3 物理理的な書き込みの進捗確認

### 書式

unsigned short drvWritePoll( unsigned short \* len );

### 概要

物理的な書き込みの進捗を確認する。

# パラメータ

len

書き込みがおこなえたサイズを格納する領域へのポインタ。

# 戻り値

RF\_OK:正常終了 その他:ユーザーが定義したエラーコード

### 解説

非同期でおこなう「物理的な書き込み」と「セクタクリア」の進捗を確認します。「物理的な書き込み」と「セクタクリア」は同じ仕組みで実装しな ければなりません。「物理的な書き込み」を非同期で実装する場合は「セクタクリア」も同様の仕組みで実装してください。ファイルシステムは バッファ内の書き込みが済んでいる部分を次の write のために使用します。

「物理的な書き込み」、「セクタクリア」が書き込みを終了するまで関数を抜けない仕組みで実装されている場合は、この機能を実装する必 要はありません。ただし、この場合は「RF\_OPEN\_OPT\_SEQ」オプションは有効に機能しません。

### <span id="page-34-1"></span>4.2.4 セクタクリア 書式

# unsigned short drvFill(

unsigned long address,<br>char writeData );

### 概要

1つのセクタを単一の値でクリアする。

### パラメータ

address

クリアするセクタの先頭アドレス。

### writeData

書き込む値。

### 戻り値

RF\_OK:正常終了 その他:ユーザーが定義したエラーコード

### 解説

指定されたセクタを writeData で埋めます。「物理的な書き込み」と同様な仕組みで実装する必要があります。非同期の書き込み方式で実 装する際には「物理的な書き込みの進捗確認」機能で書き込みの進捗を取得できるようにしてください。 「物理的な書き込みの進捗確認」機能を実装しない場合は当関数は書き込みが終了するまで関数を抜けてはいけません。

### <span id="page-35-0"></span>4.2.5 物理的な読み取り

書式 unsigned short drvRead(
unsigned long addr.

char \* buff, unsigned short len );

### 概要

物理的な読み取りをおこなう。

### パラメータ

読み取るアドレス。

### buff

addr

読み取ったデータを格納する領域へのポインタ。

### len

読み取るデータ長。

### 戻り値

RF\_OK:正常終了

その他:ユーザーが定義したエラーコード

### 解説

指定されたアドレスのデータを読み取って、buff に格納してください。セクタサイズより少ない読み取り機能をサポートすることにより少ない バッファでのファイルシステムの実装が可能となります。ファイルシステムはバッファサイズがブロックサイズより少ない場合に、そのバッファサ イズのデータを要求します。

物理デバイスがセクタサイズ未満の読み取りをサポートできなかったり、ドライバ関数内でその仕組みを実現できない場合はエラーの戻り 値を返すようにしてください。ファイルシステムはリード時にそのエラーコードをアプリケーションに返します。

### <span id="page-35-1"></span>4.2.6 物理的な読み取りの進捗確認

### 書式

unsigned short drvReadPoll( unsigned long \* len );

### 概要

物理的な読み取りをおこなう。

### パラメータ

len

読み取りが完了した長さを格納する領域。

### 戻り値

RF\_OK:正常終了 その他:ユーザーが定義したエラーコード

### 解説

「物理的な読み取り」を別なタスクや割り込みを使用して非同期に実装する場合、その進捗状況を取得します。ファイルシステムはバッファ サイズ分のデータ読み取りを待つことなく読み取りが完了した部分のデータを使用します。

「RF\_OPEN\_OPT\_SEQ」オプションを有効にするためには当関数の実装が必要です。また、その際には「物理的な読み取り」関数は読み取 りを起動したら終了を待つことなく関数を抜けるようにしてください。

「物理的な読み取り」が要求されたデータのすべてを読み終わるまで関数を抜けない仕組みで実装されている場合は、当関数を実装する 必要はありません。ただし、この場合は「RF OPEN OPT SEQ」オプションは有効に機能しません。
# 4.2.7 セクタサイズを取得する

#### 書式

unsigned short drvGetBlockSize( void );

### 概要

セクタサイズを取得する

## パラメータ

なし

## 戻り値

1セクタのバイト数

## 解説

セクタのバイト数を取得してください。

# 4.2.8 物理デバイスのサイズを取得する

#### 書式

unsigned long drvGetCapacity( void );

## 概要

物理的なデバイスのサイズを取得する

## パラメータ

なし

## 戻り値

デバイスサイズ

## 解説

デバイスのバイト数を取得してください。

# 4.2.9 ドライバ終了

書式

# unsigned short DrvConclude( void );

## 概要

ドライバの終了

#### パラメータ なし

## 戻り値

RF\_OK:正常終了 その他:ユーザーが指定したエラーコード

## 解説

ドライバの終了処理を実装してください。当関数実行後はデバイスを取り外せるようにしてください。特に必要がなければ当関数は実装す る必要はありません。その場合は、rfDriverInterface 構造体に NULL を指定してください。

## 4.2.10 バージョン情報取得

#### 書式

### unsigned short drvGetVersion( T\_RF\_DRV\_VER \* ver );

#### 概要

.<br>ドライバのバージョン情報を取得する

## パラメータ

ver

バージョン情報を格納する領域へのポインタ。

## 戻り値

RF\_OK:正常終了 その他:ユーザーが指定したエラーコード

## 解説

ドライバのバージョン、デバイス区分、ハードウェアバージョンを ver で指定された領域に設定してください。

## <span id="page-37-0"></span>4.3 **rfSettings.c** 設定例

rfSettings.c ドライバ関数を設定する例を示します。 この例は、Env¥AkiH8DMA¥setting¥rfSettings.c です。

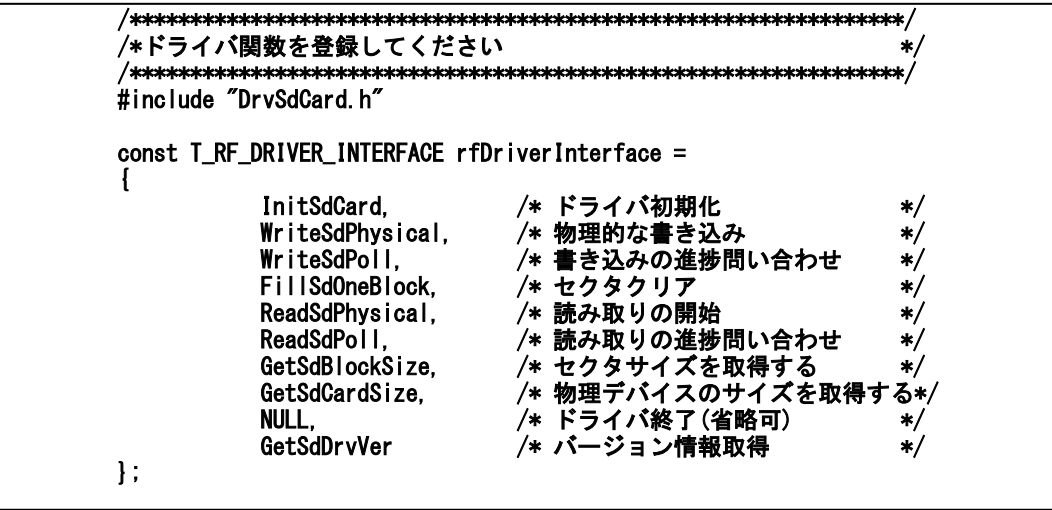

■ 4-1 ドライバ関数登録

## <span id="page-38-0"></span>5 テストプログラム

動作環境に依存しない、ファイルシステムを対象としたテストプログラムを動かせるようにしています。テストプログラム自体とテストプログラム を動作させるために必要な機能のインタフェースについて説明します。

また、各動作環境ごとに固有のテストプログラムもありますがそれらについては各動作環境の説明でおこないます。

## <span id="page-38-1"></span>5.1 テスト機能ソースファイル

# 5.1.1 テスト機能一覧

ファイルシステムをテストするためのテスト機能です。ファイルの一覧とテスト機能の概要を示します。

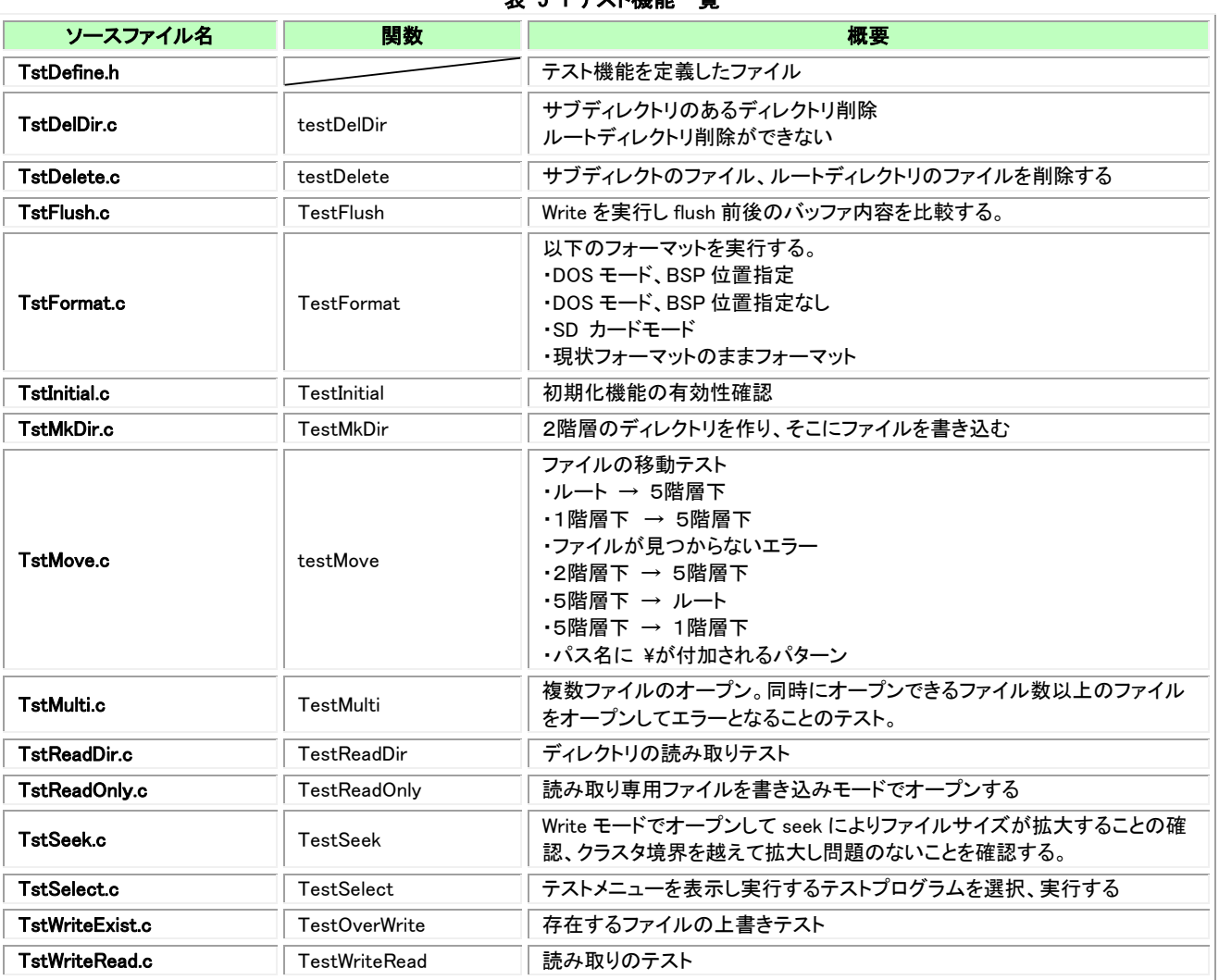

## 表 5-1 テスト機能一覧

## 5.1.2 テストのための汎用機能

テストのための汎用機能です。効率よくテストコードを書くための機能です。テスト機能から使用されます。

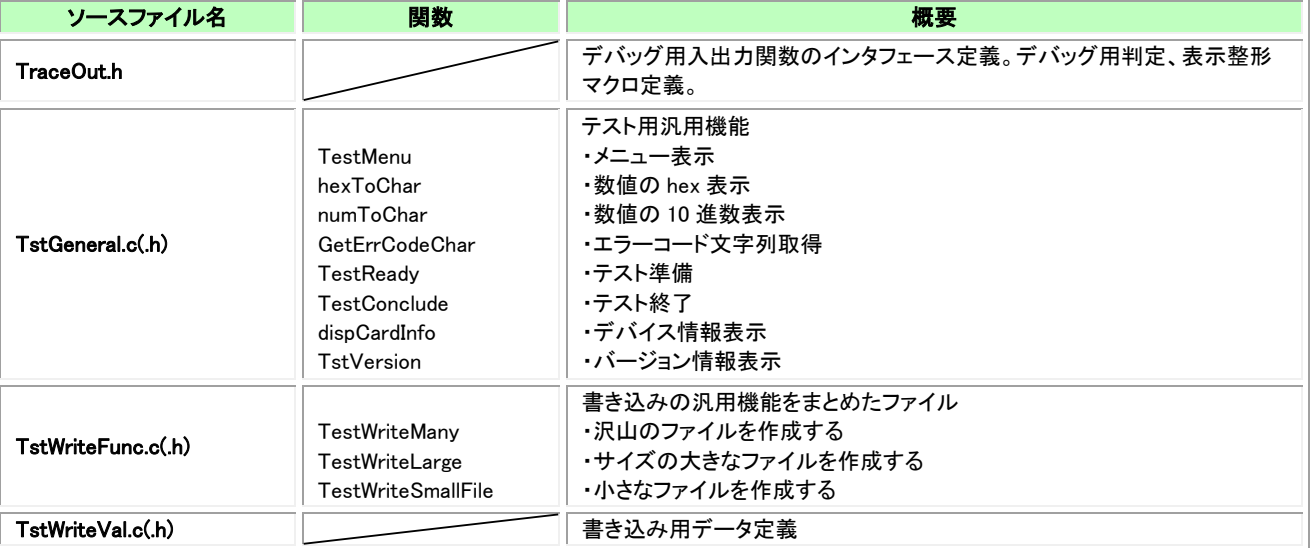

### 表 5-2 テストのための汎用機能

## 5.1.3 テスト用比較マクロ

TraceOut.h に定義されているテスト用の結果比較とその結果を整形して表示するためのマクロです。

### 表 5-3 テスト用比較マクロ

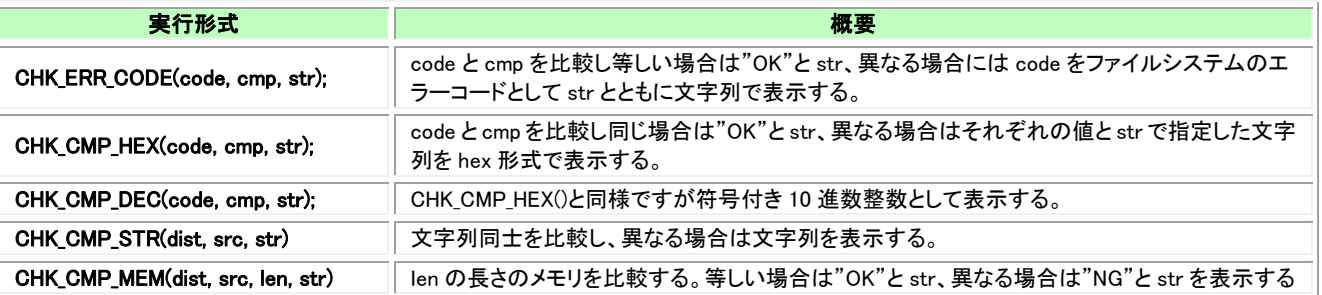

## 5.2 テスト用入出力機能 5.2.1 テスト用入出力機能一覧

TEST フォルダに TraceOut.h があり、このインタフェースに合わせた機能を動作環境ごとに実装します。

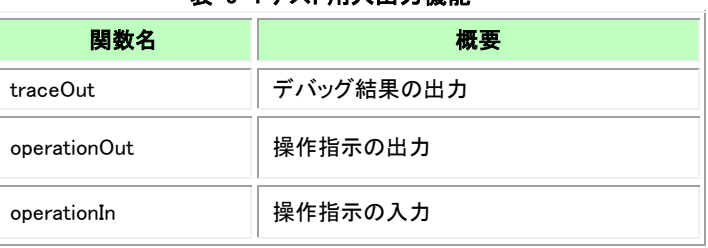

# 表 5-4 テスト用入出力機能

## 5.2.2 **traceOut**

#### 書式

void traceOut( const char \* pFormat, ... );

# 概要

フォーマット付きデバッグ出力

# パラメータ

pFormat

フォーマット書式

フォーマットに応じたデータ

# 戻り値

なし

...

# 解説

```
デバッグ環境に応じて実装してください。
テスト結果を出力する目的で使用します。
AkiH8 環境ではシリアル出力をおこないます。Windowss シミュレーションでは TRACE 出力をおこないます。
```
#### 5.2.3 **operationOut** 書式

## void operationOut( const char \* pFormat, ... );

# 概要

フォーマット付き操作指示出力

## パラメータ

pFormat

フォーマット書式

...

フォーマットに応じたデータ

# 戻り値

なし

# 解説

traceOut と異なる出力先を設定できるようにしています。 テスト指示のための表示に使用します。 AkiH8 環境ではシリアル出力をおこないます。Windows シミュレーションでは標準出力に表示します。

#### 5.2.4 **operationIn** 書式

# unsigned char operationIn( void );

# 概要

operationOut に対応した入力

# パラメータ

なし

# 戻り値

入力した文字

# 解説

操作指示のための入力目的で使用します。 AkiH8 環境ではシリアルからの入力。Windows シミュレーションは標準入力からの入力をおこないます。

## 6 ファイルシステム評価パッケージ

すぐに動作確認可能なパッケージを複数用意しています。それらのパッケージについて説明します。

#### 6.1 **RsfAkiH8SCI**

#### 6.1.1 概要

AKI-H8 ボードで動作させるための環境です。デバッグ用の入出力をシリアルポートにおこなっているためパソコンとシリアルケーブルで接 続し動作確認をおこなうことができます。パソコン側はターミナルソフトを使用します。

### 6.1.2 ビルド環境の構築

AKI-H8 の開発環境がインストールされていなければなりません。

あらかじめ環境変数の PATH に AKI-H8 開発環境のコンパイラやリンカのあるフォルダ(AKI-H8\bin)を設定しておく必要があります。 AKI-H8 が提供する C38HAB.LIB を SRC¥Env¥AkiH8SCI フォルダにコピーします。

make.bat をテキストエディタで開き「set DirTool=%root%..\h8c\」の「%root%..\h8c\」部分を AKI-H8 開発環境のインクルードファイルのパス (AKI-H8\h8c)に変更します。

make.bat を実行するとコンパイル、リンクが実行されます。

ビルドが成功すると Obj フォルダに RfTestMain.mot ファイルが生成されます。

日本語のディレクトリ名が入っていると正常に動作しないので注意してください。

### 6.1.3 フォルダ構成

パッケージのフォルダ構成は以下のようになっています。

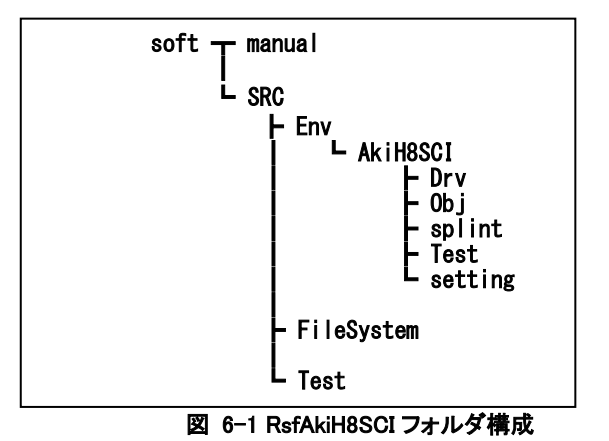

# 6.1.4 ファイル一覧

RsfAkiH8SCI パッケージ固有のファイル一覧を示します。

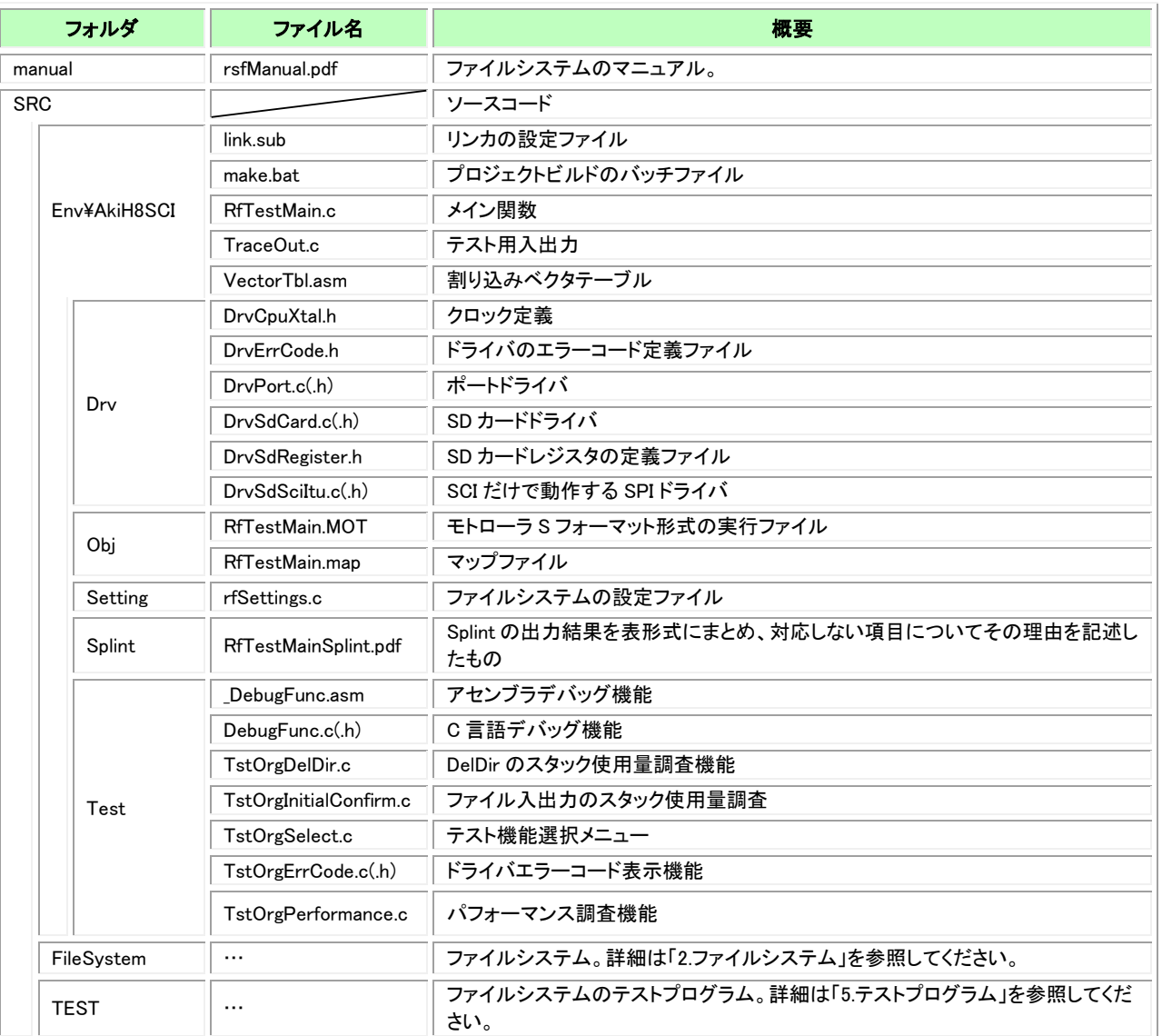

## 表 6-1 RsfAkiH8SCI ファイル一覧

Obj フォルダには mot 形式の実行ファイルが格納されています。CPU に書き込めばすぐに動作確認がおこなえます。

## 6.1.5 ドライバ**(Drv** フォルダ**)**

SPI モードで SD カードにアクセスするためのドライバです。 SPI 通信では割り込みを使用せず SCI のみを使用しています。そのため処理の流れを理解するのに適したドライバです。 RsfAkiH8SCI パッケージのドライバについては[「7](#page-84-0) サンプル SD [カードドライバ」](#page-84-0)に詳細を記述しています。

### 6.1.6 実行ファイル**(Obj** フォルダ**)**

ビルドの中間ファイルと実行ファイルを置くフォルダです。RfTestMain.MOT は ROM に書き込む実行ファイルで、RfTestMain.map はリンカ の出力リストであり、実行ファイルのメモリ配置を表します。

### 6.1.7 設定**(setting** フォルダ**)**

-<br>ファイルシステムの設定を記述したファイルが格納されます。詳細は以下の各章を参照してください。

- ・[「2.5.設定ファイル」](#page-30-0)
- ・[「3.3.rfSettings.c](#page-31-0) 設定例」
- ・[「4.3.rfSettings.c](#page-37-0) 設定例」

### 6.1.8 静的解析結果**(splint** フォルダ**)**

splint でファイルシステム、ドライバ関数の静的解析をおこない、対応すべき指摘事項について対応しています。ここには対応しないと判断 した指摘事項についての理由を明示した表を格納しています。

### 6.1.9 テストプログラム**(Test** フォルダ**)**

RsfAkiH8SCI パッケージのテストプログラムとデバッグ用低水準入出力です。機能の概要を説明します。

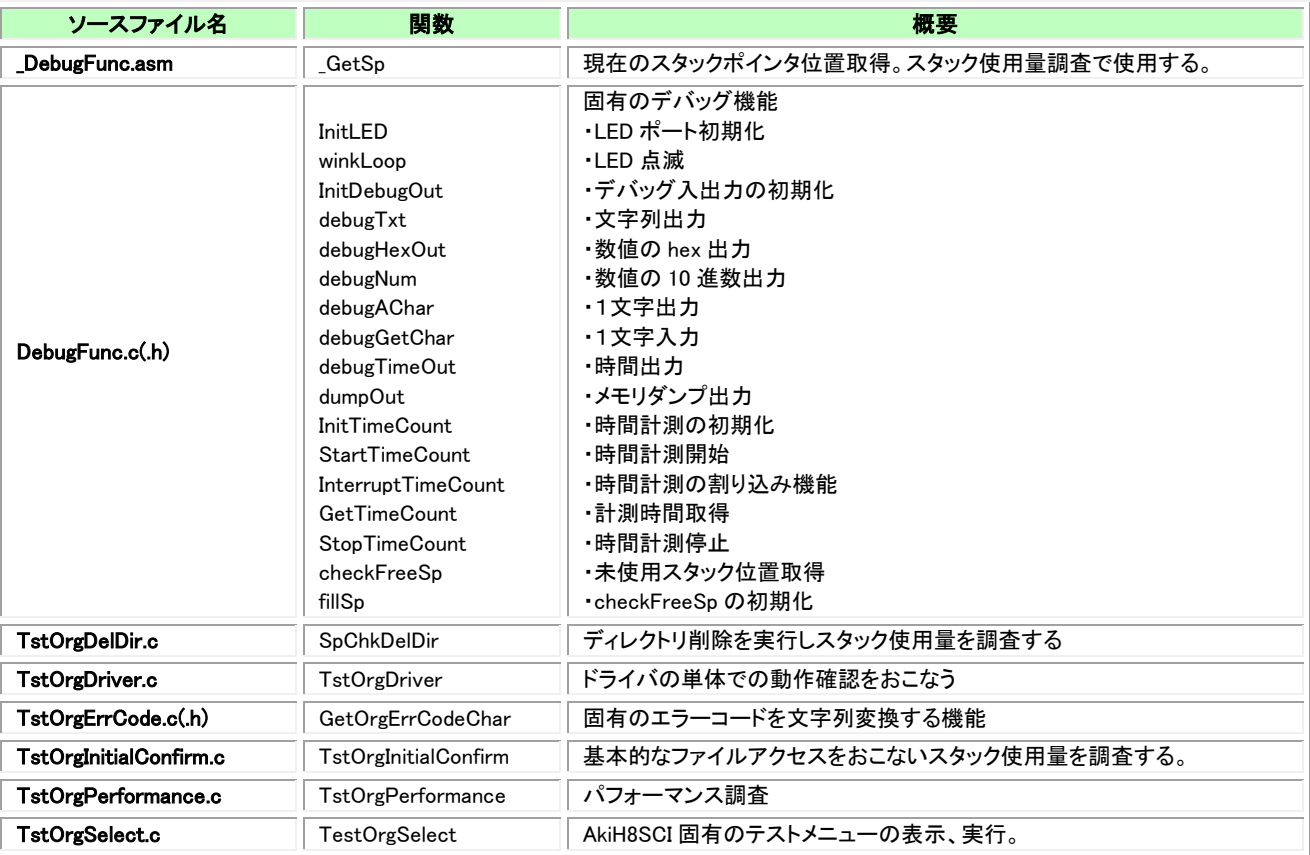

### 表 6-2 AkiH8SCI テスト機能

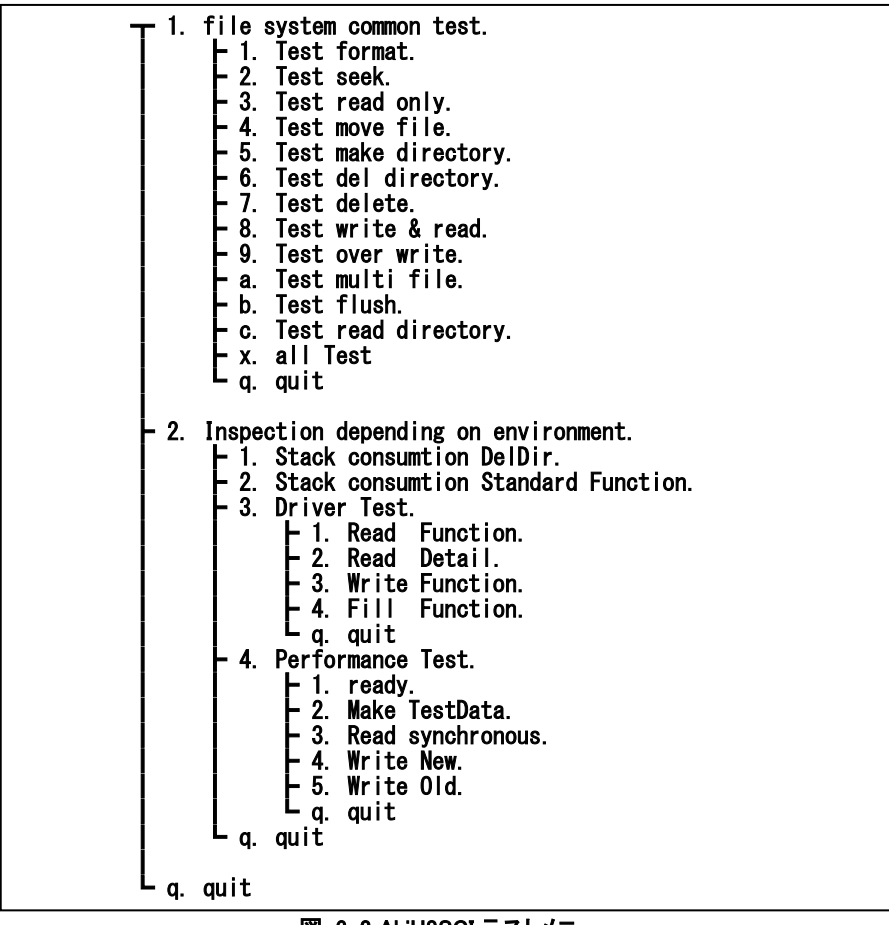

図 6-2 AkiH8SCI テストメニュー

### <span id="page-46-0"></span>6.1.11 スタック使用量について

スタック領域の調査方法について説明します。スタック領域の先頭から現在の SP レジスタの指す位置までを 0xff で埋めます。目的の機能 の実行後、スタック領域の先頭から 0xff でなくなる位置を探します。そこから実行前の SP レジスタの位置を引いて使用量を計算します。

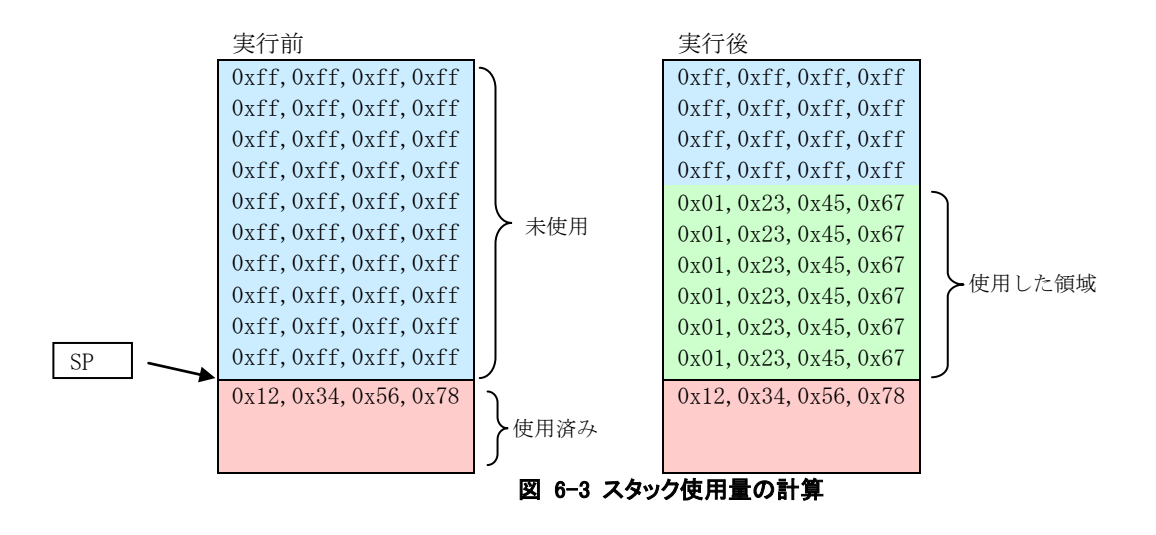

AkiH8SCI 動作環境で計測したスタック使用量調査の結果です。

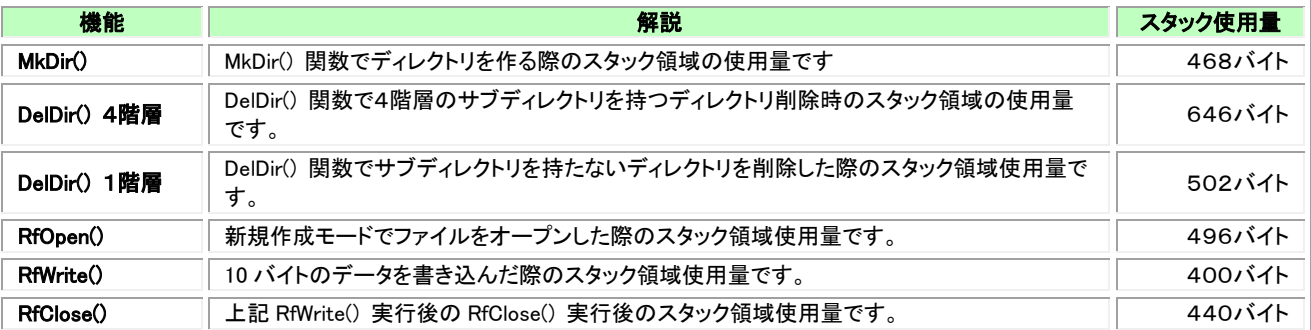

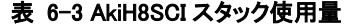

## 6.1.12 パフォーマンスについて

パフォーマンスは状況により変動します。計測したパフォーマンスは性能を保証するものではありません。標準的な一例としてご理解くださ い。

パフォーマンス計測をおこなう際には、メディアのフォーマット、テストデータの作成をあらかじめおこなう必要があります。

[2. Inspection depending on environment.] - [4. Performance Test.] – [1. ready.] でメディアのフォーマット、[2. Make TestData.]でテスト データを作成します。

#### RfRead

16MB と 2GB の SD カードで計測した結果です。64K バイトのファイルに対して 2 バイトずつ read をおこないます。その際の RfRead()関数 の実行時間を測定し処理時間の分布を表にしています。各枠の数字は回数を示します。

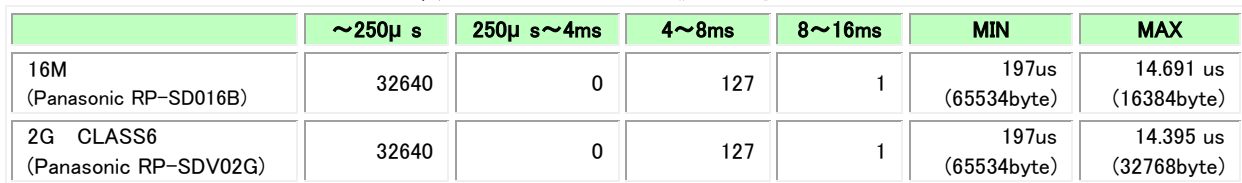

#### 表 6-4 AkiH8SCI RfRead()のパフォーマンス

最大の時間を消費した 8ms~16ms の1回の時間は 14,690μs で 16384 バイト目を書き込んだ RfRead()で発生しています。2G の場合は 32768byte の後の RfRead()です。これはどちらも1クラスタ分のデータを読み終えて次のクラスタを探すために FAT を読む必要がここで発生 したためです。

2G の SD カードは Class6(転送速度 6Mbps を保証する)ですがハードウェアの制約により 2Mbps でしか通信できていないためメディアの性 能を生かし切れていません。このハードウェアではこれが限界です。

4ms~8ms のところに 127 回の RfRead()が入っています。ここは物理的な read が発生したか所です。65536 バイトのデータなので 512 バイ トのセクタサイズで割ると 128 回の物理的な read が発生することが分かります。差の 1 回は 8ms-16ms のところに入っています。最大時間の 回には FAT とデータ部分の 2 回の物理的な read が発生しています。

### RfWrite

新規ファイル作成での RfWrite()のパフォーマンスを測定しています。バッファサイズを 1024 バイトで実施した結果です。

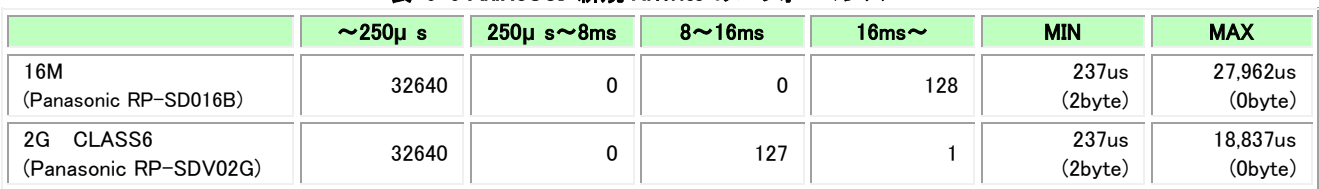

#### 表 6-5 AkiH8SCI 新規 RfWrite のパフォーマンス

RfWrite では初回に空きクラスタを探すため FAT を参照します。RfRead()の際と同様で 128 回の物理的なアクセスが発生します。セクタサイ ズの 512 バイト毎に物理的なアクセスをおこなっています。

物理的な書き込みでは SD カードにデータを転送した後にカード内部で書き込みの時間が確保されます。これを busy 時間といいますが、 その間次の書き込みがおこなえなくなります。AkiH8SCI のドライバはデータ転送後の busy 時間が終了するまで関数を抜けません。Busy 時 間はデバイスによって異なります。

#### 上書き RfWrite

#### 表 6-6 AkiH8SCI 上書き RfWrite のパフォーマンス

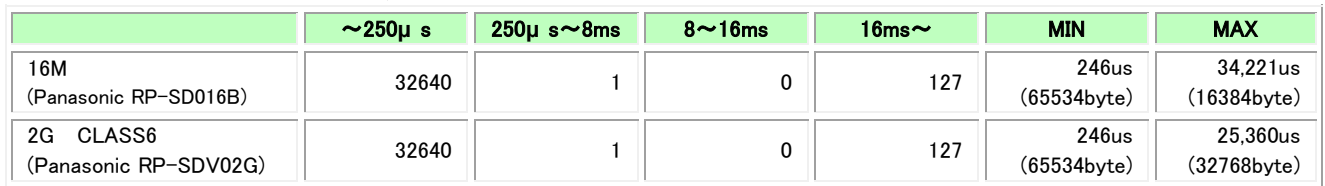

 $250 \mu$ s に収まっている 32640 回の write ですが最小の実行時間が 246 $\mu$ s であることから 250 $\mu$ s にきわめて近い時間で実行されていると 考えられます。

上書きの write では初回からクラスタの位置は決まっていますがデータ部分を読み取ってから書き込みをおこないます。

### <span id="page-48-0"></span>6.1.13 実行

パソコンと AKI-H8 ボードをシリアルケーブルで接続します。

フラッシュライタで RfTestMain.mot を AKI-H8 ボードのフラッシュ ROM に書き込みます。書き込み方法は AKI-H8 の説明書を参照してく ださい。

パソコン側はターミナルソフトを立ち上げ通信設定を以下のようにおこなってください。

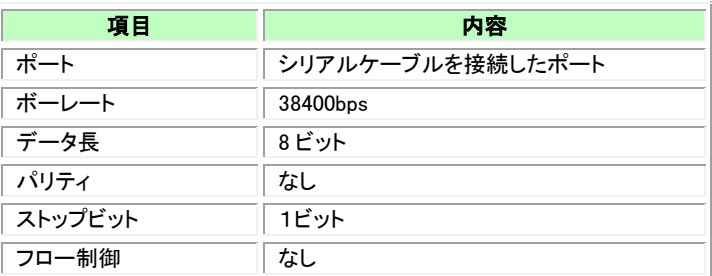

#### 表 6-7 シリアル設定

ターミナルソフトを通信可能な状態にして AKI-H8 の電源を入れてください。 バージョンとテストの選択肢が表示されます。

実行したいテストケースの番号を入力します。

```
************************************************************
AkiH8SCI:System version. Build(Mar 6 2014 22:26:28)
************************************************************
FileSystem version = 0102<br>Driver version = 0002
Driver version
Driver type = AKI-H8 SCI.
************************************************************
AkiH8SCI:Use only SCI driver. Not use interrupt.
************************************************************
1. file system common test.
2. Inspection depending on environment.
q. quit
\Rightarrow
```
#### 図 6-4 ターミナルソフト起動時の表示

「1. file system common test.」を選択すると初期化機能のテストと基本的なアクセステストをおこない、共通のテストメニ ューが表示されます。

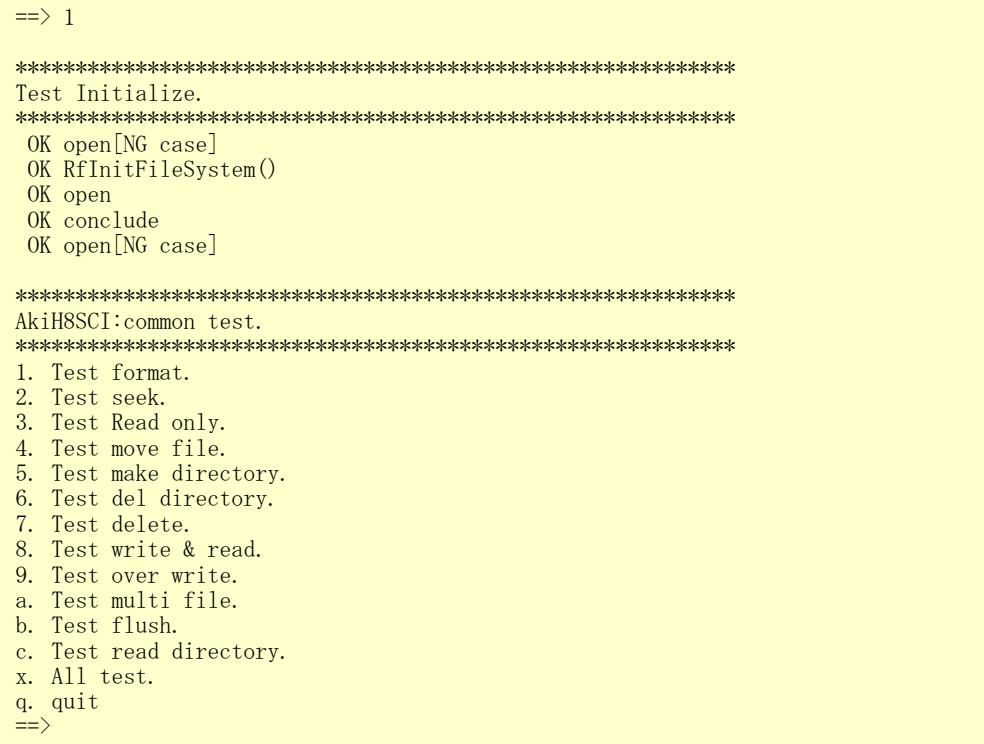

全体を実行する「x」を選択したテスト結果の一部を示します。

| Test format.                                       |
|----------------------------------------------------|
|                                                    |
| OK RfInitFileSystem()                              |
|                                                    |
| 1. ======                                          |
| $==$ RfFormat (RF_FORMAT_MODE_DOS   0x39)          |
| OK RfFormat()                                      |
| OK RfInitFileSystem()                              |
| $===$ card info $===$                              |
| capacity $(14909440)$                              |
| bpb $Point(0x00007200)$                            |
| bpb $Point (0x00000039)$ sect                      |
| $fat$ size $(5632)$                                |
| rootPoint(0x0000a200)                              |
| bodyPoint(0x0000e200)                              |
| clusterNum(3625)                                   |
| cluster size (4096)                                |
| sector/cluster(8)                                  |
| FAT <sub>12</sub>                                  |
|                                                    |
| :省略                                                |
|                                                    |
|                                                    |
| Test seek.                                         |
|                                                    |
| OK RfInitFileSystem()                              |
| OK RfFormat ()                                     |
| OK mkdir                                           |
| OK open                                            |
| OK seek                                            |
| OK seek                                            |
| OK fileSize                                        |
| OK write                                           |
| OK write                                           |
| OK write                                           |
| OK write                                           |
| OK fileSize                                        |
| OK seek                                            |
| OK seek                                            |
| OK fileSize                                        |
| OK close                                           |
| OK open                                            |
| OK open                                            |
| OK write                                           |
| OK seek                                            |
| OK close                                           |
| OK open                                            |
| OK seek                                            |
| OK seek error case.                                |
| OK close                                           |
| OK open RF_OPEN_OPT_SEQ                            |
| OK writel                                          |
| OK write2                                          |
| OK seek to top.                                    |
| OK read                                            |
| OK read value. $+0(16)$                            |
| OK seek to border.                                 |
| OK write 3. $+510(2)$                              |
| OK read value. $+512(16)$                          |
| OK seek to border.                                 |
| OK read value. $+510(2)$                           |
| OK close                                           |
|                                                    |
| Test Read Only.                                    |
|                                                    |
| OK RfInitFileSystem()                              |
| OK RfFormat()                                      |
| OK RfOpen()                                        |
| $OK$ write $()$                                    |
| OK diff before write and after.                    |
| OK RfClose()                                       |
| OK RfSetReadOnly()                                 |
| OK RfOpen(RF_OPEN_WRITE_OLD) [NG] RF_ERR_READ_ONLY |
| OK RfOpen (RF_OPEN_READ)                           |
| OK RfRead()                                        |
| OK read value.                                     |
| 図 6-6 テスト結果一部                                      |
|                                                    |

成功すると行の先頭に「OK」、失敗すると「!NG!!」が表示されコメントが続きます。すべてのテストケースが「OK」となっていれば正常に動作 しています。

# 6.2 **RsfAkiH8DMA**

## 6.2.1 概要

ビルド環境、実行方法などは AkiH8SCI と同様です。

DMA を使用して割り込みの発生回数を減らすとともに、順次処理に特化した最適化オプション(RF\_OPEN\_OPT\_SEQ)を指定することにより 次に必要となるデータをバッファ内に先に取り込みパフォーマンスを向上することができます。

## 6.2.2 ビルド環境の構築

AkiH8SCI のビルド環境構築を参照してください。

## 6.2.3 フォルダ構成

パッケージのフォルダ構成は以下のようになっています。

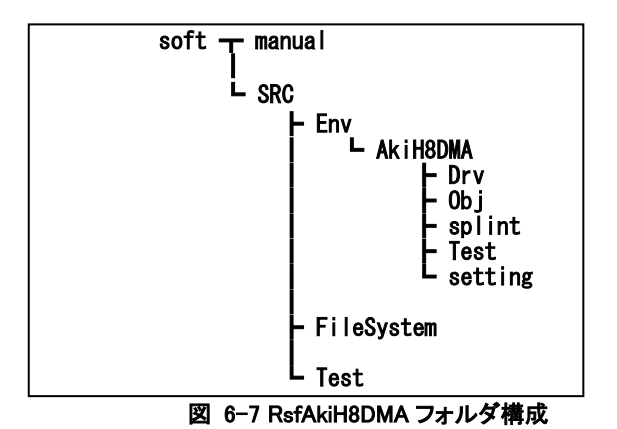

# 6.2.4 ファイル一覧

AkiH8DMA の動作環境固有のファイル一覧を示します。ほとんど AkiH8SCI と同様です。

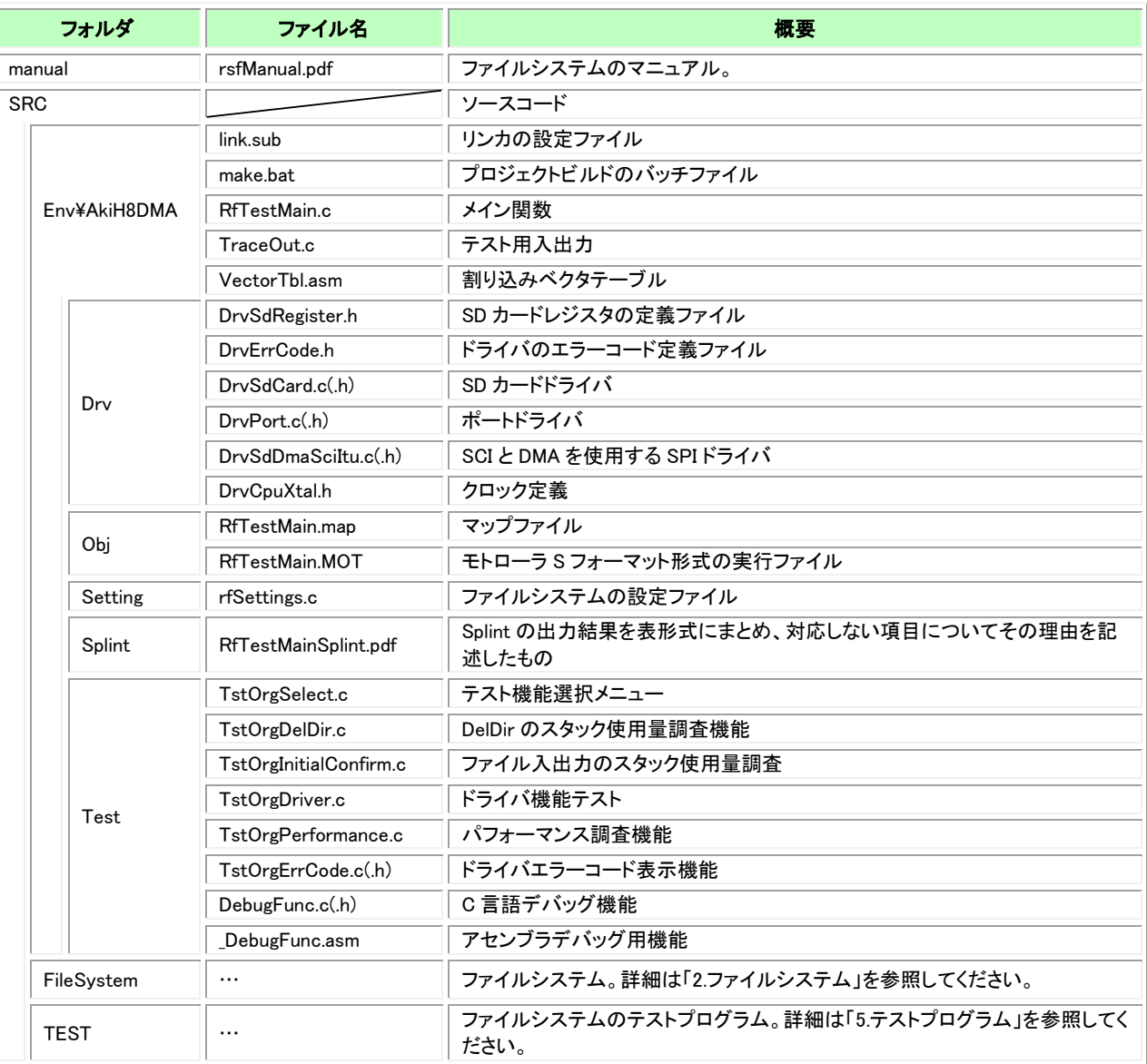

#### 表 6-8 AkiH8DMA ファイル一覧

Obj フォルダには mot 形式の実行ファイルが格納されています。CPU に書き込めばすぐに動作確認がおこなえます。

## 6.2.5 ドライバ

SPI モードで SD カードにアクセスするためのドライバです。

SPI 通信では DMA を使用して非同期に動作できる仕組みを備えています。AkiH8SCI 環境よりパフォーマンス向上を考慮した設計となって います。

# 6.2.6 テストプログラム

ドライバテストとパフォーマンス調査に非同期の機能が加わっていますが、その他は AkiH8SCI と同様です。

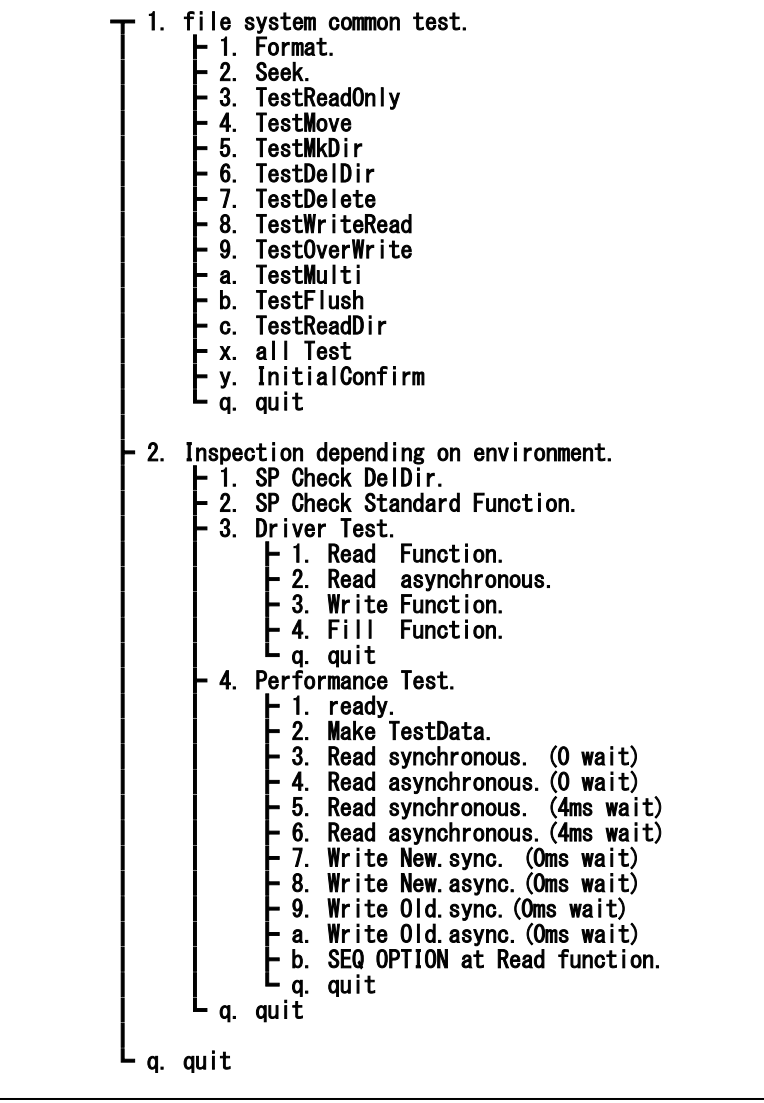

図 6-8 AkiH8DMA テストメニュー

基本的には AkiH8SCI と同様ですが、こちらの動作環境(AkiH8DMA)では非同期のテスト項目が追加されています。 ドライバのRead/Write機能はきっかけを与えるだけで基本的にはDMA を使用して通信をおこない、終了を割り込みで検出します。非同期 で read/write をおこなった際の効果を見るために待ち時間を設け、同期して動作する場合との比較をおこなっています。

#### 6.2.8 スタック使用量について

AkiH8DMA 動作環境でのスタック領域の使用量を調べた結果です。スタック領域計算の方法については AkiH8SCI の[「6.1.11](#page-46-0) [スタック使用](#page-46-0) 量について」を参照ください。

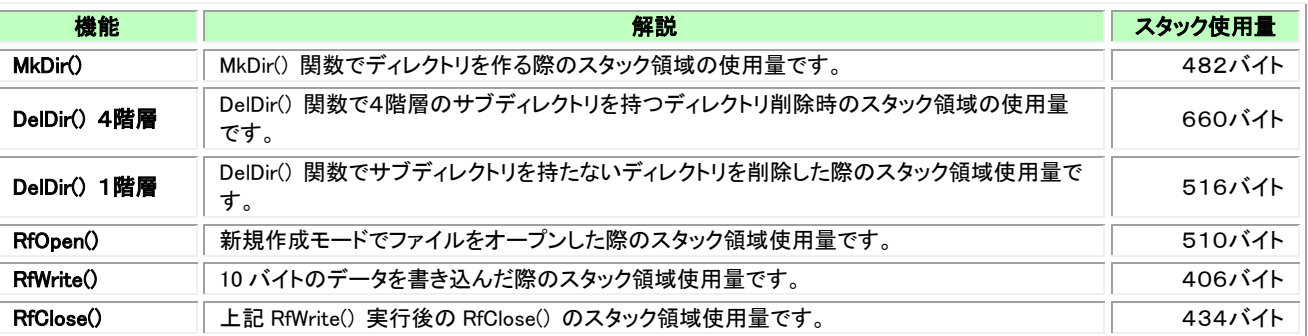

#### 表 6-9 AkiH8DMA スタック使用量

#### 6.2.9 パフォーマンスについて

パフォーマンスは状況により変動します。計測したパフォーマンスは性能を保証するものではありません。標準的な一例としてご理解くださ い。

#### RfRead

DMA 使用の AkiH8DMA 環境では RF OPEN OPT SEQ オプションを付加すると順番にデータ処理する場合のための最適化をおこなうこと ができます。RF\_OPEN\_OPT\_SEQ オプションを付加した場合のパフォーマンスを「非同期」として以下の表にパフォーマンス計測結果を載せ ています。65,536 バイトのファイルを RfRead()で2バイトずつ読み取りその時間を計測しています。

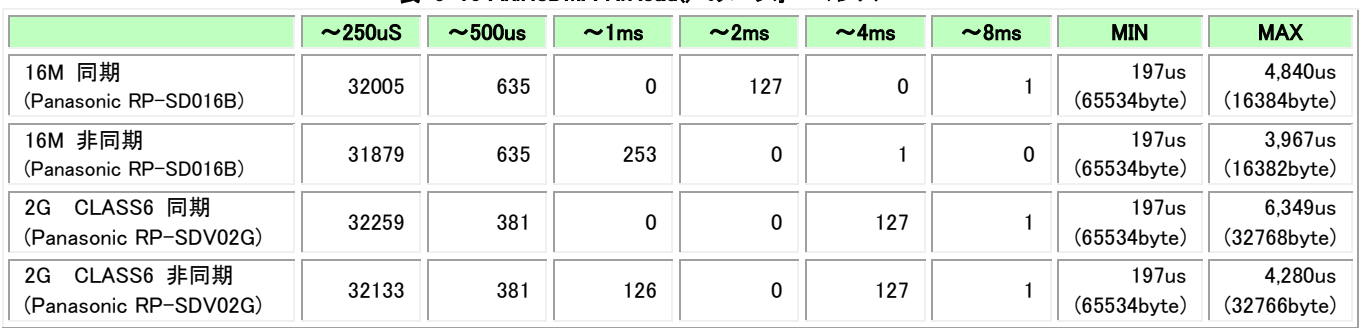

## 表 6-10 AkiH8DMA RfRead() のパフォーマンス

2 バイトの RfRead()をおこなうごとに 4ms の待ちを入れた場合の結果です。RF OPEN OPT SEQ オプションを付加した場合、非同期で動作 するので次の RfRead() までの時間を空けるとその間に物理的な読み取りが進み効率よく実行することができます。

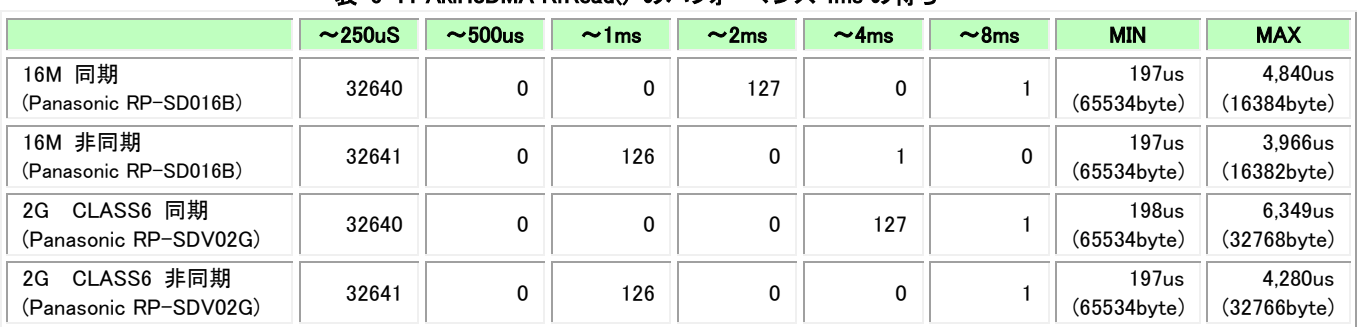

### 表 6-11 AkiH8DMA RfRead() のパフォーマンス 4ms の待ち

#### RfWrite

新規ファイルの RfWrite() で RF\_OPEN\_OPT\_SEQ の無い場合と付加した場合を比較した結果です。RfWrite()で2バイトずつ書き込み 65,536 バイトのファイルを作っています。計測している時間は RfWrite()の時間です。

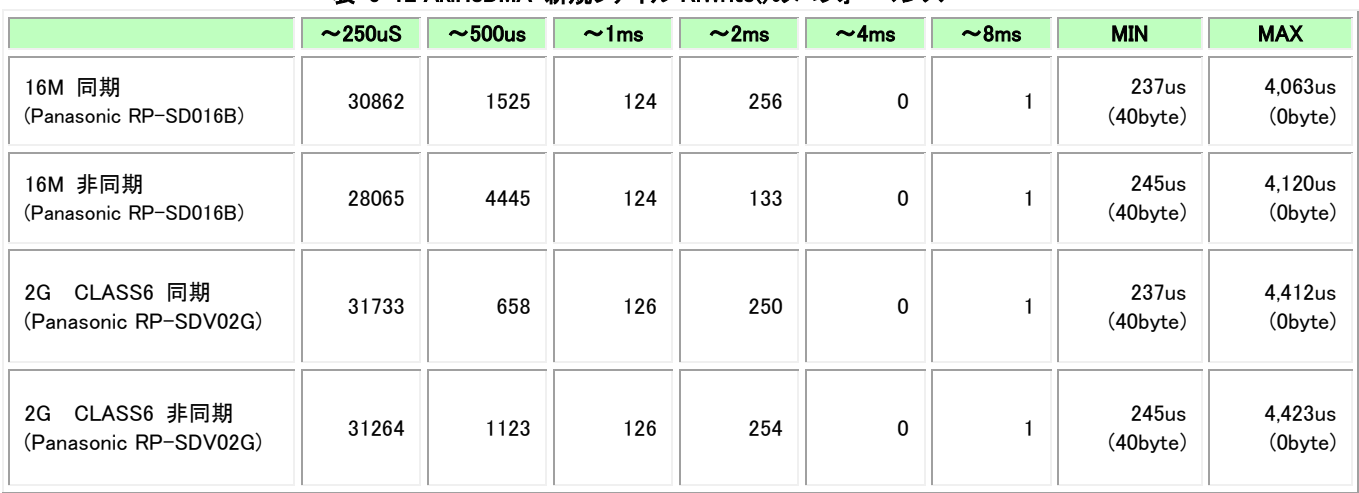

## 表 6-12 AkiH8DMA 新規ファイル RfWrite()のパフォーマンス

## 上書き RfWrite

既存ファイルの RfWrite() で RF\_OPEN\_OPT\_SEQ の無い場合と付加した場合を比較した結果です。

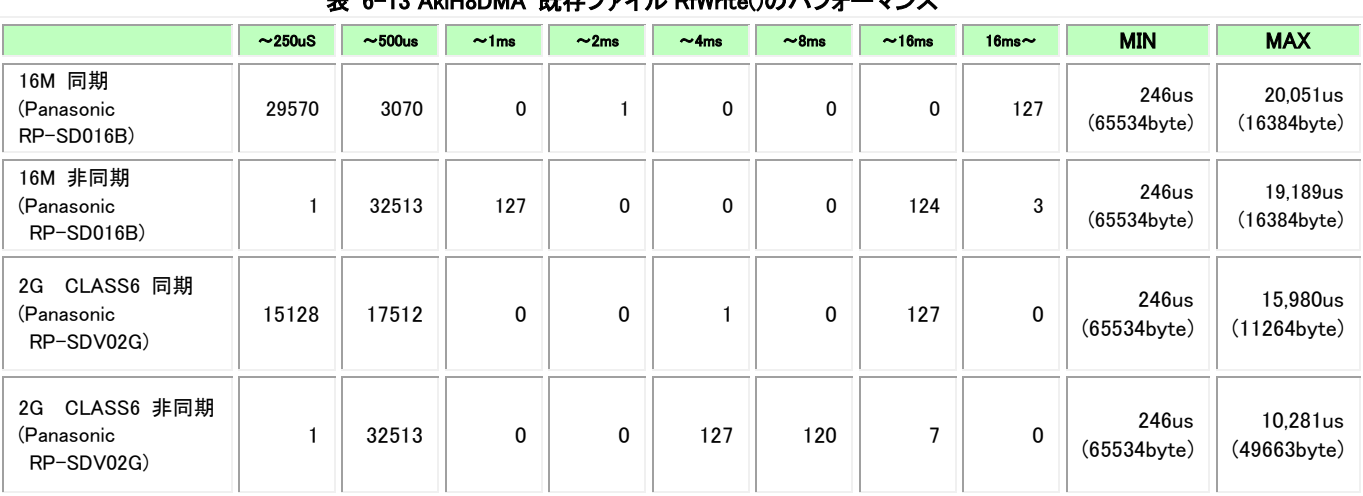

## 表 6-13 AkiH8DMA 既存ファイル RfWrite()のパフォーマンス

### 6.2.10 実行

テストプログラムの実行方法は AkiH8SCI と同様です。[「6.1.13.実行」](#page-48-0)を参照してください。

#### 6.3 **RsfHEW\_DMA** 6.3.1 概要

ルネサスエレクトロニクス®の IDE、HEW の試用版での動作環境です。HEW のバージョンは、4.06.00.047、ツールチェインバージョンは、 7.0.0.0 で確認しています。

HEWで用意されたレジスタ定義ファイルや標準的に用意されるファイルなどの違いを反映していますが、基本的にドライバはAkiH8DMA と 同様です。

# 6.3.2 ビルド方法

RsfHEW DMA….zip パッケージを解凍します。

SRC\Env\Hew\_DMA\RfTestMain フォルダにある RfTestMain.hws を HEW で開きます。 フォルダのパスが異なるため以下の警告が表示されるので、「はい」と答えて先に進みます。

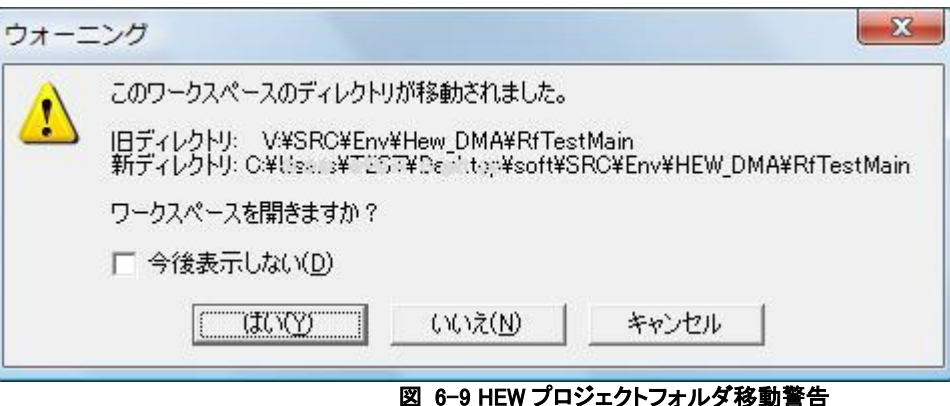

ビルドしたいプロジェクトをアクティブプロジェクトに設定してビルドを実行します。

# 6.3.3 フォルダ構成

6.3.3.1 フォルダ構成図

フォルダ構成を以下に示します。

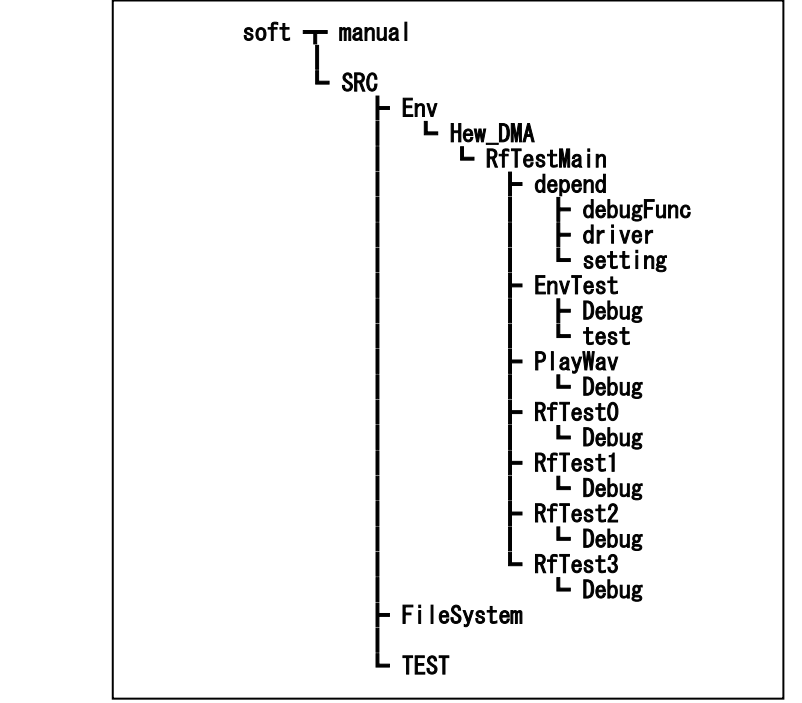

図 6-10 HEW\_DMA フォルダ構成

## 6.3.3.2 フォルダ説明

HEW\_DMA パッケージに含まれるフォルダと各プロジェクトの概要を以下の表で説明します。

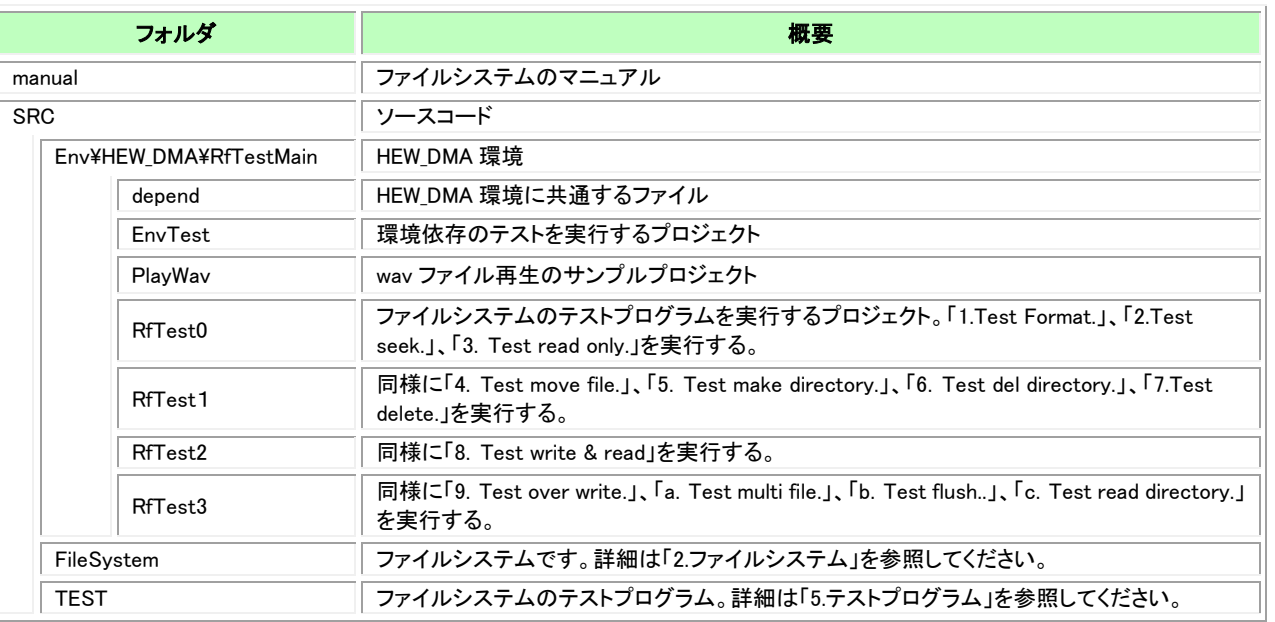

### 表 6-14 フォルダとプロジェクト一覧

6.3.4 ファイル一覧

HEW\_DMA の動作環境固有のファイルについて説明します。

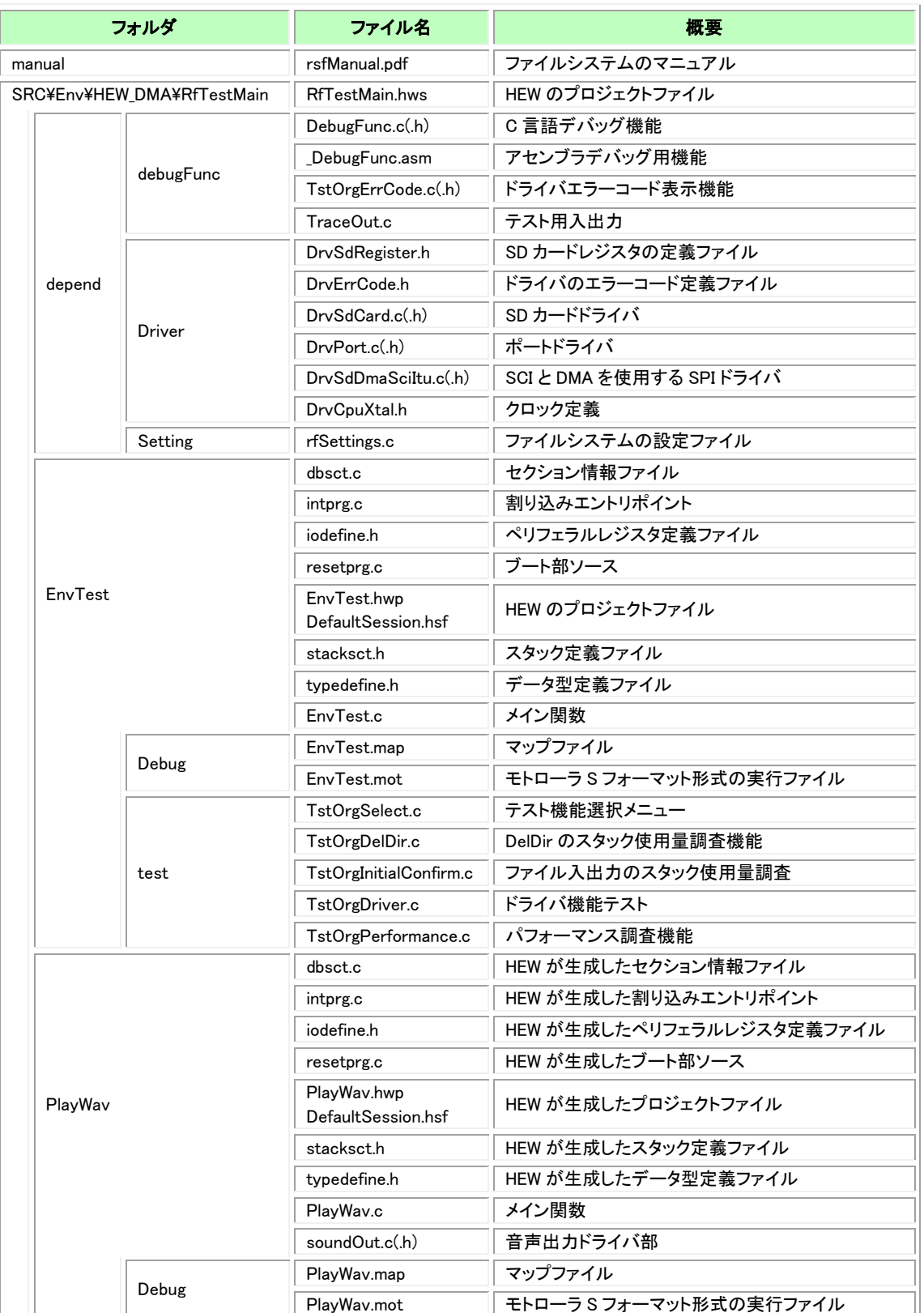

# 表 6-15 HEW\_DMA ファイル一覧(1)

## 表 6-16 HEW\_DMA ファイル一覧(2)

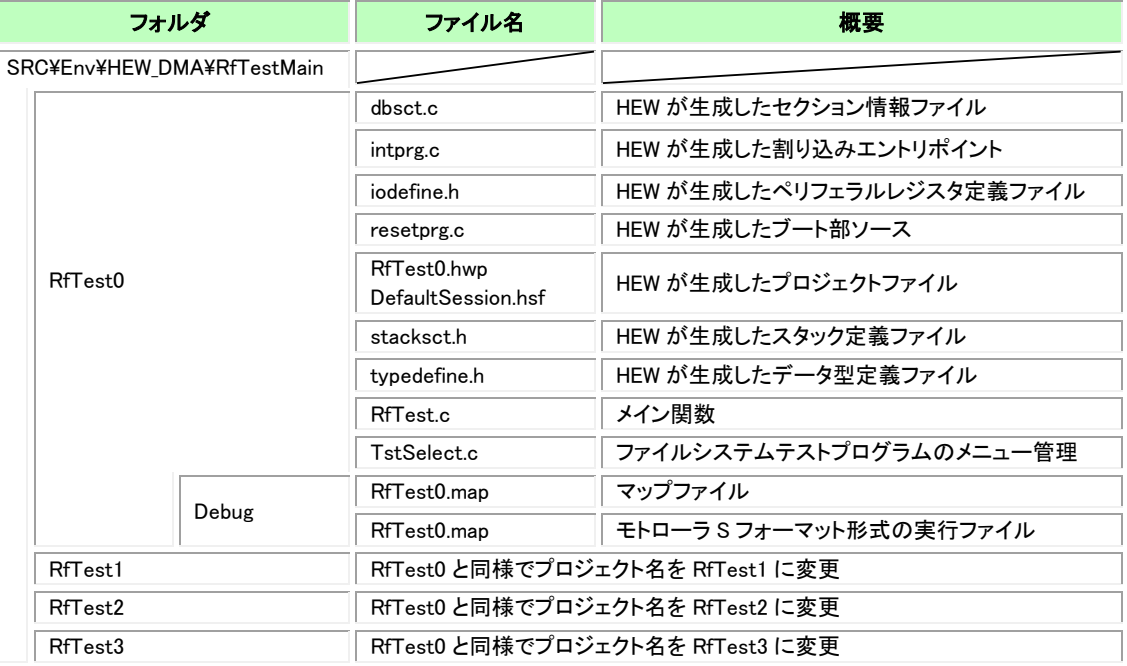

#### 6.3.5 サンプルプロジェクト 6.3.5.1 プロジェクト概要

## 表 6-17 HEW\_DMA プロジェクト概要

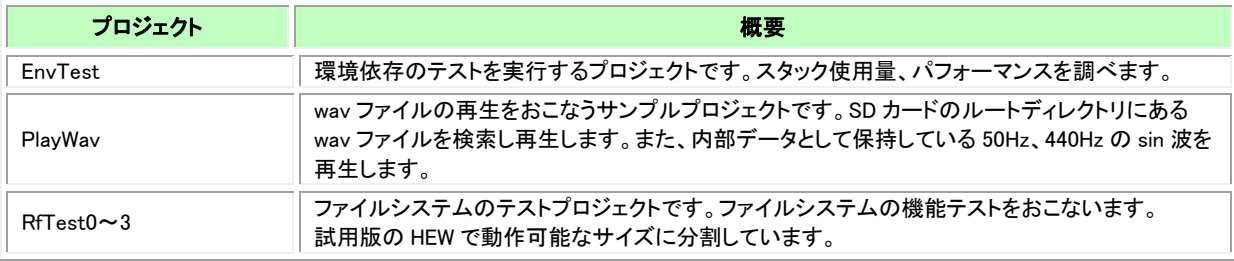

各プロジェクトの Obj フォルダには mot 形式の実行ファイルが格納されています。CPU に書き込めばすぐに動作確認がおこなえます。

#### 6.3.5.2 実行方法

テストプログラムの実行方法は AkiH8SCI と同様です。[「6.1.13.実行」](#page-48-0)を参照してください。

<span id="page-59-0"></span>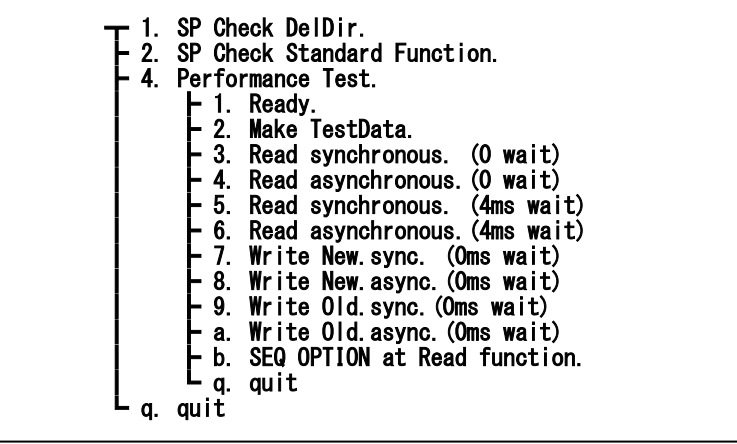

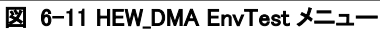

### 6.3.6.2 スタック使用量について

HEW\_DMA 動作環境でのスタック領域の使用量を調べた結果です。サイズ優先の最適化をかけています。 スタック領域計算方法については[「6.1.11](#page-46-0) [スタック使用量について」](#page-46-0)を参照ください。

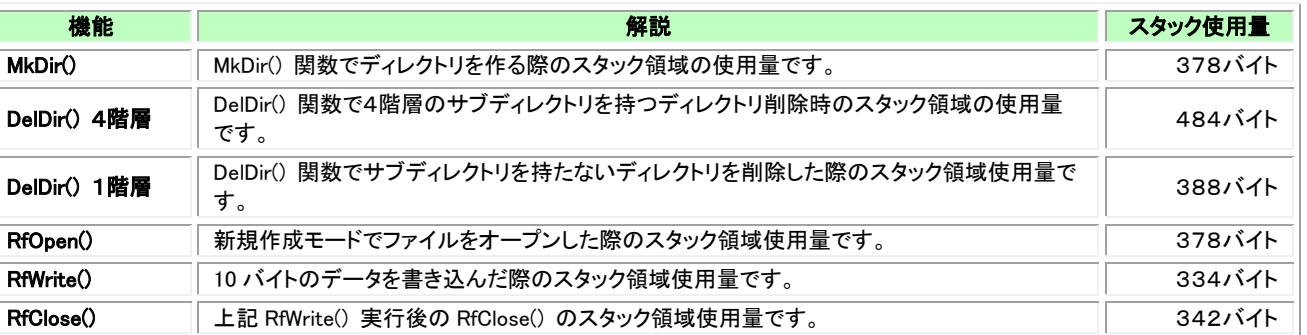

#### 表 6-18 HEW\_DMA スタック使用量

#### 6.3.6.3 パフォーマンスについて

パフォーマンスは状況により変動します。計測したパフォーマンスは性能を保証するものではありません。標準的な一例としてご理解くださ い。

#### RfRead

DMA 使用の HEW\_DMA 環境では AkiH8DMA と同様に RF\_OPEN\_OPT\_SEQ オプションを付加すると順番にデータ処理する場合のため の最適化をおこなうことができます。RF\_OPEN\_OPT\_SEQ オプションを付加した場合を「非同期」として以下の表にパフォーマンスを記述して います。65,536 バイトのファイルを RfRead()で2バイトずつ読み取りその時間を計測しています。

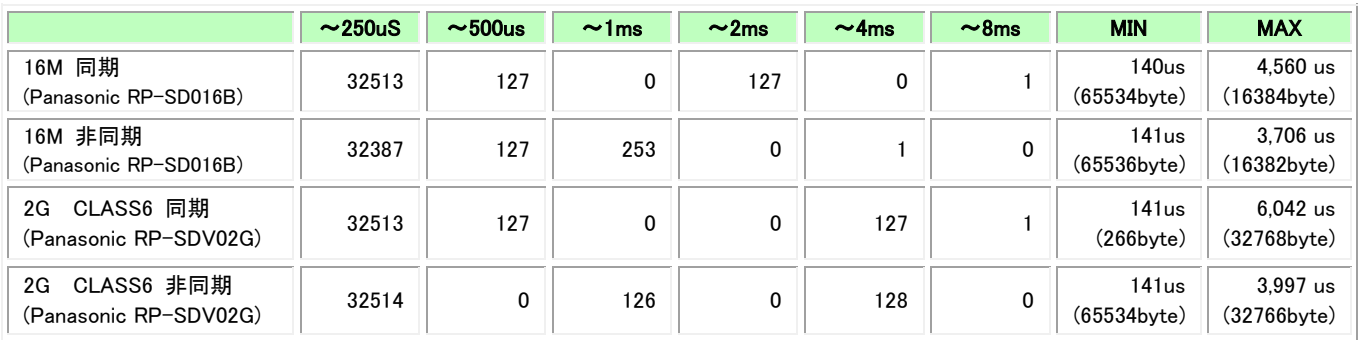

#### 表 6-19 HEW\_DMA RfRead()のパフォーマンス

2 バイトの RfRead()をおこなうごとに 4ms の待ちを入れた場合の結果です。RF OPEN OPT SEQ オプションを付加した場合、非同期で動作 するので次の RfRead() までの時間を空けるとその間に物理的な読み取りが進み効率よく実行することができます。

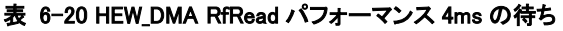

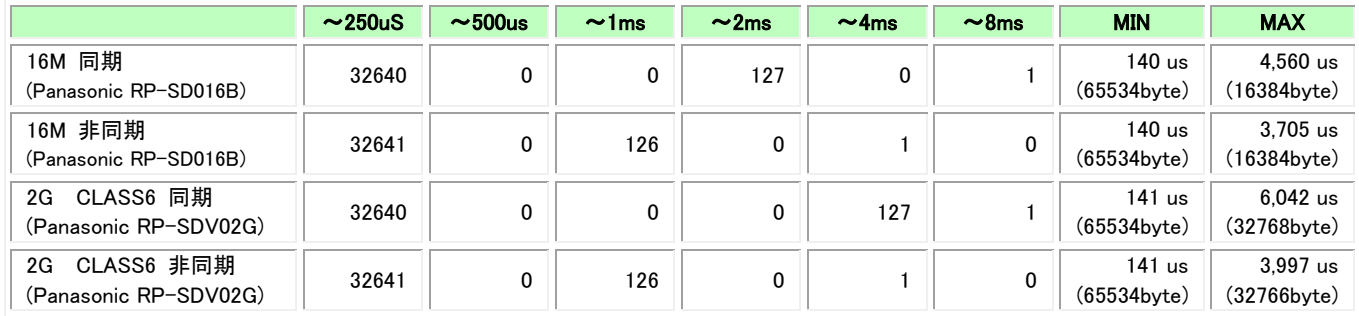

#### RfWrite

新規ファイルの RfWrite() で RF\_OPEN\_OPT\_SEQ の無い場合と付加した場合を比較した結果です。RfWrite()で2バイトずつ書き込み 65,536 バイトのファイルを作っています。計測している時間は RfWrite()の時間です。

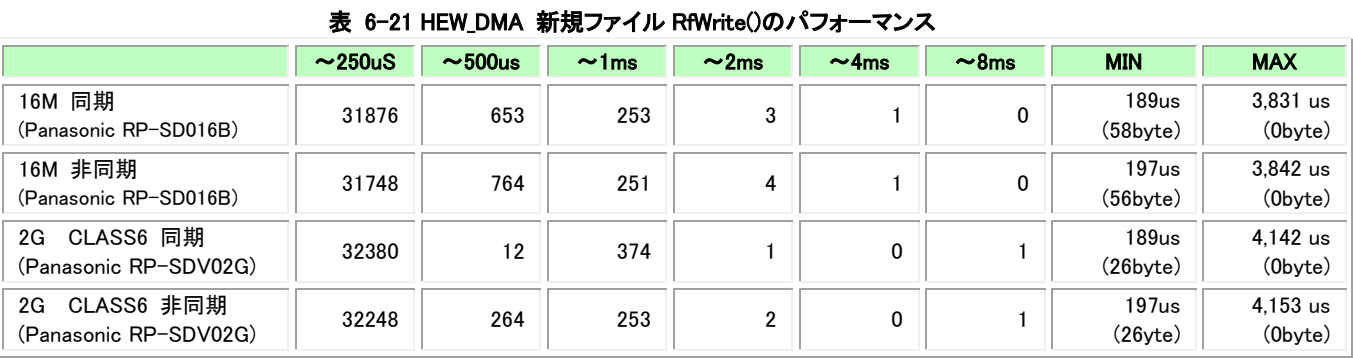

#### 上書き RfWrite

既存ファイルの RfWrite() で RF\_OPEN\_OPT\_SEQ の無い場合と付加した場合を比較した結果です。

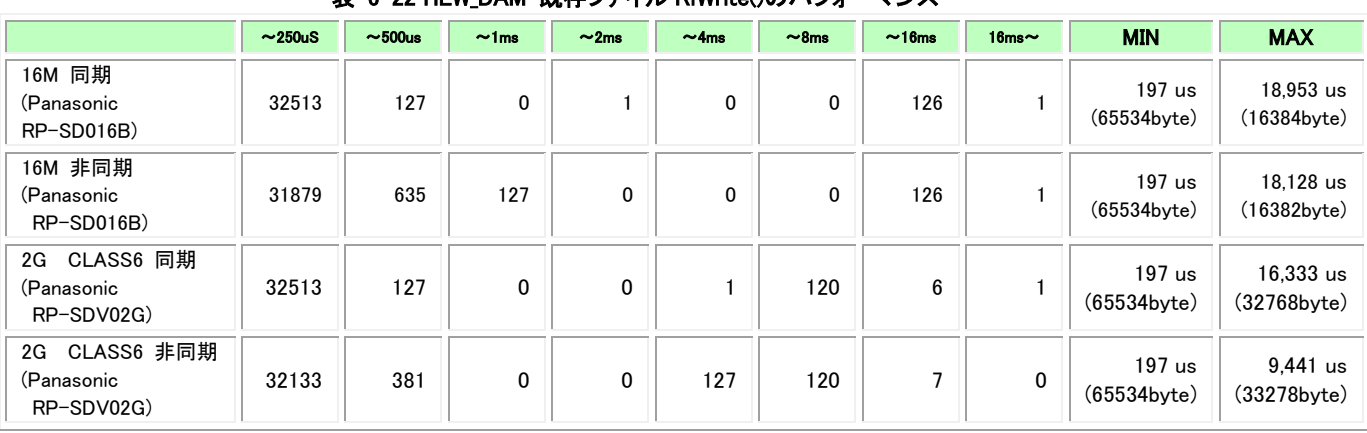

## 表 6-22 HEW DAM 既左ファイル RfWrite()のパフォーマンス

### <span id="page-61-0"></span>6.3.7 **wav** ファイル再生プロジェクト**(PlayWav)**

wav ファイル再生サンプルプロジェクトのメニュー構成です。

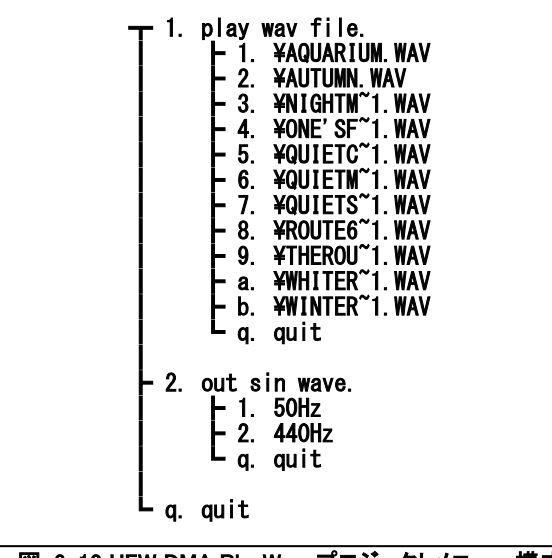

#### 図 6-12 HEW\_DMA PlayWav プロジェクトメニュー構成

#### 6.3.7.1 **play wav file** メニュー

SD カードのルートディレクトリにある、拡張子が wav のファイルを表示します。 ファイル名のメニュー項目番号を入力するとそのファイルを再生します。 ここに表示されているファイルはテストを実行した際の物です。これらのサンプルファイルもテストデータとして提供しており、以下 URL から ダウンロードできます。ファイル内容については[「10.サンプル](#page-103-0) wav ファイル」を参照してください。

http://homepage3.nifty.com/resove/fileSystem

#### 6.3.7.2 **out sin wave** メニュー

テストソースコード内部で持っている 50Hz と 440Hz の sin 波形を出力します。

#### 6.3.7.3 **wev** ファイル仕様

wev ファイルは 11,025Hz サンプリング、ステレオ、8 ビット分解能のものが再生できます。

#### 6.3.7.4 ソフトウェアの仕組み

DMA を使用して wav ファイルから読み取ったデータを D/A 出力します。D/A データレジスタが 1 バイトで、ch0 と ch1 が連続したアドレス にあるため DMA を word 転送とし左右チャネルのデータを同時に転送しています。

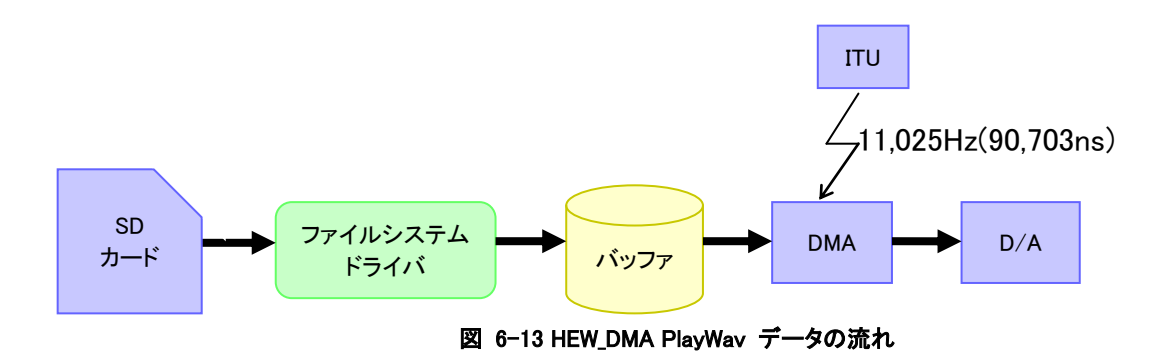

ファイルの読み取りは 512 バイトのセクタ毎に物理的なアクセスが発生し時間がかかってしまいます。読み取り速度をなるべく均一にするた め wav ファイルの読み取りも 512 バイト単位でおこなっています。512 バイトのバッファを2つ用意し片方のバッファの DMA 転送中にもう片方 のバッファに wav ファイルから読み込んでいます。

11,025Hz のサンプリングスピードで 512 バイト(2ch ぶん、256sample)の D/A 出力では、256sample÷11,025Hz ≒ 23ms の時間がかかりま す。 [「6.3.6](#page-59-0) [環境依存のテスト](#page-59-0) (EnvTest)」の調査結果でセクタの読み取りが発生する際には 2ms 以内、FAT の読み取りが発生する際でも 8ms 以内に読み取りが終了するので十分間に合うと考えられます。

## 6.3.8 ファイルシステムテストプログラム **(RfTest0**~**3)**

ファイルシステムテストプログラムは HEW 試用版の実行ファイルサイズ制限のため4つのプロジェクトに分割しています。内容については [「5.1](#page-38-1) [テスト機能ソース」](#page-38-1)を参照してください。

## 6.3.8.1 メニュー構成

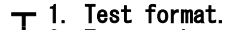

- ┣ 2. Test seek.
- ┣ 3. Test read only. ┣ x. All Test.
- $L$  q. quit
- 図 6-14 HEW\_DMA RfTest0 メニュー構成

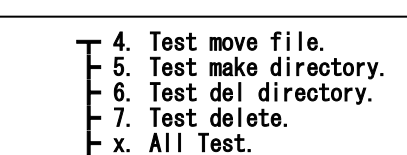

 $L$  q. quit

図 6-15 HEW\_DMA RfTest1 メニュー構成

 $\leftarrow$  8. Test write & read. ┣ x. All Test.  $L$  q. quit

図 6-16 HEW\_DMA RfTest2 メニュー構成

| T 9. Test over write.<br>a. Test multi file.<br>b. Test flush.<br>c. Test read directory.<br>x. All Test.<br>q. quit |
|----------------------------------------------------------------------------------------------------|
|----------------------------------------------------------------------------------------------------|

図 6-17 HEW\_DMA RfTest3 メニュー構成

#### 6.4 **RsfGcc\_H8** 6.4.1 概要

GNU、GCC での動作環境です。AkiH8DMA のレジスタ定義ファイルを使用しています。GCC で使用する標準的なラベルや割り込み関数 の定義などは反映していますが、基本的にドライバは AkiH8DMA と同様です。 GCC バージョンは以下で確認しています。

binutils-2.17 newlib-1.20.0 gcc-4.7.2

また、ビルド環境は、cygwin(mintty1.1.2)、Linux(2.6.32-5-686(Debian2.6.32-46))で動作確認しています。

## 6.4.2 フォルダ構成

### 6.4.2.1 フォルダ構成図

フォルダ構成を以下に示します。

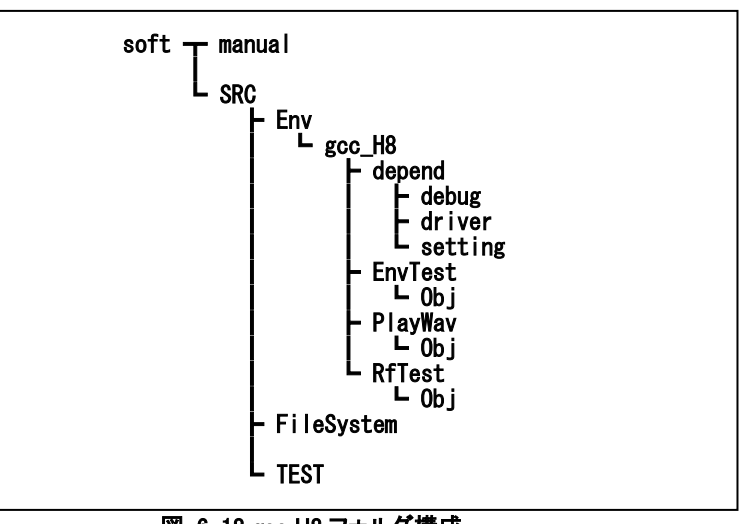

#### 図 6-18 gcc\_H8 フォルダ構成

#### 6.4.2.2 フォルダ説明

gcc\_H8 パッケージに含まれるフォルダと各プロジェクトの概要を以下の表で説明します。

## 表 6-23 フォルダとプロジェクト一覧

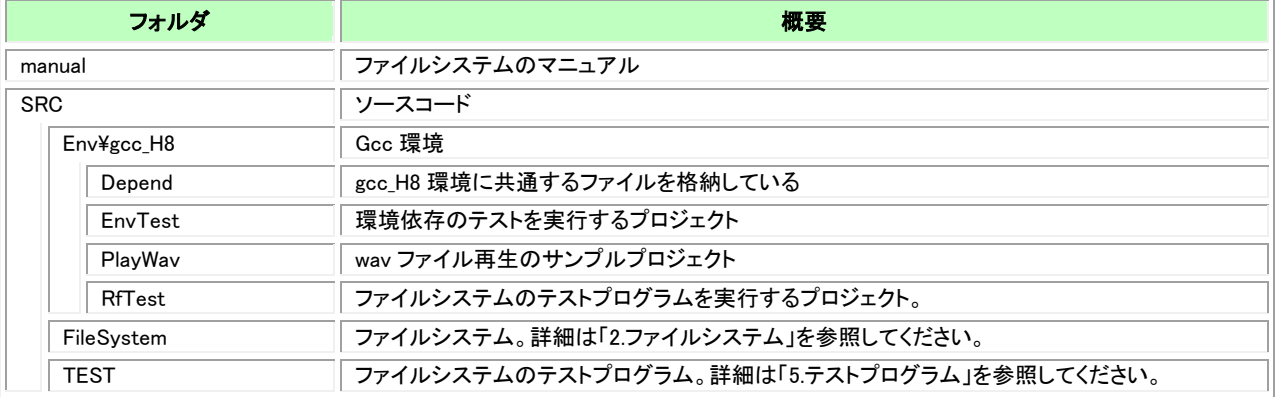

# 6.4.3 ファイル一覧

gcc\_H8 の動作環境固有のファイル一覧を示します。

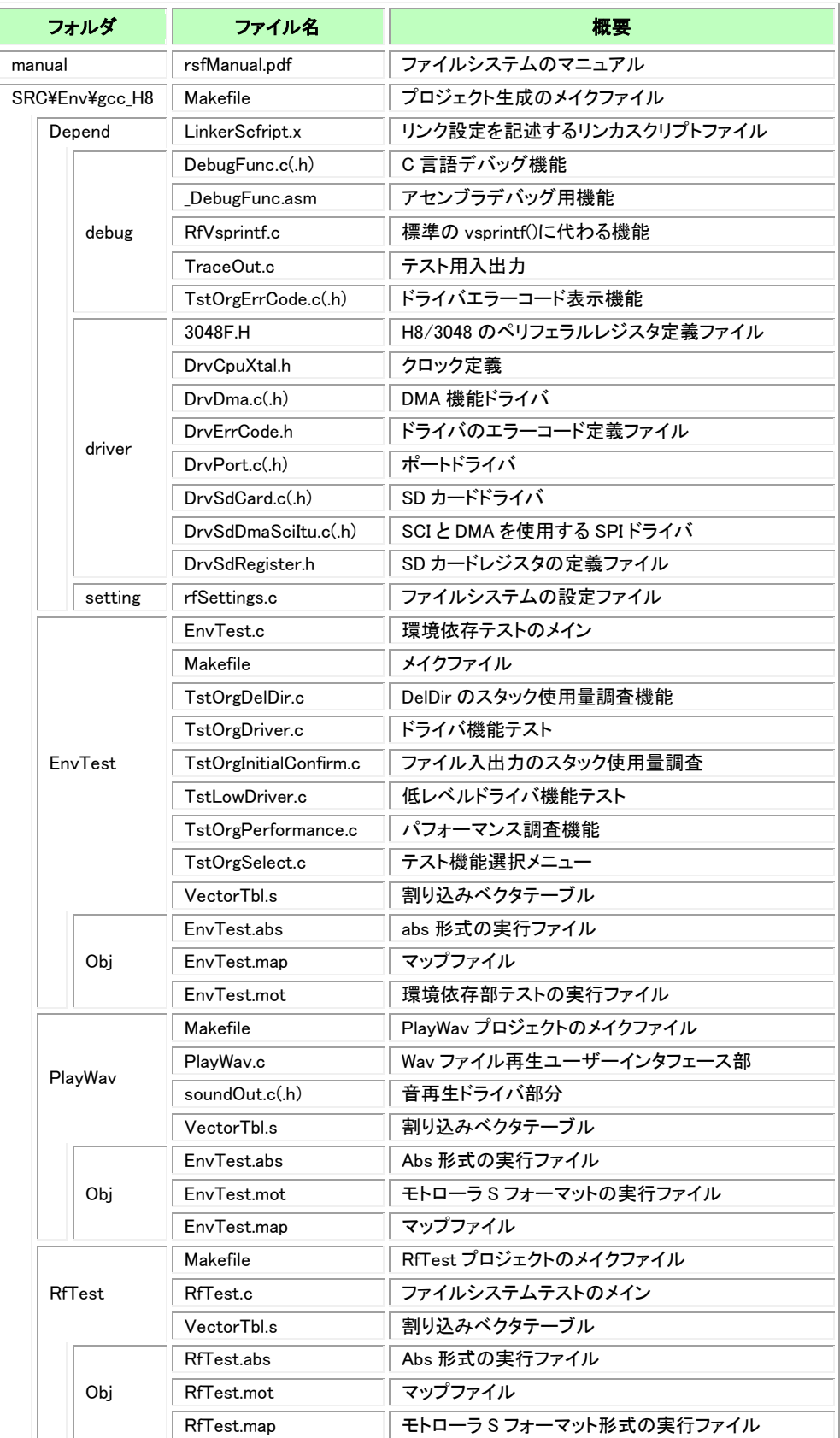

## 表 6-24 gcc\_H8 ファイル一覧

## 6.4.4 サンプルプロジェクト

## 表 6-25 gcc\_H8 プロジェクト概要

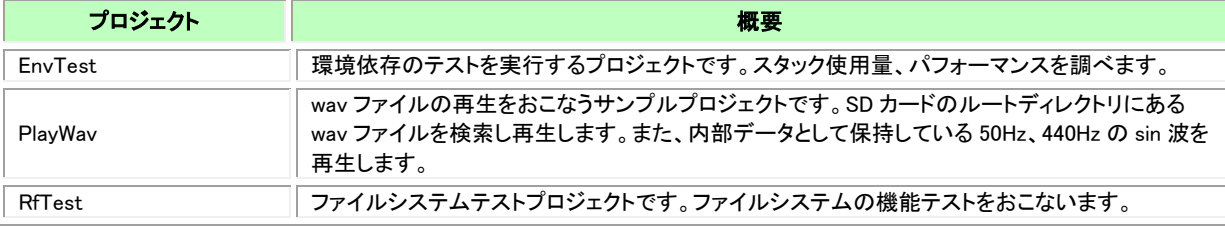

各プロジェクトの Obj フォルダには mot 形式の実行ファイルが格納されています。CPU に書き込めばすぐに動作確認がおこなえます。

#### 6.4.4.1 ビルド方法

各プロジェクトフォルダにはそれぞれ makefile がありそのフォルダ下のプロジェクトのビルドをおこないます。gcc\_H8/Env フォルダで「make」 を実行すると3つのプロジェクトのビルドをおこないます。

#### 6.4.4.2 実行方法

テストプログラムの実行方法は AkiH8SCI と同様です。[「6.1.13.実行」](#page-48-0)を参照してください。

#### 6.4.5 環境依存のテスト**(EnvTest)**

環境依存のテストはスタック使用量、パフォーマンス計測、ドライバテストをおこなうプログラムです。

#### 6.4.5.1 メニュー構成

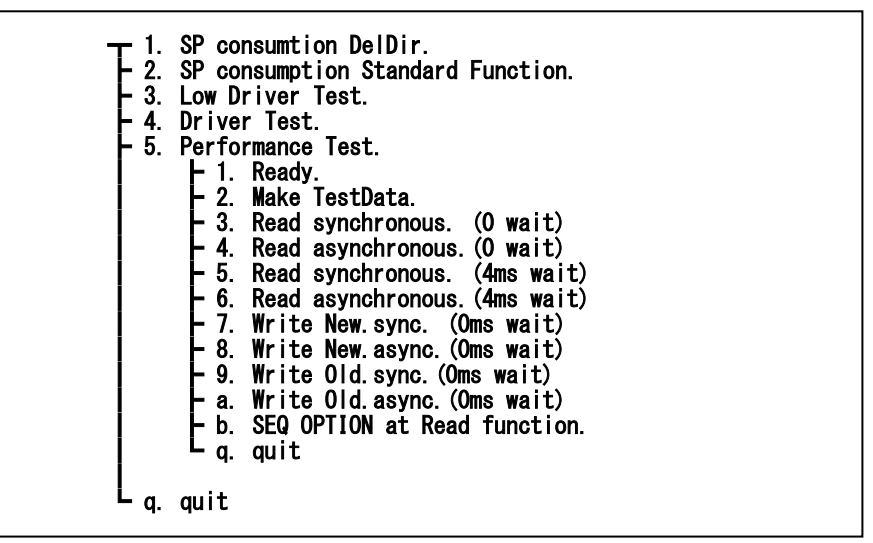

図 6-19 gcc\_H8 環境依存部テストメニュー

### 6.4.5.2 スタック使用量について

gcc\_H8 動作環境でのスタック領域の使用量を調べた結果です。

スタック領域計算の方法については[「6.1.11](#page-46-0) [スタック使用量について」](#page-46-0)を参照ください。

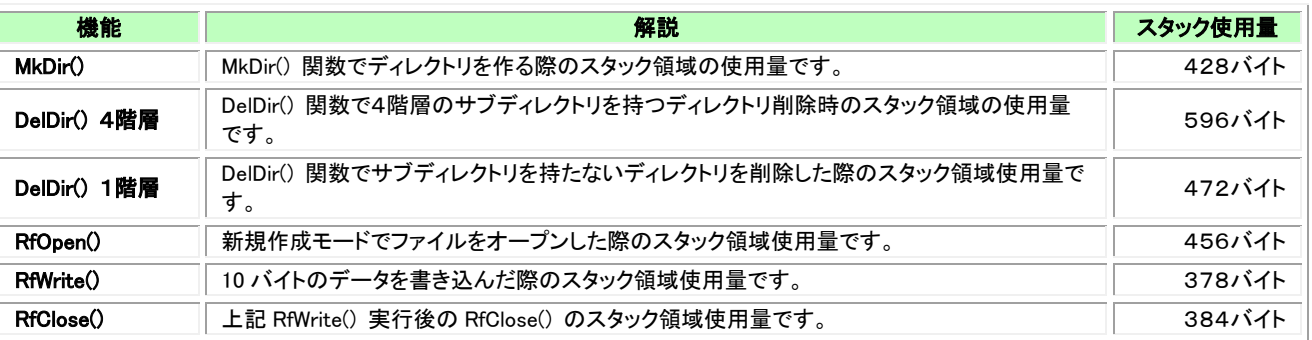

#### 表 6-26 gcc\_H8 スタック使用量

### 6.4.5.3 パフォーマンスについて

パフォーマンスは状況により変動します。計測したパフォーマンスは性能を保証するものではありません。標準的な一例としてご理解くださ い。

#### RfRead

DMA 使用の gcc\_H8 環境では AkiH8DMA と同様に RF\_OPEN\_OPT\_SEQ オプションを付加すると順番にデータ処理する場合のための最 適化をおこなうことができます。RF OPEN OPT SEQ オプションを付加した場合を「非同期」として以下の表にパフォーマンスを記述していま す。65,536 バイトのファイルを RfRead()で2バイトずつ読み取りその時間を計測しています。

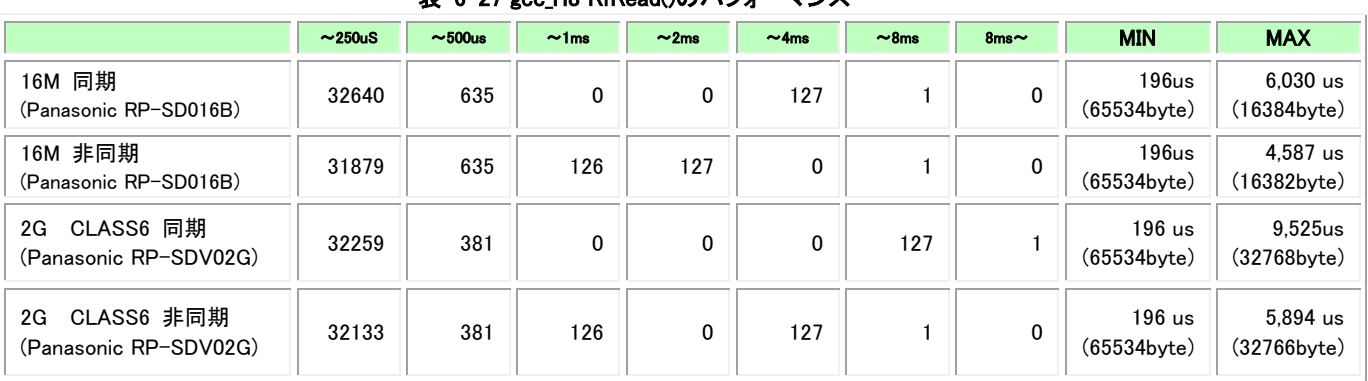

## 表 6-27 gcc\_H8 RfRead()のパフォーマンス

2 バイトの RfRead()をおこなうごとに 4ms の待ちを入れた場合の結果です。RF\_OPEN\_OPT\_SEQ オプションを付加した場合、非同期で動作 するので次の RfRead() までの時間を空けるとその間に物理的な読み取りが進み効率よく実行することができます。

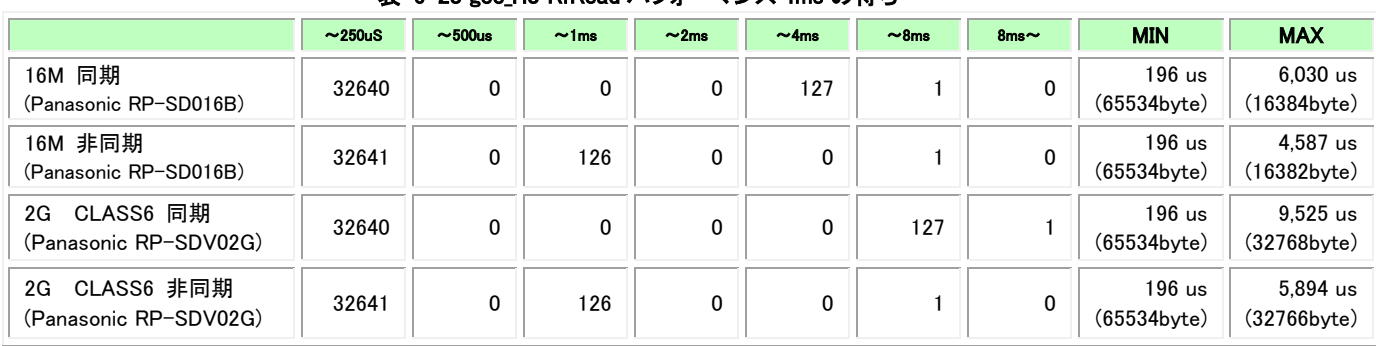

## 表 6-28 gcc H8 RfRead パフォーマンス 4ms の待ち

#### RfWrite

新規ファイルの RfWrite() で RF\_OPEN\_OPT\_SEQ の無い場合と付加した場合を比較した結果です。RfWrite()で2バイトずつ書き込み 65,536 バイトのファイルを作っています。計測している時間は RfWrite()の時間です。

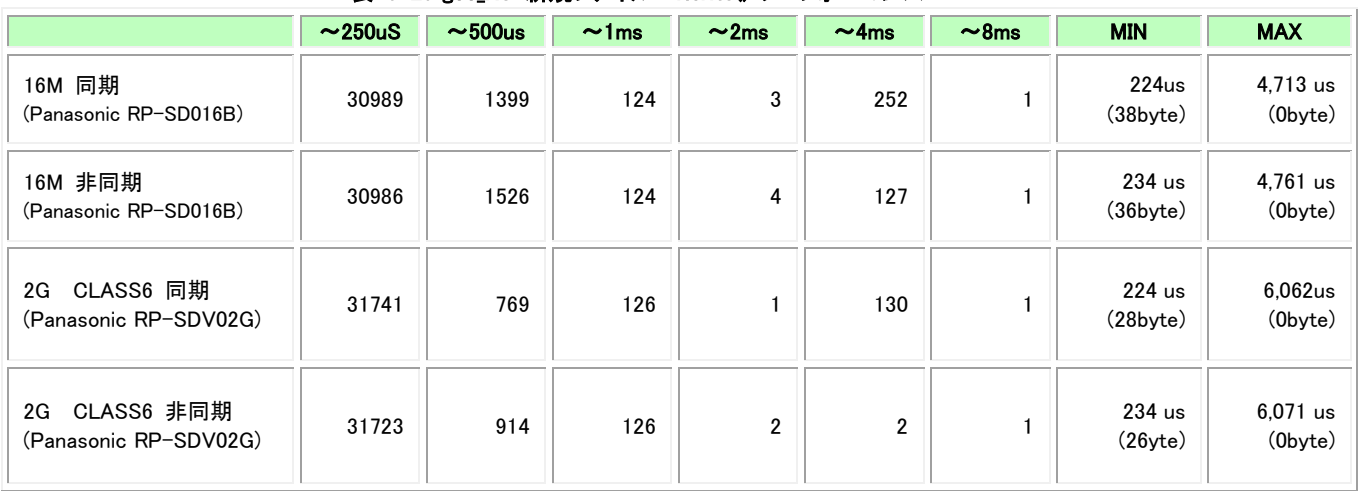

### 表 6-29 gcc\_H8 新規ファイル RfWrite()のパフォーマンス

## 上書き RfWrite

既存ファイルの RfWrite() で RF\_OPEN\_OPT\_SEQ の無い場合と付加した場合を比較した結果です。

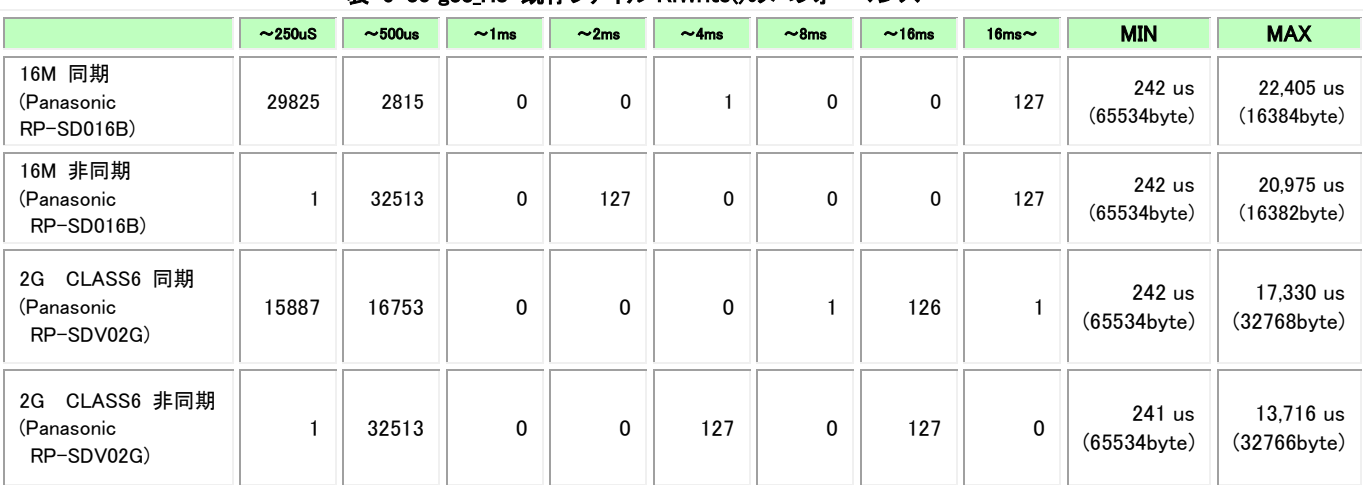

## 表 6-30 gcc H8 既存ファイル RfWrite()のパフォーマンス

## 6.4.6 **wav** ファイル再生サンプル**(PlayWav)**

wav ファイル再生サンプルプロジェクトのメニュー構成です。

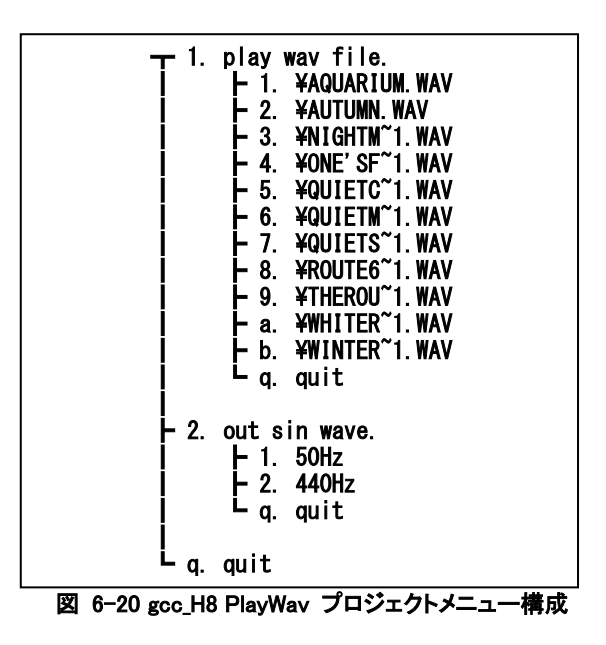

内容は、HEW\_DMA と同様です。[「6.3.7w](#page-61-0)av [ファイル再生プロジェクト\(PlayWav\)」](#page-61-0)を参照してください。

### 6.4.7 ファイルシステムテストプログラム**(RfTest)**

ファイルシステムのテストプロジェクトです。内容については[「5.1](#page-38-1) [テスト機能ソース」](#page-38-1)を参照してください。

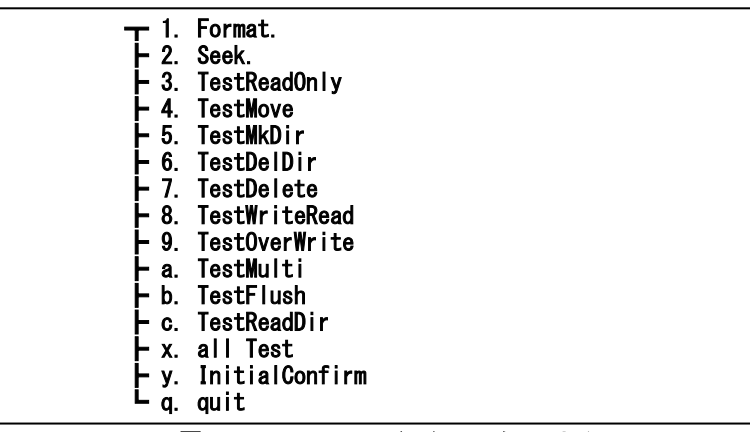

図 6-21 gcc\_H8 ファイルシステムテストメニュー

#### 6.5 **RsfLPC1768XPresso** 6.5.1 概要

NGX TECHNOLOGIES 社の「LPC1768 Xplorer」ボードでサンプルプログラムを動作させる環境です。

LPCXpressoIDE を使用してビルド、実行します。LPCXpresso のバージョンは 6.1.0 で確認しています。

LPC1768Xpresso 環境のドライバは RF\_OPEN\_OPT\_SEQ には対応していません。SD カードとの通信は 20MHz でおこなっています。

## 6.5.2 ファイル一覧

RsfLPC1768Xpresso パッケージに含まれるフォルダとその概要を以下に示します。

# 表 6-31 LPC1768Xpresso のプロジェクト フォルダ マンチャン しょうしょう しょうしょう こうしょう 概要 manual ファイルシステムのマニュアル CMSISv1p30 LPC17xx CMSIS ライブラリ depend まちゃん マイライブラリ 環境依存ライブラリ FileSystem ファイルシステムライブラリ LPC1768-xplorer\_usbVcom\_lib 仮想 COM ポートライブラリ mainEnvTest アメリカのコントリングのプロジェクト mainPlayWav Wav Wav ファイル再生サンプルプロジェクト mainRfTest ファイルシステムテストプロジェクト TEST ファイルシステムテストライブラリ

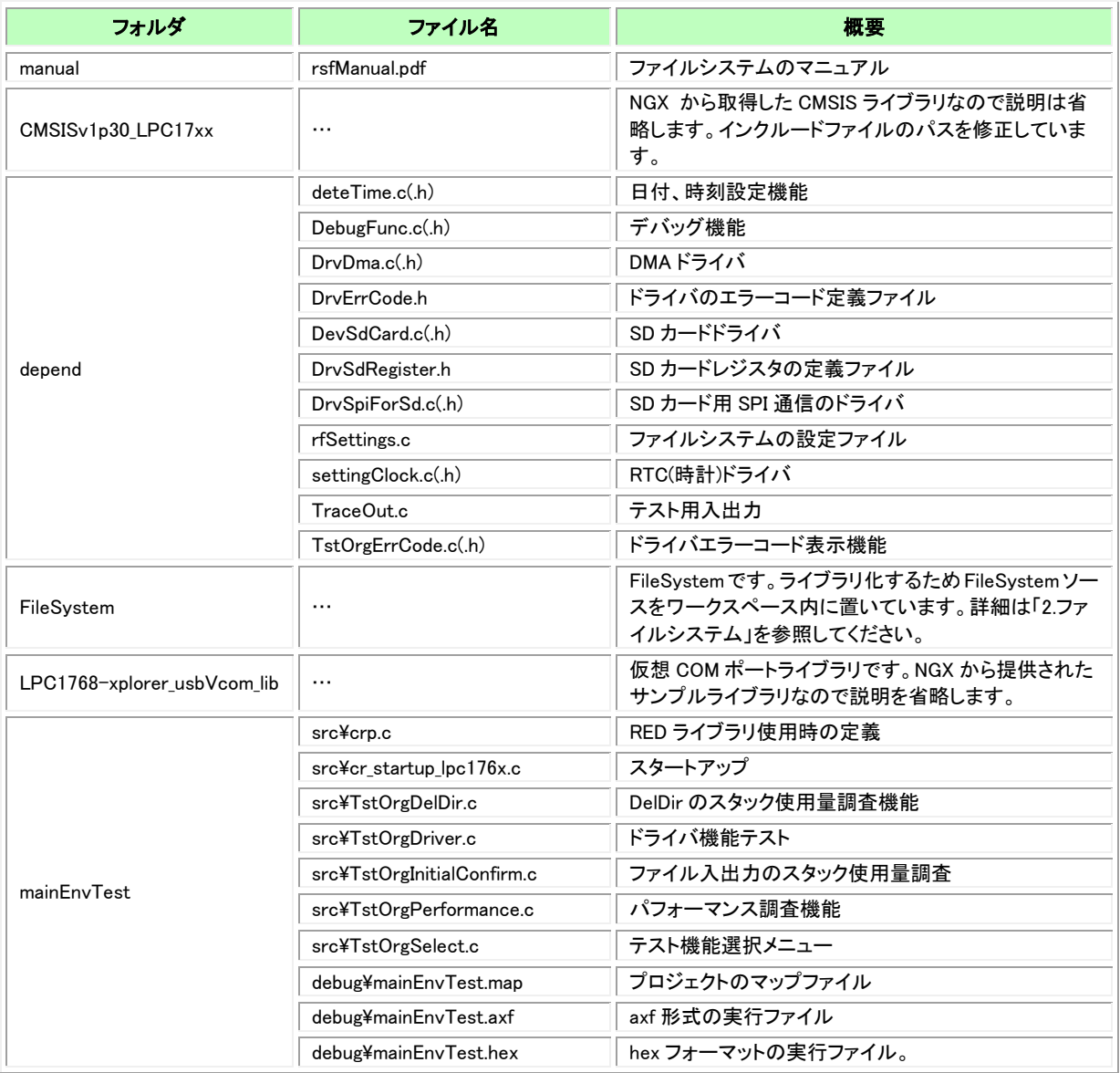

## 表 6-32 LPC1768Xpresso ファイル一覧(1)
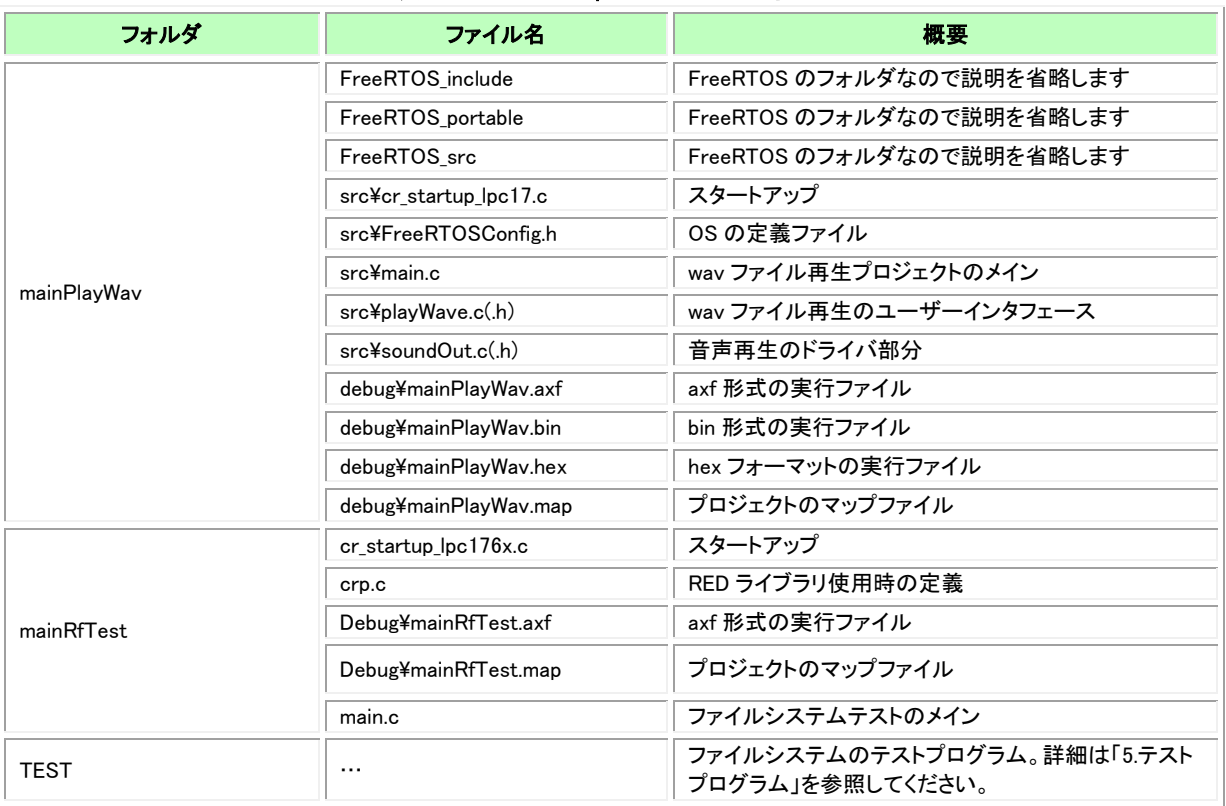

# 表 6-33 LPC1768Xpresso ファイル一覧(2)

#### 6.5.3 サンプルプロジェクト 6.5.3.1 プロジェクト概要

以下のサンプルプロジェクトを用意しました。各プロジェクトの概要を以下に示します。

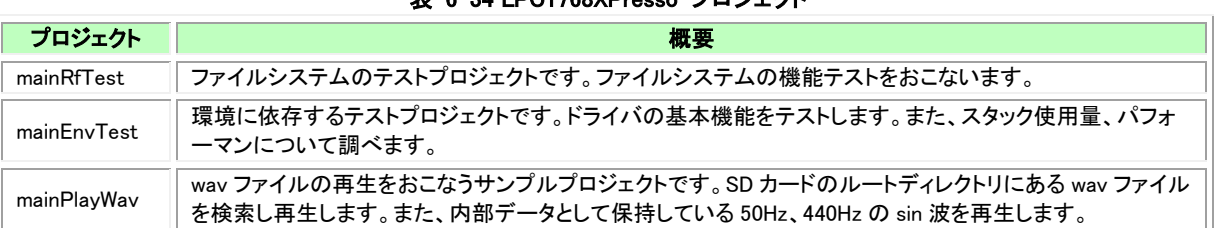

# 表 6-34 LPC1768XPresso プロジェクト

また、各プロジェクトには Debug フォルダの下に hex 形式の実行ファイルが格納されています。Flash Magic などで直接書き込むとすぐに動 作確認がおこなえます。

#### 6.5.3.2 ビルド方法

LPCXpressoIDE を使用してワークスペースを作成し、「Inport project(s)」で RsfLPC1768Xpresso….zip パッケージからすべてのプロジェクト を取りこみます。プロジェクトはパッケージの「manual」以外の各フォルダです。

- ・CMSISv1p30\_LPC17xx
- ・depend
- ・FileSystem
- ・LPC1768-xplorer\_usbVcom\_lib
- ・mainEnvTest
- ・mainPlayWav
- ・mainRfTest
- ・TEST

取りこんだらすべてをビルドしてください。

#### 6.5.3.3 実行方法

どのプロジェクトも仮想 COM ポートとしてパソコンと接続するようになっています。仮想 COM ポートの設定は「LPC1768 Xplorer」の「Quick Start Guide」を参照してください。

実行ファイルを実機に書き込み電源を入れる、またはデバッガで実行を開始すると LED が 3、3、7 拍子で点滅します。仮想 COM ポートの 準備ができた合図なので、パソコン側ではターミナルソフトなどを立ち上げ何か1文字送信します。 LPC1768 側は最初の文字を受信するとメニュー表示を開始します。

#### 6.5.3.4 通信設定

パソコンのターミナルソフト設定は以下のようにおこないます。

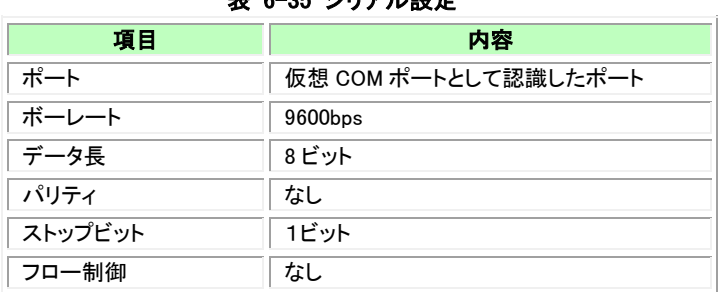

# 表 6-35 シリアル設定

また、端末の改行コードは送信が LF、受信は CR と設定してください。

日付、時刻の設定で BS(バックスペース)キーを使えるようにしているため、BS を有効にしてください。

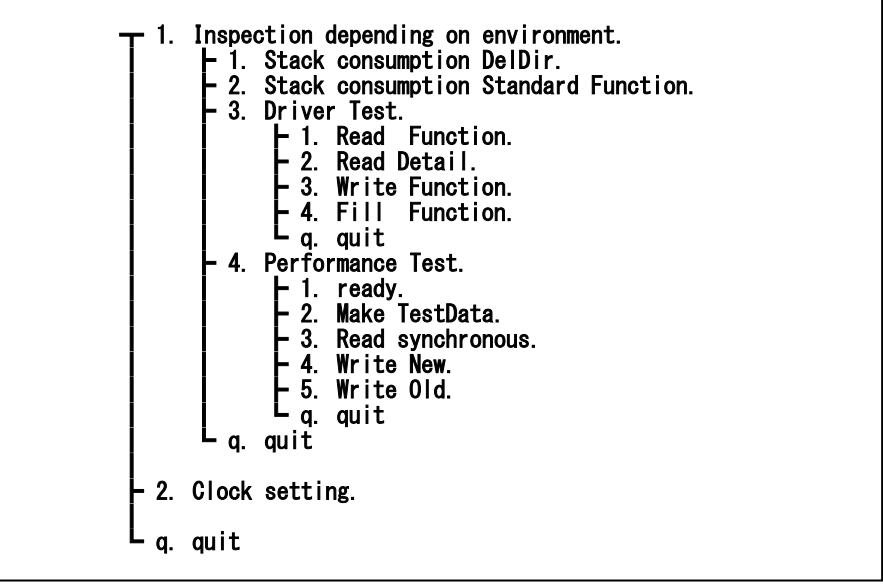

図 6-22 LPC1768XPresso mainEnvTest プロジェクトのメニュー構成

## <span id="page-74-0"></span>6.5.4.2 環境依存のテスト

「1. Inspection depending on environment.」は環境に依存するテスト項目です。スタック使用量、ドライバの単独テスト、パフォーマンス計測 がおこなえます。

# 6.5.4.3 **Clock setting.**

LPC1768 は内蔵ペリフェラルとして RTC(Real Time Clock)を持っており、その設定をおこなうのが「2.Clock setting.」メニューです。 Clock setting は以下の手順でおこないます。

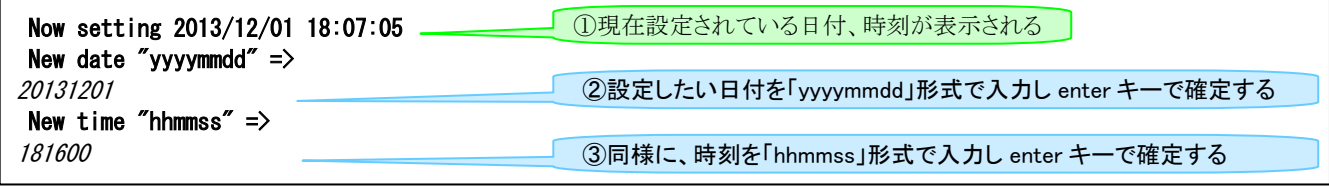

#### 図 6-23 LPC1768XPresso Clock setting

バックアップ電源が切れているなど、初期化されていない状態で起動した場合は、2014 年 1 月 1 日、00:00:00 に自動的に設定されます。

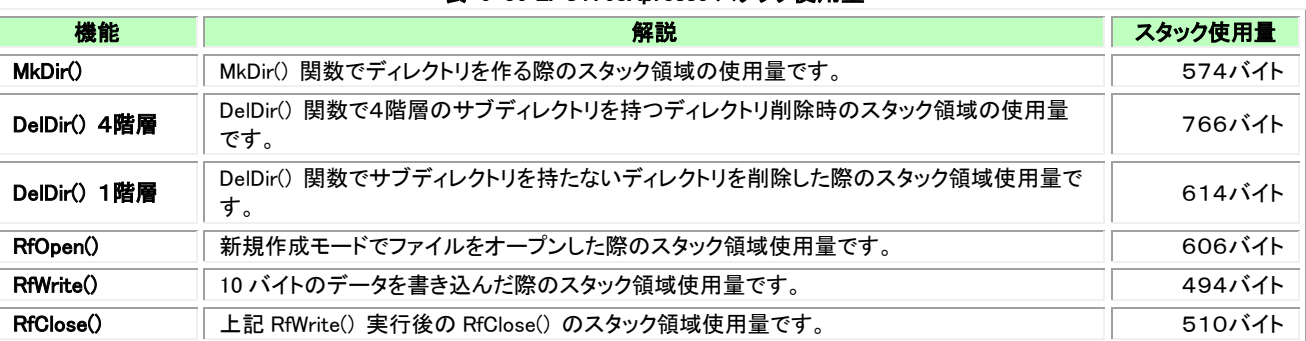

#### 表 6-36 LPC1768Xpresso スタック使用量

# 6.5.4.5 パフォーマンスについて

パフォーマンスは状況により変動します。計測したパフォーマンスは性能を保証するものではありません。標準的な一例としてご理解くださ い。

#### RfRead

65,536 バイトのファイルを RfRead()で2バイトずつ読み取りその時間を計測しています。

#### 表 6-37 LPC1768Xpresso RfRead()のパフォーマンス

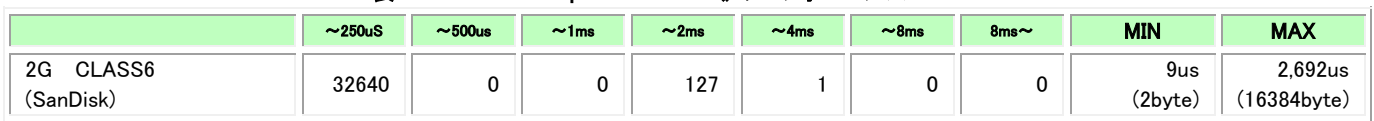

#### RfWrite

新規ファイルの RfWrite() で2バイトずつ書き込み 65,536 バイトのファイルを作っています。計測している時間は RfWrite()の時間です。

#### 表 6-38 LPC1768Xpresso 新規ファイル RfWrite()のパフォーマンス

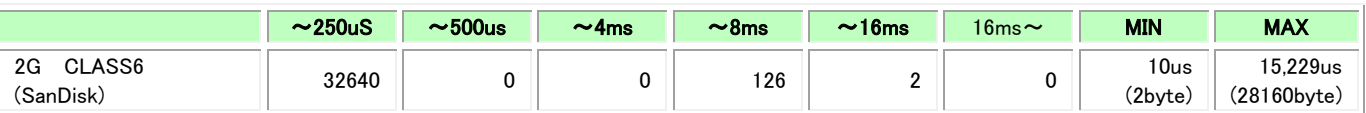

#### 上書き RfWrite

既存ファイルの RfWrite() の結果です。

#### 表 6-39 LPC1768Xpresso 既存ファイル RfWrite()のパフォーマンス

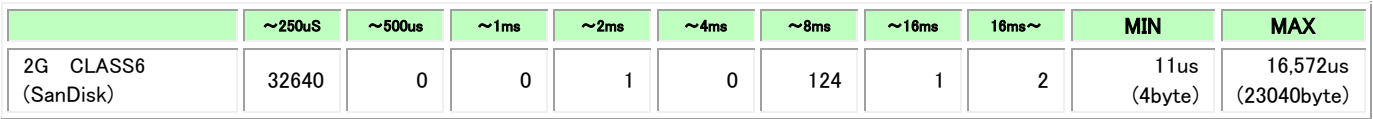

# 6.5.5 **wav** ファイル再生プロジェクト**(mainPlayWav)**

6.5.5.1 メニュー構成

wav ファイル再生サンプルプロジェクトのメニュー構成です。

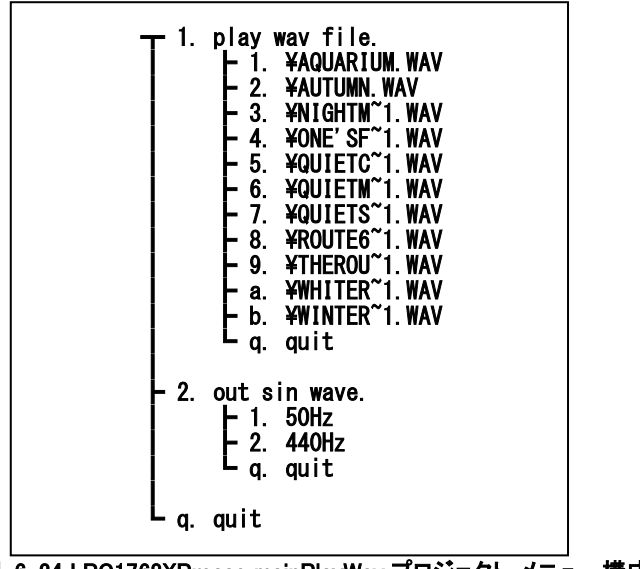

図 6-24 LPC1768XPresso mainPlayWav プロジェクト メニュー構成

#### 6.5.5.2 **play wav file** メニュー

SD カードのルートディレクトリにある、拡張子が wev のファイルを表示します。 ファイル名のメニュー項目番号を入力するとそのファイルを再生します。 ここに表示されているファイルはテストを実行した際の物です。これらのサンプルファイルもテストデータとして提供しており、以下 URL から ダウンロードできます。ファイル内容については[「10.サンプル](#page-103-0) wav ファイル」を参照してください。

http://homepage3.nifty.com/resove/fileSystem

#### 6.5.5.3 **out sin wave** メニュー

テストソースコード内部で持っている 50Hz と 440Hz の sin 波形を出力します。

#### 6.5.5.4 **wev** ファイル仕様

wev ファイルは 11,025Hz サンプリング、ステレオ、8 ビット分解能のものが再生できます。

#### 6.5.5.5 ソフトウェアの仕組み

PWM を使用して音声を再生しています。パルスのデューティー比を変更しその平均電圧を音とする仕組みです。 同じデューティーのパルスを 5 回づつ出力するためパルスの周波数を 11,025Hz の 5 倍の 55,125Hz としています。 出力データを左右チャネルの PWM レジスタに格納するとともに PWM のラッチレジスタ、LER への書き込みをおこなうため、3 つの DMA チ ャネルを同時に使用して実現しています。DMA の動作タイミングはすべて 11,025Hz です。

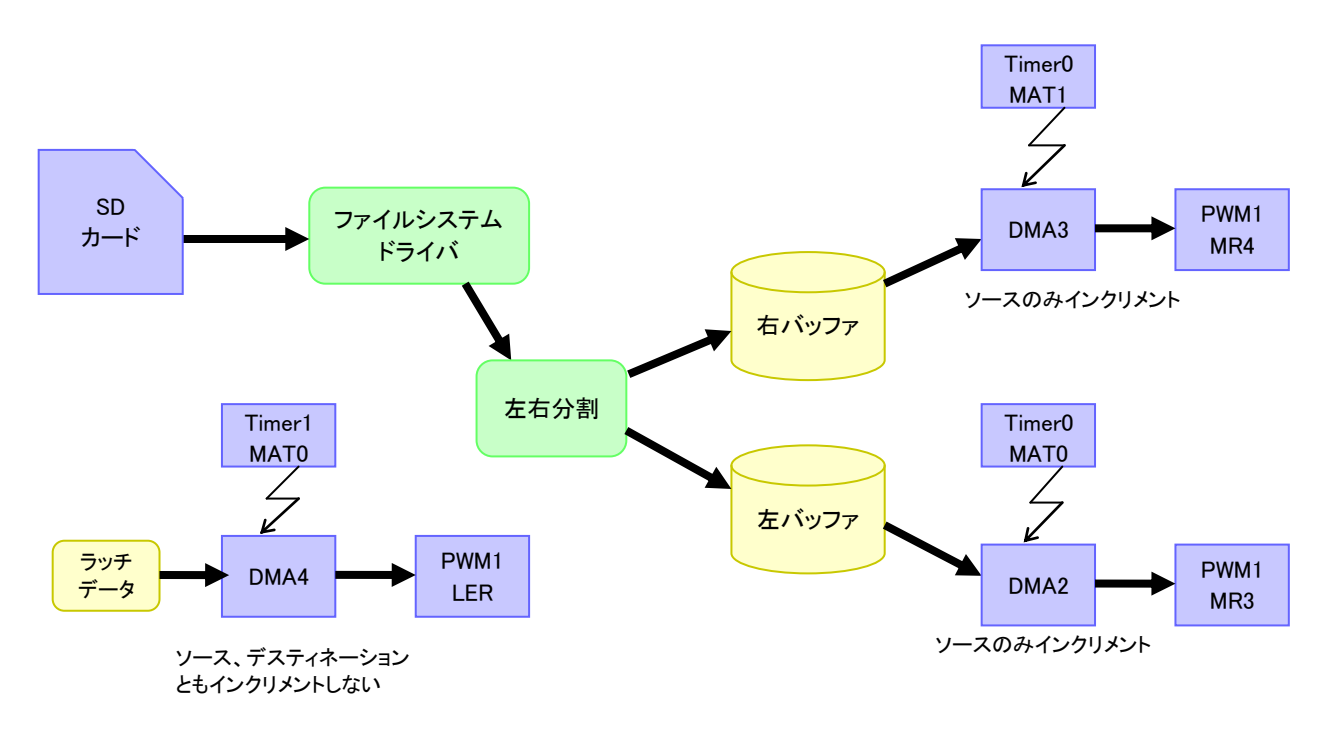

#### 図 6-25 LPC1768XPresso PlayWav 仕組み

ファイルの読み取りは 512 バイトのセクタ毎に物理的なアクセスが発生し時間がかかってしまいます。読み取り速度をなるべく均一にするた め wav ファイルの読み取りも 512 バイト単位でおこなっています。512 バイトのバッファを2つ用意し片方のバッファの DMA 転送中にもう片方 のバッファに wav ファイルから読み込んでいます。

11,025Hz のサンプリングスピードで 512 バイト(2ch ぶん、256sample)の PWM 出力では、256sample÷11,025Hz ≒ 23ms の時間がかかり ます。 [「6.5.4.2](#page-74-0) [環境依存のテスト」](#page-74-0)の調査結果でセクタの読み取りが発生する際には 2ms 以内、FAT の読み取りが発生する際でも 4ms 以 内に読み取りが終了するので十分間に合うと考えられます。

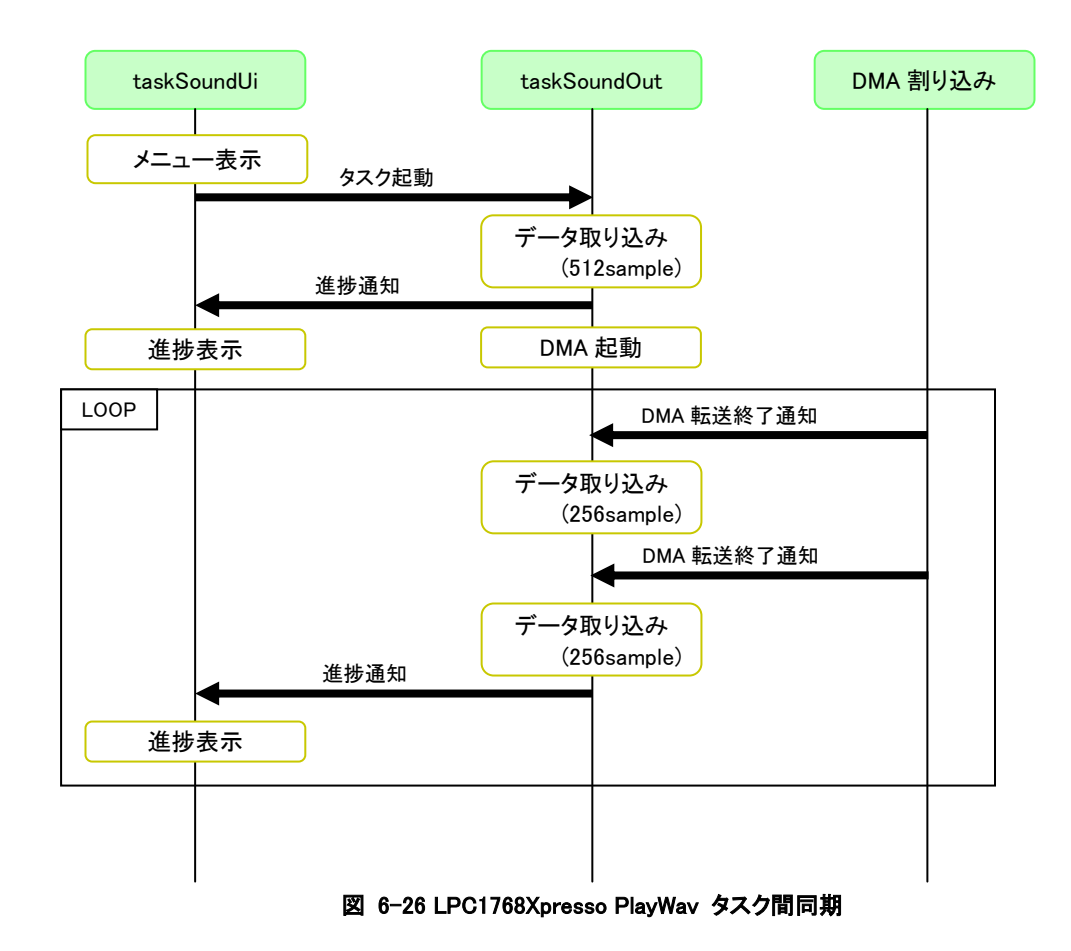

#### 6.5.6 ファイルシステムテストプロジェクト**(mainRfTest)** 6.5.6.1 メニュー構成

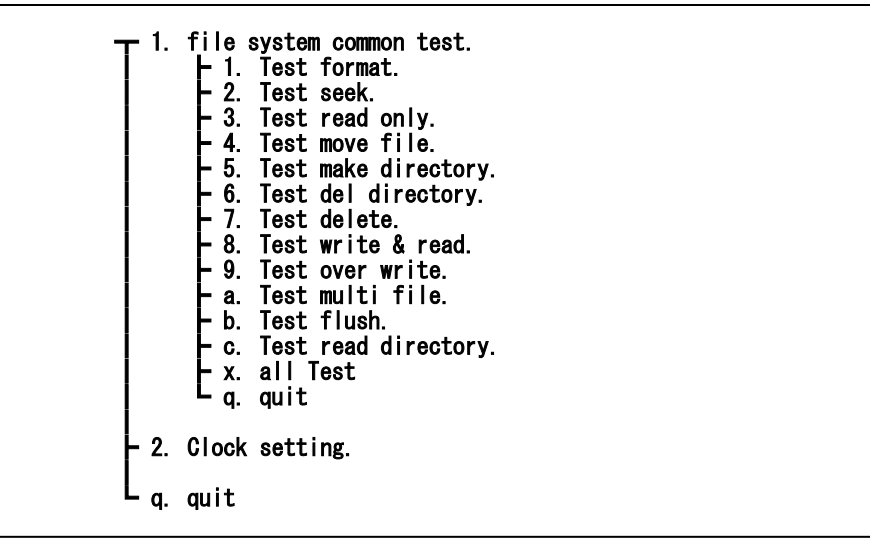

図 6-27 LPC1768XPresso mainRfTest プロジェクトメニュー

#### 6.5.6.2 **file system common test.**

ファイルシステムの共通テストです。内容については[「5.1](#page-38-1) [テスト機能ソース」](#page-38-1)を参照してください。

#### 6.6 **RsfVcpp** 6.6.1 概要

Windows 上で動作確認をおこなうための環境です。シミュレーションするドライバを実装しファイルシステムのデバッグをおこなうことを可能 としました。Visual Studio 2010 のプロジェクトファイルを同梱しています。Express Edition でビルド可能な作りにしています。 ターゲットのハードウェアがなくてもシミュレーションドライバとファイルシステムを動かす環境があるのでソフトウェアのデバッグを先に進める ことが可能となります。

# 6.6.2 フォルダ構成

フォルダ構成を以下に示します。

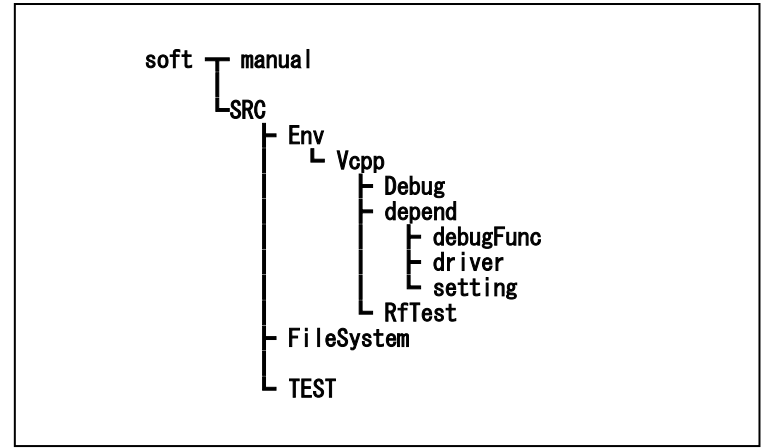

図 6-28 RsfVcpp フォルダ構成

# 6.6.3 ファイル一覧

# 表 6-40 Vcpp ファイル一覧

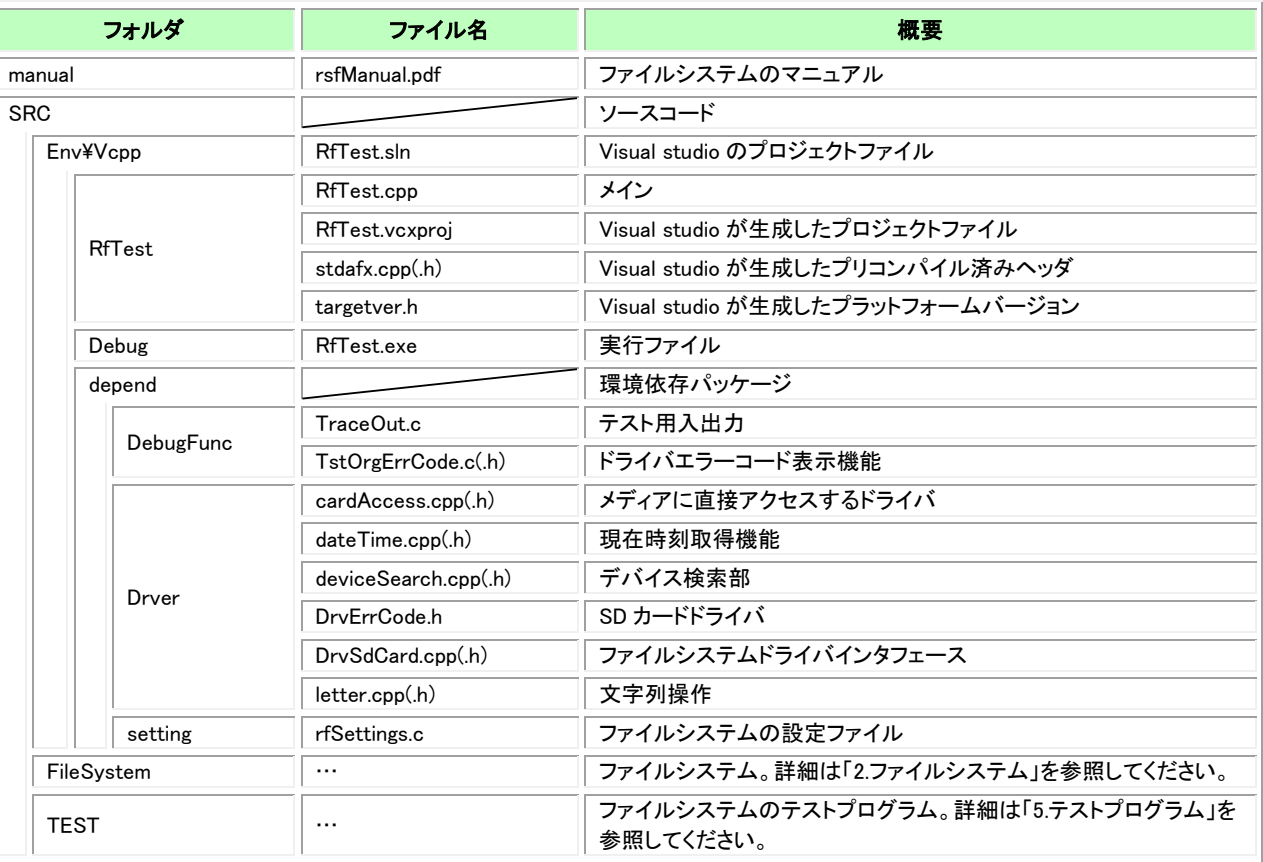

#### 6.6.4 動作環境

Windows のコンソールアプリケーションとして動作します。メニュー表示と指示はコンソールに、テスト結果は Visual Studio のトレース出力に 表示されます。そのためデバッグモードで実行しないと結果を見ることができません。実行結果をコンソール画面に表示すると表示行数の制 限により古い結果が見えなくなってしまうためにそのようにしています。

また、物理デバイスに直接アクセスするため管理者権限で実行しなければなりません。Windows vista や Windows7 では Visual Studio を管 理者権限で起動します。

一部 API が使用できないため Windows のバージョンをチェックしています。Windows 2000 以降で実行できます。

#### 6.6.5 ビルド

Visula Studio を管理者権限で起動します。

[開く]-[プロジェクト/ソリューション]から Vcpp フォルダの RfTest.sln を開き、ビルドをおこないます。

#### 6.6.6 操作方法

「F5」キーを押してデバッグモードで実行を開始します。 コンソール画面が表示されます。

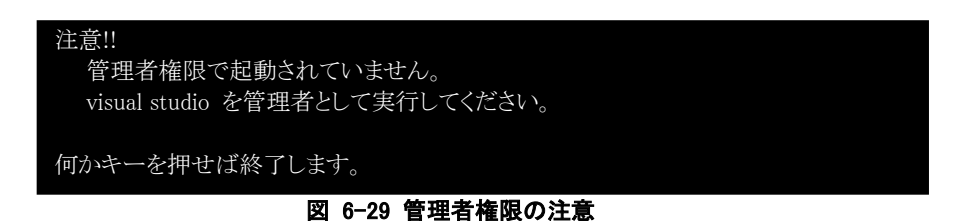

管理者権限で起動されていないときには上記のメッセージが表示されます。キーボード入力をおこなうと終了します。

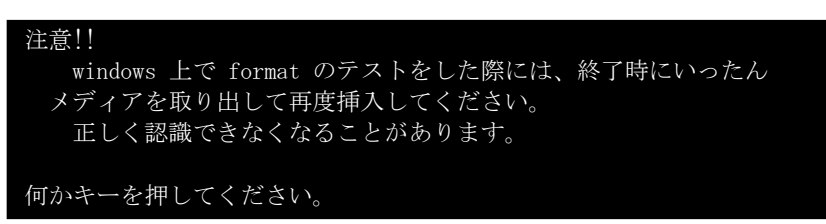

#### 図 6-30 format 実行時の注意

管理者権限で起動されている際には、最初に format 実行時の注意が表示されます。format 実行後は Windows が認識しているメディアの 情報と実際のフォーマットが異なることがあり、そのまま使用すると矛盾が生じてうまく認識できなくなることがあるので注意してください。 何かしらのキーを押すと先に進みます。

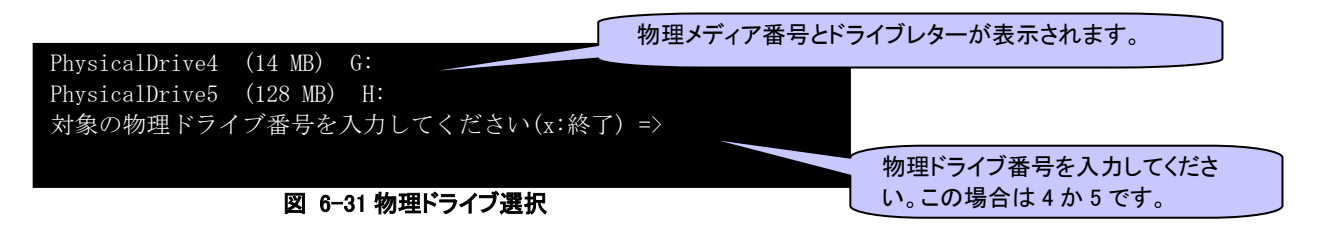

使用可能なリムーバブルメディアの一覧が表示されます。 テスト対象の物理デバイス番号を入力してください。

PhysicalDrive4 を書き換えます。よろしいですか?(y/n) =>

#### 図 6-32 物理メディア書き換えの再確認

再確認のメッセージが表示されます。間違いがなければ「y」と入力し先に進んでください。

\*\*\*\*\*\*\*\*\*\*\*\*\*\*\*\*\*\*\*\*\*\*\*\*\*\*\*\*\*\*\*\*\*\*\*\*\*\*\*\*\*\*\*\*\*\*\*\*\*\*\*\*\*\*\*\*\*\*\*\* Vcpp:System version. Build(Sep 14 2014 09:10:10) \*\*\*\*\*\*\*\*\*\*\*\*\*\*\*\*\*\*\*\*\*\*\*\*\*\*\*\*\*\*\*\*\*\*\*\*\*\*\*\*\*\*\*\*\*\*\*\*\*\*\*\*\*\*\*\*\*\*\*\* FileSystem version = 0102<br>Driver version = 0003 Driver version  $Driver type$  =  $Vcpp$  simuration. \*\*\*\*\*\*\*\*\*\*\*\*\*\*\*\*\*\*\*\*\*\*\*\*\*\*\*\*\*\*\*\*\*\*\*\*\*\*\*\*\*\*\*\*\*\*\*\*\*\*\*\*\*\*\*\*\*\*\*\* Test Initialize. \*\*\*\*\*\*\*\*\*\*\*\*\*\*\*\*\*\*\*\*\*\*\*\*\*\*\*\*\*\*\*\*\*\*\*\*\*\*\*\*\*\*\*\*\*\*\*\*\*\*\*\*\*\*\*\*\*\*\*\* OK open[NG case] OK RfInitFileSystem() OK open OK conclude OK open[NG case]

図 6-33 デバッグ出力

バージョン番号と初期化のテストが実施され結果がデバッグ出力に表示されます。

| Vcpp:VC シミュレーション環境      |
|-------------------------|
|                         |
| 1. Test format.         |
| 2. Test seek.           |
| 3. Test read only.      |
| 4. Test move file.      |
| 5. Test make directory. |
| 6. Test del directory.  |
| 7. Test delete.         |
| 8. Test write & read.   |
| 9. Test over write.     |
| a. Test multi file.     |
| b. Test flush.          |
| c. Test read directory. |
| x. All test.            |
| quit<br>q.              |
| ==>                     |
|                         |

図 6-34 テストケース選択

#### 6.6.7 注意事項

テスト対象のドライブを書き換えます。 元の内容は破壊されますので慎重に実行してください。

# 7 サンプル **SD** カードドライバ

ドライバの例として「AkiH8SCI」動作環境のドライバについて説明します。 このドライバは SD カードのドライバで CPU は H8/3048F で動作し、SD カードとは SPI モードで通信をします。

#### 7.1 ドライバ構造

ドライバはドライバインタフェース層と物理層とに分かれています。

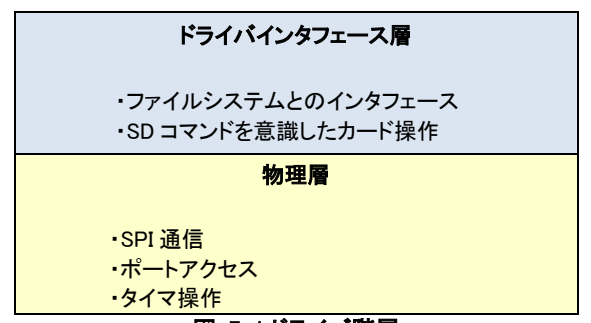

# 図 7-1 ドライバ階層

#### 7.1.1 ファイル一覧

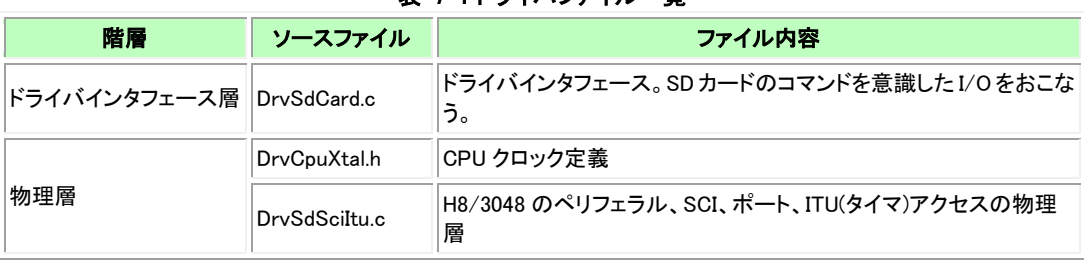

#### 表 7-1 ドライバファイル一覧

# 7.1.2 ドライバインタフェース層

ドライバインタフェース層はファイルシステムが規定している関数インタフェースを備えた関数群です。SD カードとの通信コマンドを組み立 て、カードとのやり取りをおこないます。

#### 7.1.3 物理層

物理層は直接ハードウェアへのアクセスをおこなう部分です。H8/3048 専用のドライバです。H8/3048 のペリフェラルである SCI、ITU、ポー トを使用して SPI 通信、ポート状況の取得、設定、時間指定の待ちをおこないます。

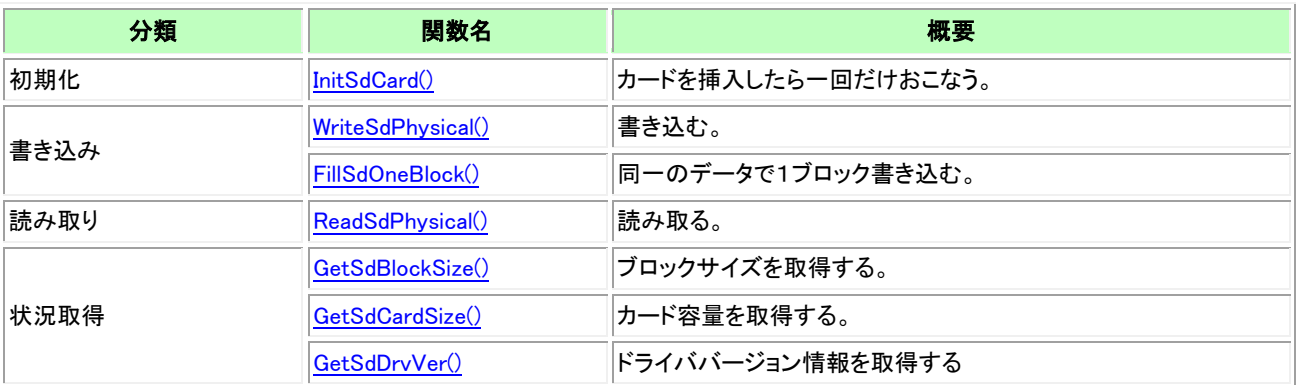

# 表 7-2 サンプルドライバインタフェース関数一覧

# 7.3 ドライバインタフェース関数内容説明

関数インタフェースは[「4.ドライバ機能」](#page-32-0)で規定している通りです。ここでは関数の戻り値、内部動作について説明します。

#### <span id="page-86-0"></span>7.3.1 **InitSdCard**

#### 戻り値

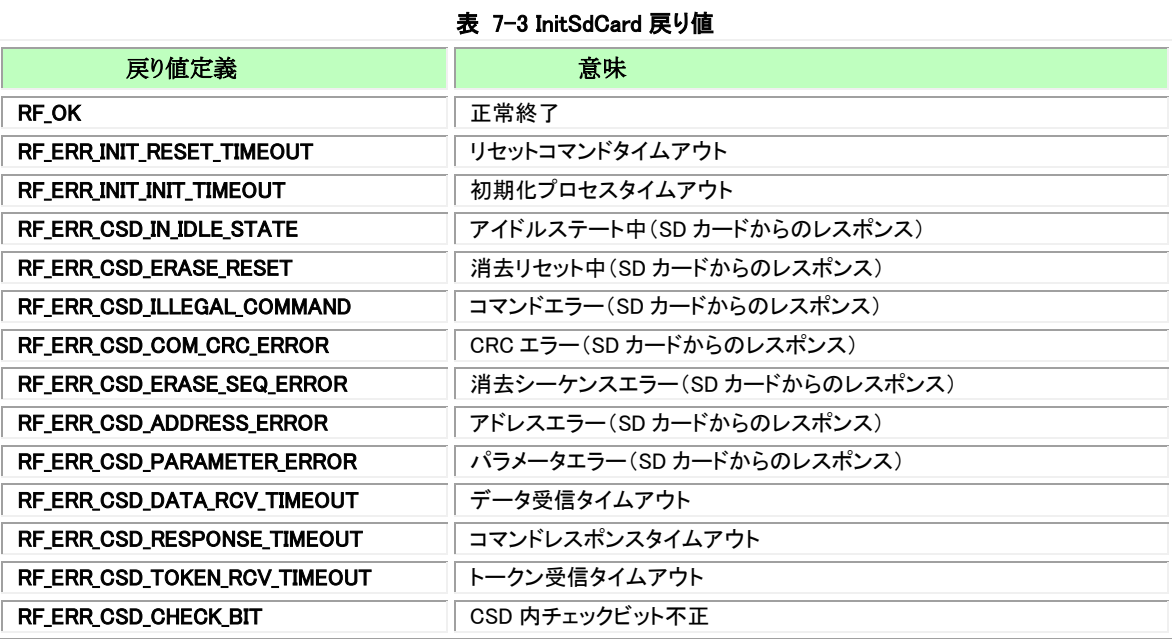

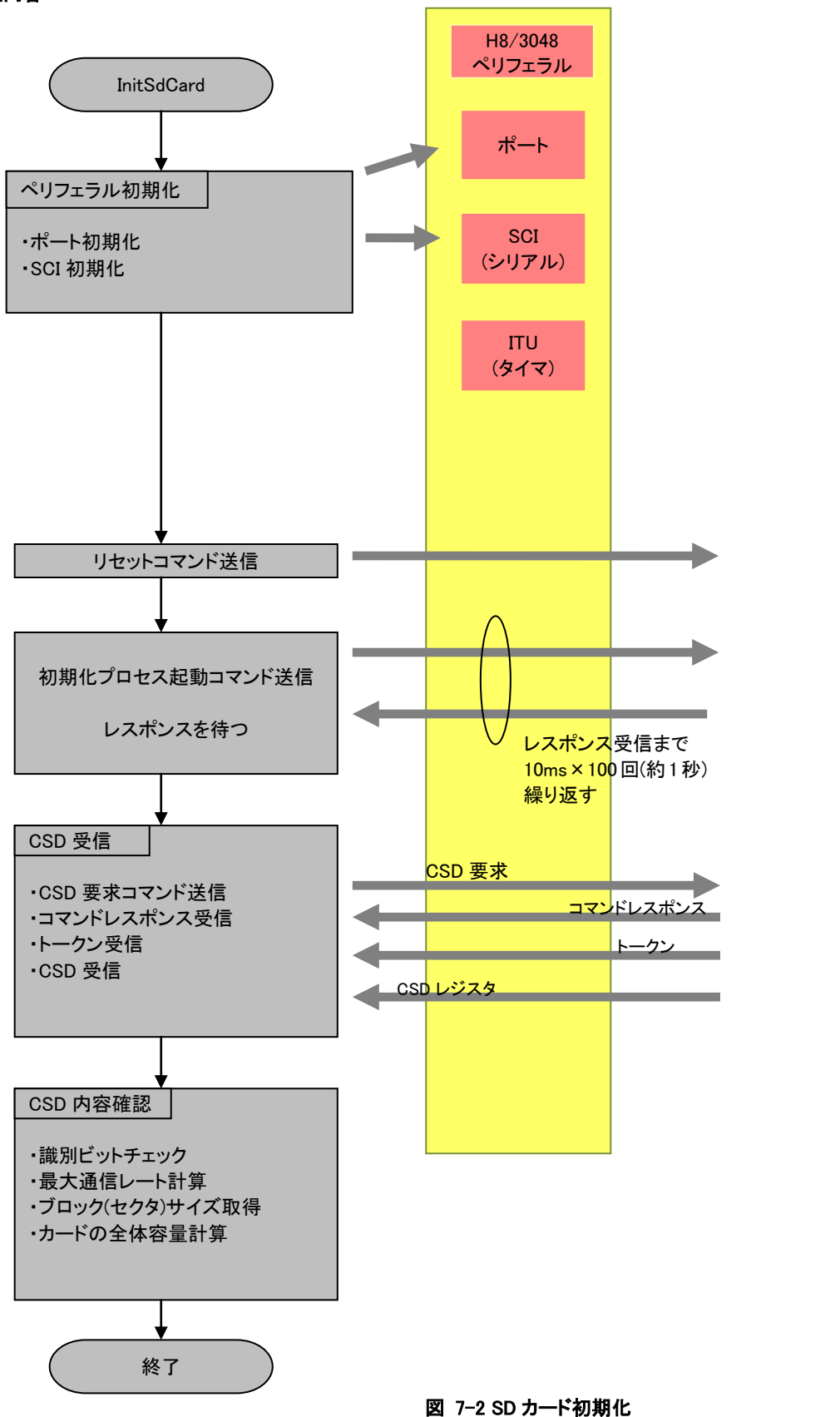

SD カード

ハードウェアの初期化をおこないます。SD カードの初期化とカードの基本情報を取得し、後のアクセスの準備をおこないます。

<span id="page-88-0"></span>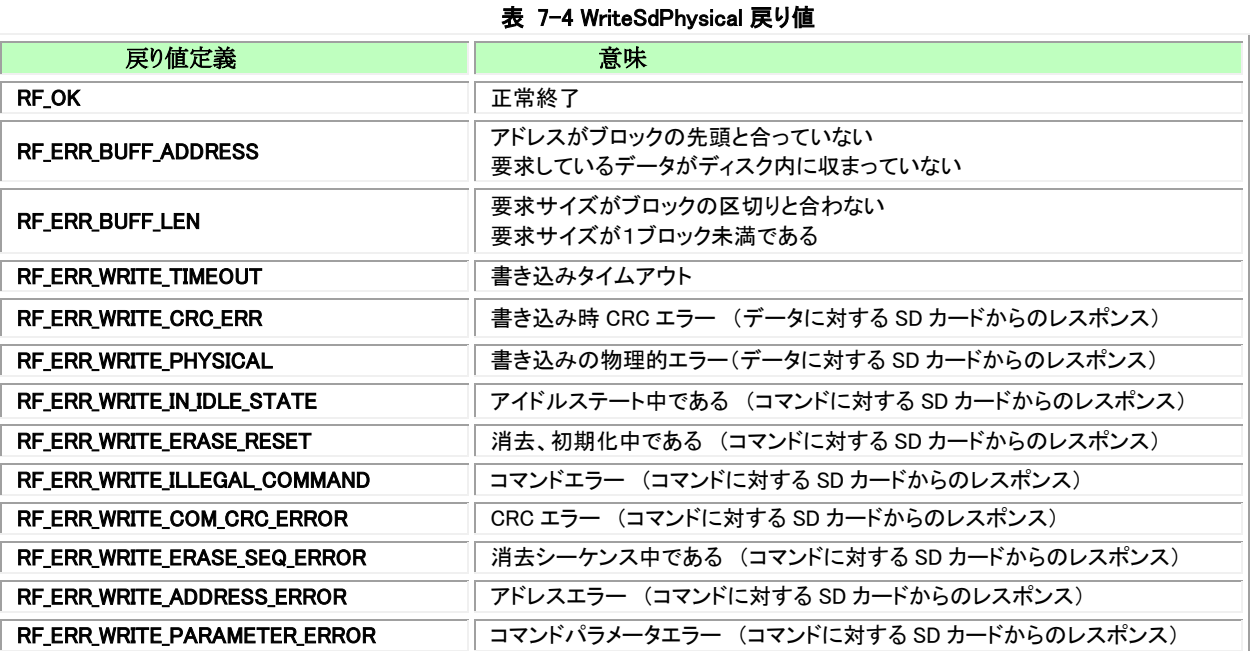

#### 処理内容

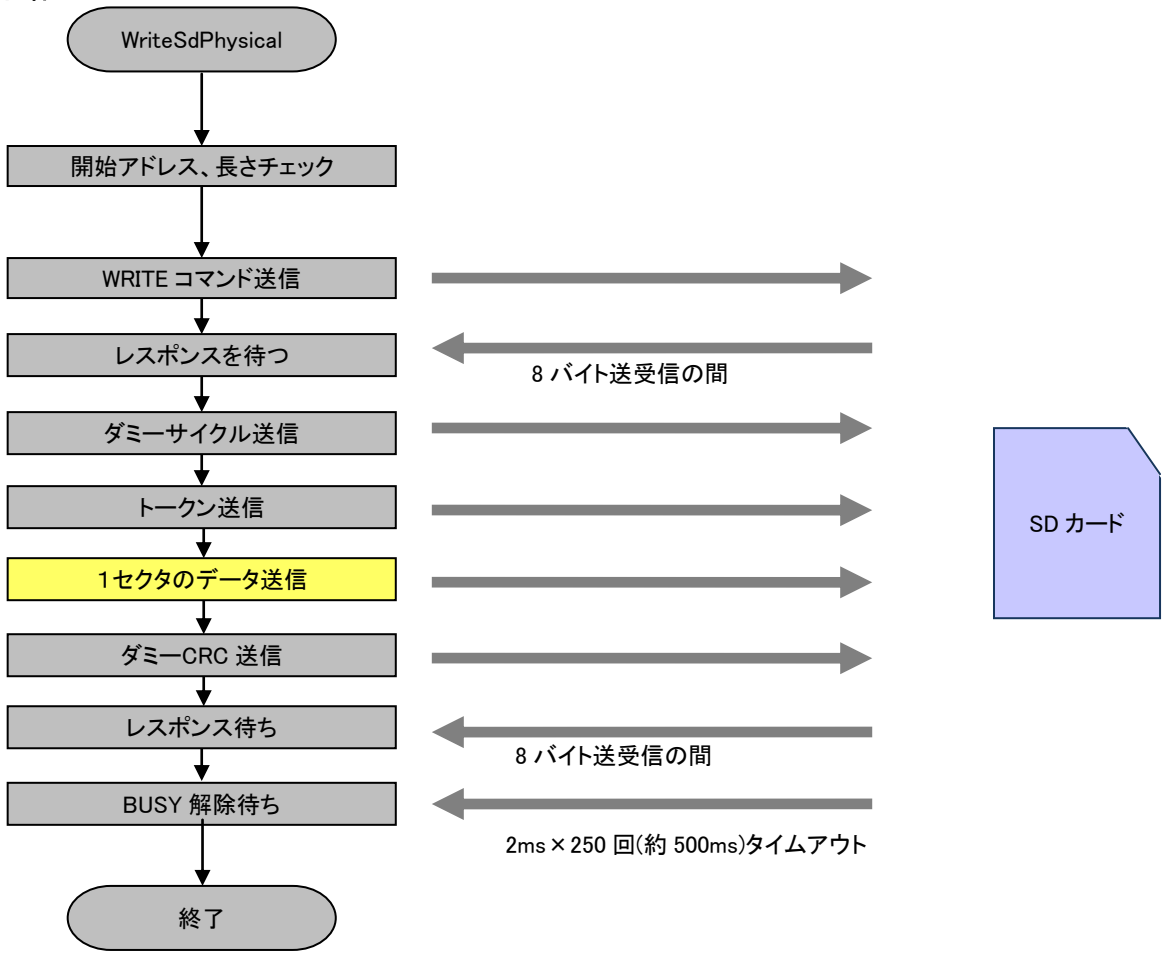

#### 図 7-3 WriteSdPhysical 動作

Write コマンドを送信しレスポンスを待った後1セクタぶんのデータを送信します。

## <span id="page-88-1"></span>7.3.3 **FillSdOneBlock**

WriteSdPhysical と動作、戻り値とも同じです。ただし、「1セクタのデータ送信」ではバッファを使用せずに同一のデータを送ります。

表 7-5 ReadSdPhysical 戻り値

<span id="page-89-0"></span>

| 戻り値定義                        | 意味                                    |
|------------------------------|---------------------------------------|
| <b>RF OK</b>                 | 正常終了                                  |
| RF_ERR_BUFF_INITIAL          | 初期化が終了していない                           |
| <b>RF ERR BUFF ADDRESS</b>   | 要求しているデータ位置がディスク内に収まっていない             |
| <b>RF ERR BUFF LEN</b>       | 要求サイズが 0 である                          |
| RF_ERR_RESPONSE_TIMEOUT      | コマンドレスポンス受信タイムアウト                     |
| RF ERR DATA RECEIVE TIMEOUT  | データ受信タイムアウト                           |
| RF_ERR_TOKEN_RECEIVE_TIMEOUT | トークン受信タイムアウト                          |
| RF ERR READ IN IDLE STATE    | 読み込みの物理的エラー (コマンドに対する SD カードからのレスポンス) |
| RF ERR READ ERASE RESET      | 消去、リセット中である (コマンドに対する SD カードからのレスポンス) |
| RF_ERR_READ_ILLEGAL_COMMAND  | コマンドエラー (コマンドに対する SD カードからのレスポンス)     |
| RF_ERR_READ_COM_CRC_ERROR    | CRC エラー (コマンドに対する SD カードからのレスポンス)     |
| RF ERR READ ERASE SEQ ERROR  | 消去中であるエラー (コマンドに対する SD カードからのレスポンス)   |
| RF ERR READ ADDRESS ERROR    | アドレスエラー (コマンドに対する SD カードからのレスポンス)     |
| RF ERR READ PARAMETER ERROR  | パラメータエラー (コマンドに対する SD カードからのレスポンス)    |

#### 処理内容

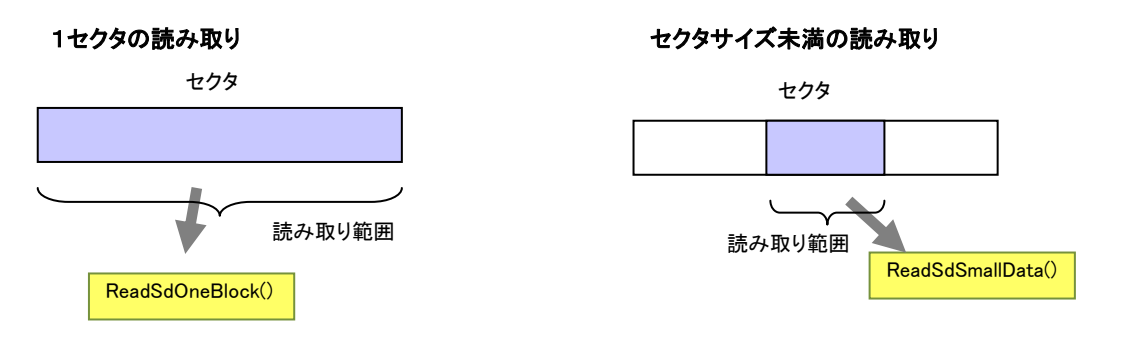

図 7-4 読み取りのパターン

ReadSdPhysical()は図のように1セクタの読み取りと1セクタ未満の一部の読み取りがおこなえます。 セクタサイズ未満の読み取りは ReadSdSmallData()関数が行い、セクタ単位の読み取りは ReadSdOneBlock()関数がおこないます。 ハード的にセクタサイズ未満の読み取りがおこなえないような場合はエラーコードを返すように実装してください。

#### 1セクタ読み取り動作(ReadSdOneBlock)

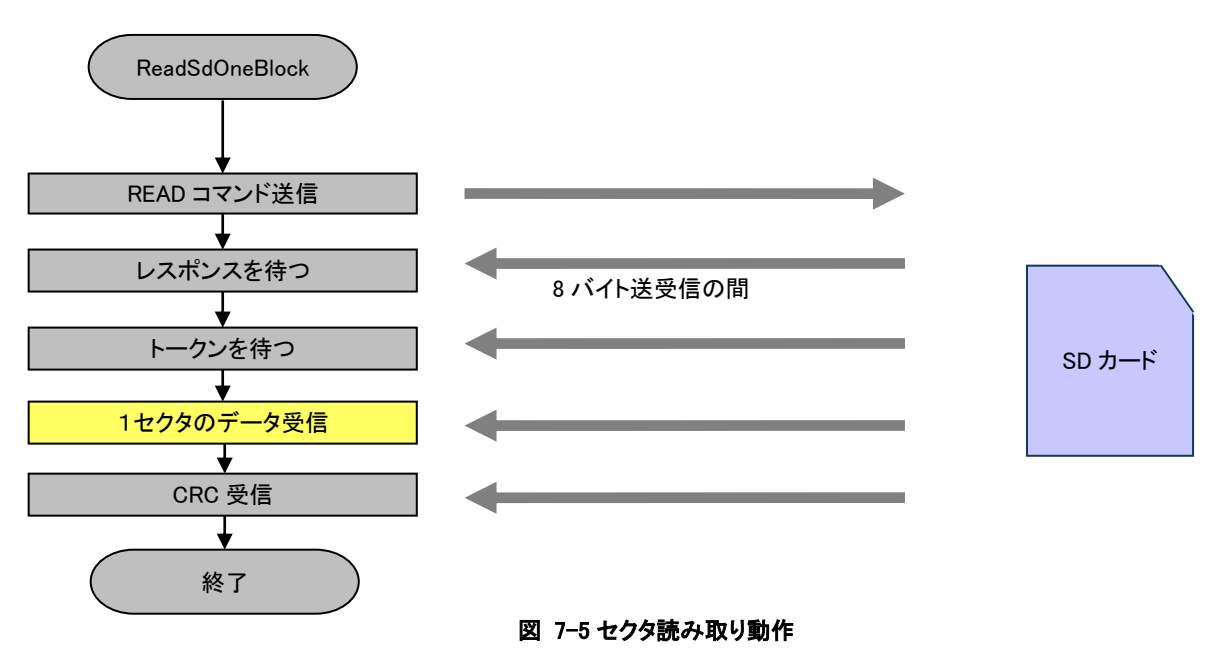

Read コマンド送信後1セクタぶんのデータを受信します。

#### セクタの一部を読み取る(ReadSdSmallData)

セクタの一部を読み取る際には上の図の「1セクタのデータ受信」で不要な部分を読み捨て必要な部分のみをバッファに格納します。

# <span id="page-90-0"></span>7.3.5 **GetSdBlockSize**

#### 戻り値

ブロックサイズ。ブロックサイズが計算されていないときは 0 を返す。

#### 処理内容

CSD レジスタから計算したブロックサイズ(セクタサイズ)を返します。

#### <span id="page-90-1"></span>7.3.6 **GetSdCardSize**

#### 戻り値

ディスクの全体サイズを返す。デバイスサイズが計算されていないときは 0 を返す。

#### 処理内容

CSD レジスタから計算したデバイス全体のサイズを返します。

#### <span id="page-90-2"></span>7.3.7 **GetSdDrvVer**

# 戻り値

**常に RF OK。** 

## 処理内容

引数で指定された T\_RF\_DRV\_VER のポインタが指す領域にドライバのバージョン情報を設定します。

# 7.4 物理層関数一覧

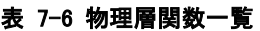

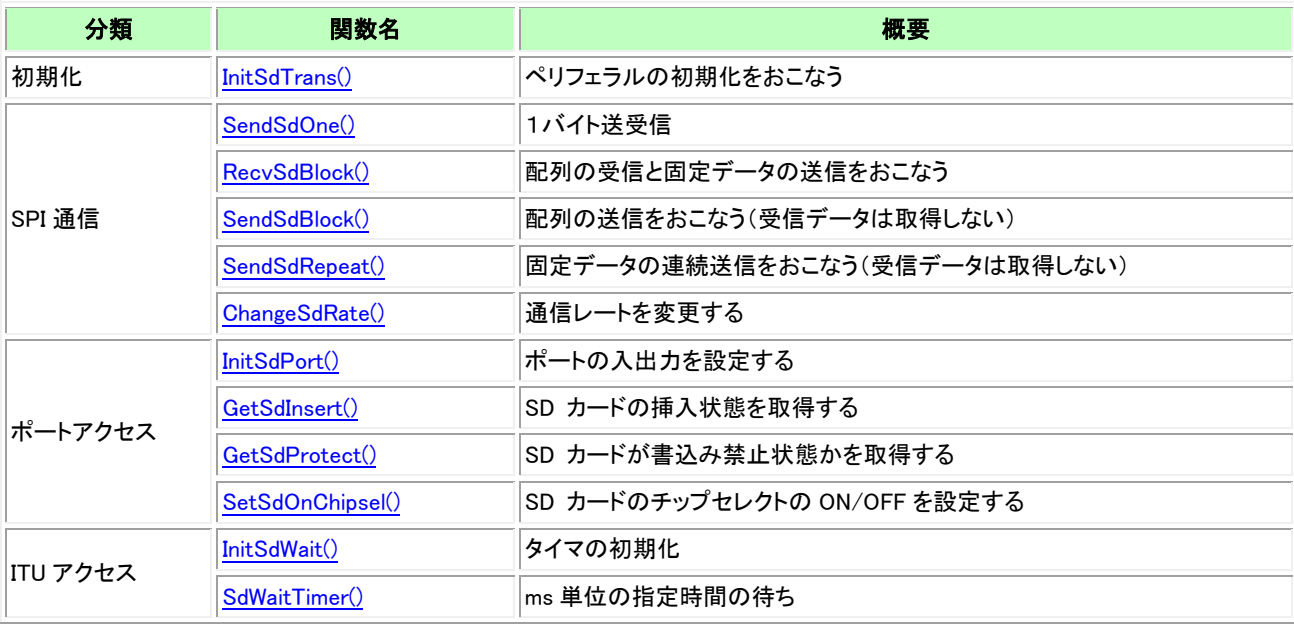

物理層の関数インタフェースについてはファイルシステムとして規定していません。サンプルドライバの一部として物理層の関数インタフェ ース、内部処理などについて説明します。

SD カード用のドライバを他のハードウェアに移植する場合はドライバインタフェースをそのまま使用して、物理層の改造だけをおこなうこと によりインプリメント可能となることを目指して階層分けしています。

# 7.5 物理層関数リファレンス

<span id="page-92-0"></span>7.5.1 **InitSdTrans** 書式

## void InitSdTrans( void );

## 概要

SCI をクロック同期式で動作させるための初期化をおこなう

# パラメータ

なし

# 戻り値

なし

# 解説

H8/3048 の SCI の初期化をおこないます。

# <span id="page-92-1"></span>7.5.2 **SendSdOne**

# 書式

unsigned short SendSdOne( unsigned char transmitData );

## 概要

.<br>1バイト送受信

# パラメータ

transmitData

送信するデータ

## 戻り値

SD DRV ERR VAL のときは受信エラー その他の時は受信したデータ

## 解説

1バイトの送信と受信を同時におこないます。 送信前に SCI のステータスをチェックし送信可能でなければ SD\_DRV\_ERR\_VAL を返します。

#### <span id="page-93-0"></span>7.5.3 **RecvSdBlock**

書式<br>|unsigned\_short\_RecvSdBlock( unsigned short RecvSdBlock( unsigned char \* receiveBuff,

unsigned char transData, unsigned short len );

#### 概要

連続データの受信

# パラメータ

receiveBuff 受信したデータを格納する領域

# transData

送信するデータ

len

送受信するデータ長

#### 戻り値

実際に受信したバイト数

#### 解説

len で指定した回数の送信と同長さの受信をおこないます。送信は transData を繰り返し送信します。 送受信が完了するまで関数を抜けません。

## <span id="page-94-0"></span>7.5.4 **SendSdBlock**

#### 書式

unsigned short SendSdBlock(

unsigned short len );

#### 概要

連続データの送信

# パラメータ

```
transBuff 
    送信するデータが格納されている領域
len
```
送信するデータ長

# 戻り値

実際に受信したバイト数

## 解説

```
内部的には送信と受信を同時におこなっていて実際に受信したバイト数を戻り値として返します。
transBuff の内容を len で指定した長さぶん送信します。
受信したデータは読み捨てます。
```
#### <span id="page-94-1"></span>7.5.5 **SendSdRepeat**

# 書式<br><sub>un:</sub>

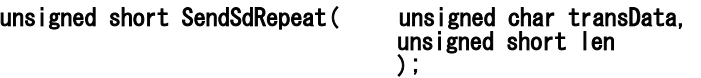

#### 概要

同一データの繰り返し送信

#### パラメータ

```
transData 
    送信するデータ
```
len

送信するデータ長

#### 戻り値

実際に受信したバイト数

#### 解説

transData で指定したデータを繰り返し送信します。 受信したデータは読み捨てます。

#### <span id="page-95-0"></span>7.5.6 **ChangeSdRate**

## 書式

unsigned short ChangeSdRate( unsigned long rate ); 

#### 概要

通信レートの変更

#### パラメータ rate

通信レート。bps の通信レートを直接指定する。

#### 戻り値

TRUE:成功 FALSE:失敗

#### 解説

.<br>rate から SCI のレジスタに設定できる値を計算し設定します。設定できる範囲外の時は FALSE を返します。

# <span id="page-95-1"></span>7.5.7 **InitSdPort**

書式 void InitSdPort();

# 概要

ポートの初期化

# パラメータ

なし

# 戻り値

なし

## 解説

使用するポートの入出力方向、初期値を設定します。

## <span id="page-95-2"></span>7.5.8 **GetSdInsert**

## 書式

short GetSdInsert();

## 概要

カード挿入状況の取得

# パラメータ

なし

# 戻り値

TRUE :カードが挿入されている FALSE:カードが挿入されていない

#### 解説

カードの認識ポートを読み取り状況を返します。

#### <span id="page-96-0"></span>7.5.9 **GetSdProtect**

# 書式

short GetSdProtect( void );

# 概要

カードプロテクト状況の取得

# パラメータ

なし

# 戻り値

TRUE :カードは書込み禁止である FALSE:書込み禁止ではない

# 解説

カードが挿入されていない場合は TRUE を返します。 カードが挿入されている時はプロテクトのポートを読み取りその状況を返します。

# <span id="page-96-1"></span>7.5.10 **SetSdOnChipsel**

# 書式

void SetSdOnChipsel( short OnOff );

# 概要

SPI のチップセレクトを設定する

# パラメータ

## **OnOff**

TRUE :チップセレクトを有効とする FALSE:チップセレクトを無効とする

# 戻り値

なし

# 解説

SPI モードの CS 信号を制御します。 H8/3048 では SCI に SPI モードの機能は無いため CS の設定はソフトウェアでおこないます。 通信をおこなう直前に CS を有効にし、通信が終了した後 CS を無効にします。

# <span id="page-97-0"></span>7.5.11 **InitSdWait**

#### 書式 void InitSdWait( void );

# 概要

タイマ初期化

# パラメータ

なし

# 戻り値

なし

# 解説

1ms の時間測定をおこないやすいようにタイマの設定をおこないます。SdWaitTimer()を実行する前に一回だけおこないます。

# <span id="page-97-1"></span>7.5.12 **SdWaitTimer**

# 書式

# void dfpWaitMsTimer( short time );

# 概要

.<br>ms 単位の時間の待ちをおこないます

# パラメータ

time

ms 単位の待ち時間

# 戻り値

なし

# 解説

time で指定した ms 単位の時間が経過するのを待ちます。

# 8 リアルタイム **OS** 下での使用

リアルタイム OS 下でファイルシステムを利用するためにはドライバ部分の作りを工夫する必要があります。 ドライバで待ちが発生した際にサンプルドライバはその場で状態が変化するまでループする作りになっています。そのため、物理的な I/O にかかる時間より早い間隔で処理する必要のあるタスクはファイルへのアクセスをおこなうタスクよりも優先度を高くする必要があります。 タスク優先度をファイルシステムを使用するか否かに大きく依存しないようにするにはドライバの待ちの仕組みを変更する必要があります。 ドライバ内で何かの事象を待っている部分を OS のシステムコールを利用して待つように変更します。事象の変化を割り込みや別のタスクか ら通知するようにします。そのような変更をおこなうことにより、事象を待ち始めてから事象が発生するまでの時間を他のタスクに明け渡すこと ができます。

## 8.1 システムコールのオーバーヘッド

ただし、AkiH8SCI 環境のドライバを使用する際には注意が必要です。SCI の送受信はすべて1バイトごとにおこなっています。1バイトの送 信にかかる時間を計算してみると 100Kbps では 80μs 、1Mbps で 8μs となります。この時間を OS のシステムコールを使用して別のタスク に明け渡してもパフォーマンス向上の効果は薄いと考えられます。OS のシステムコールを実行するオーバーヘッドがあるためです。 使用する OS や CPU の速度により異なるので正確なことは言えませんが、16MHz で動作する AKI-H8/3048F の場合、システムコールのオ ーバーヘッドとタスク切り替えにかかる時間は 30μs を超えます。一旦別のタスクに制御を明け渡し、再度自タスクに戻ってくるので2回のタ スク切り替えが発生します。2回のタスク切り替えで60µsの時間がかかってしまうので 1Mbps の場合は OS のシステムコールを使って同期を 取るとパフォーマンスを圧迫してしまうことになります。この場合はむしろ通信が終わるまでループをして待っていた方がパフォーマンスが良 い、ということになります。

AkiH8DMA 環境の場合は DMA を使って連続的に送受信をおこなっています。例えば 1 セクタのデータ送信をする場合には 512×8μs ≒4ms の時間がかかります。この時間を OS のシステムコールを使って他のタスクに明け渡すことはパフォーマンス向上に有効な手段になり ます。

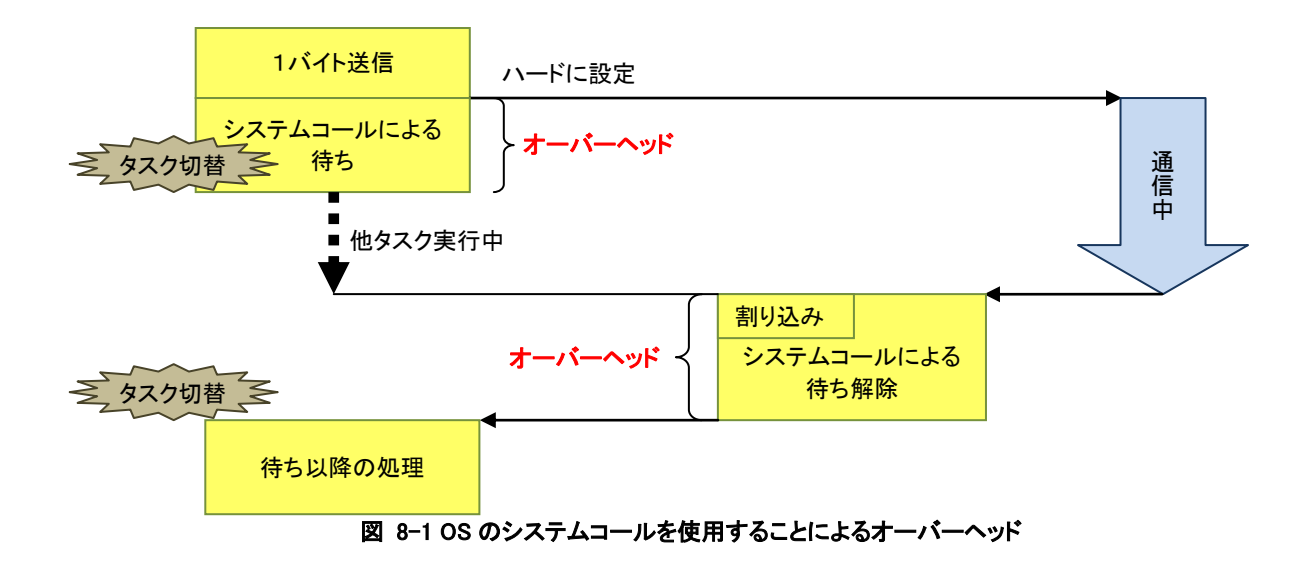

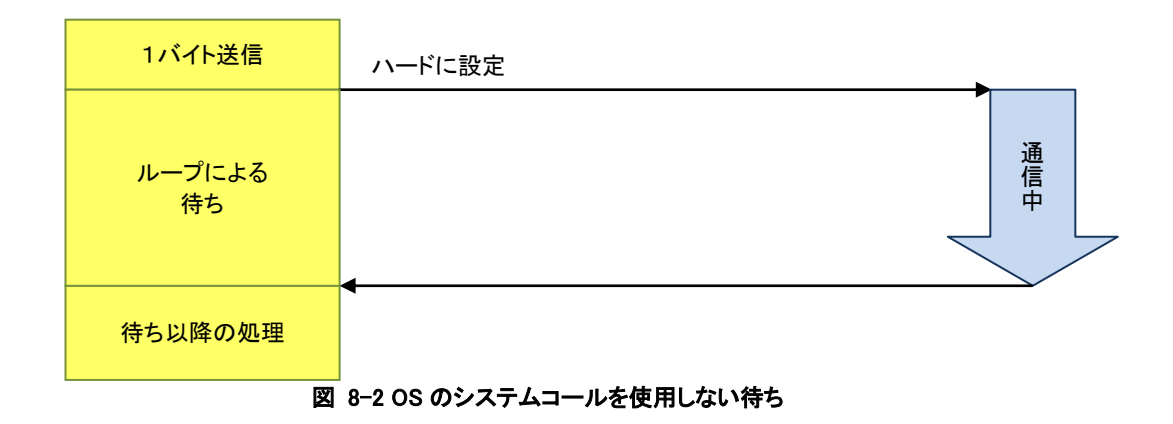

# 8.2 処理時間のばらつき

[「6.1.12.パフォーマンスについて」](#page-47-0)のパフォーマンス計測結果で分かるように、物理的な書き込みが発生する時とそうでない時では処理時 間に大きな差があります。

例えば 4ms ごとにデータを取得しそれをファイルに落とすことを考えてみます。

データ取得のタイミングはタイマや OS のシステムコールを使用して正確に通知されます。図のフローのように通知を受けて、データを取得 し、書き込みをおこなうという流れで処理をおこなうのですが、物理的書き込みが発生する際には恐らく 4ms を超えてしまいます。

物理的な I/O にかかる時間は CPU の性能やハードウェアの制約、また、使用されるメディアなどにより異なります。SD カードの場合は接続 されるカードによっても異なるのでソフトウェア実装の際には時間がかかってもよいような作りにしておく必要があります。

物理的な I/O にかかる時間はシステムの設計にもかかわってくるので実測しておいてください。

データ取得とファイルへの書き込みはタスクを分け、データはバッファリングするべきです。

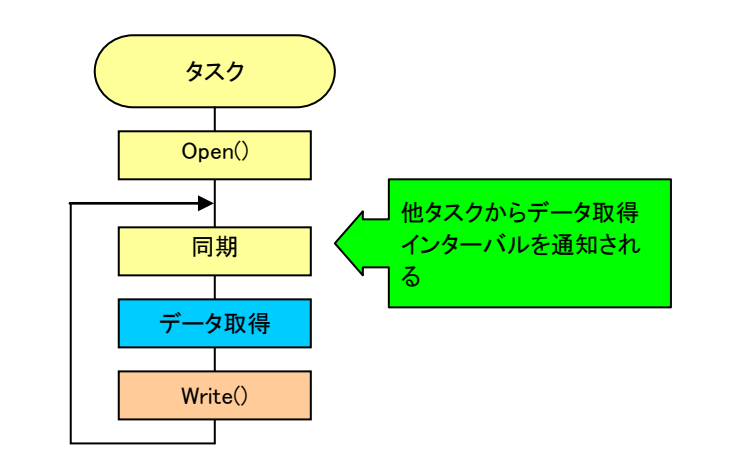

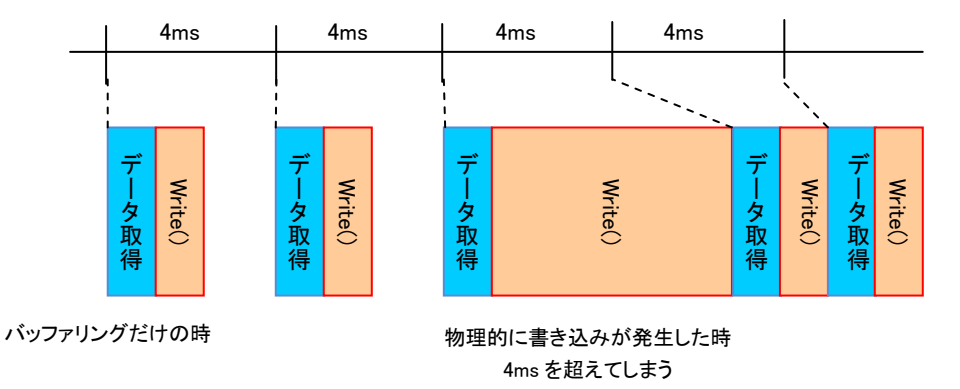

図 8-3 書き込み時間のばらつき

# 8.3 **OS** 使用の例

LPC1768Xpresso パッケージの mainPlayWave プロジェクトはリアルタイム OS を使用しています。ドライバ内部で OS の機能を使用して同期 を取っている部分について説明します。

OS に依存する部分は DrvSdSynchro.c にまとめています。

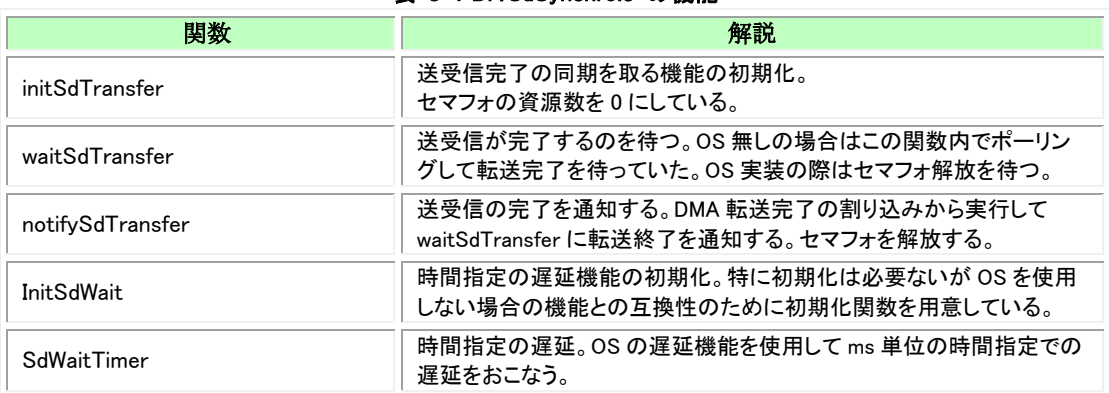

#### 表 8-1 DrvSdSynchro.c の機能

同期を取るのに OS の機能を使用しなかった部分を以下にまとめます。いずれもごくわずかな時間なので OS のシステムコールを使用する オーバーヘッドがデメリットと考え OS の機能は使用していません。

#### 表 8-2 OS の機能を使用しなかった部分

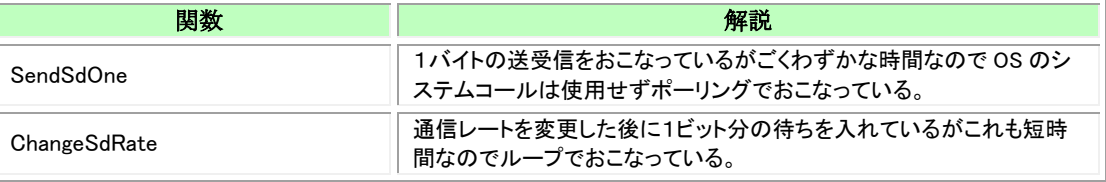

ファイルシステム全体がリエントラント(再入可能)ではないのですが排他処理はおこなっていません。このサンプルではファイルシステムを 使用するタスクが1つなので問題は起きません。複数タスクからファイルシステムを使用する場合はファイルシステムの機能全体を排他処理 する必要があります。

#### 9.1.1 **SD** カード基板回路図

AKI-H8 ボードに SD カードを接続するための基板の回路図です。

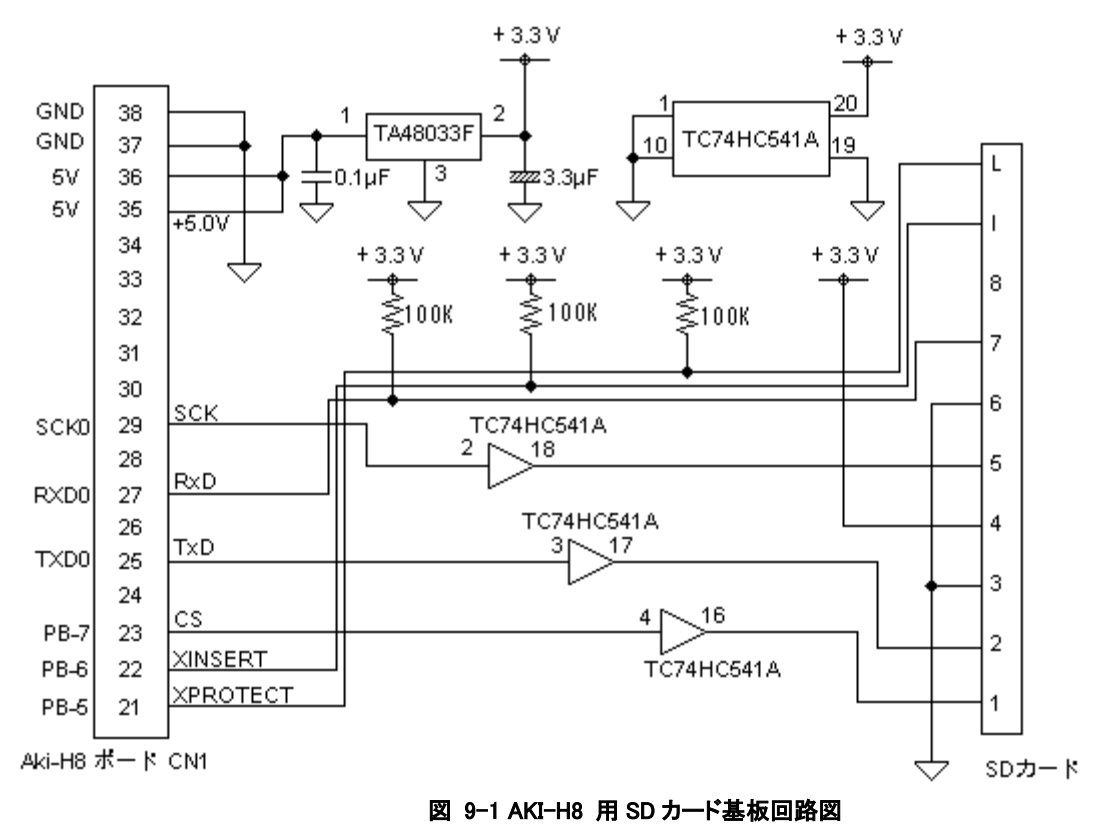

## 9.1.2 音声出力部回路図

PWM やDA の出力からスピーカーを鳴らすために以下の回路を左右チャネル分取りつけています。AKI-H8 ボード、LPC1768Xplorer ボー ドとも同じ拡張基板を取り付けます。

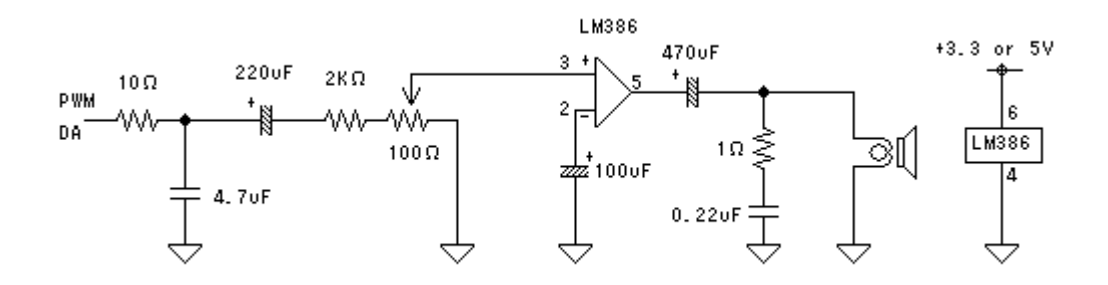

図 9-2 音声出力部回路図

# 9.2.1 **AKI-H8** ボード

AKI-H8 ボードに SD カード基板、音声出力部を接続したデバッグ用ハードウェアです。 AKI-H8 ボードは秋月電子通商®のボードです。AkiH8SCI、AkiH8DMA、HEW\_DMA、gcc\_H8 環境はこのボードで動作します。

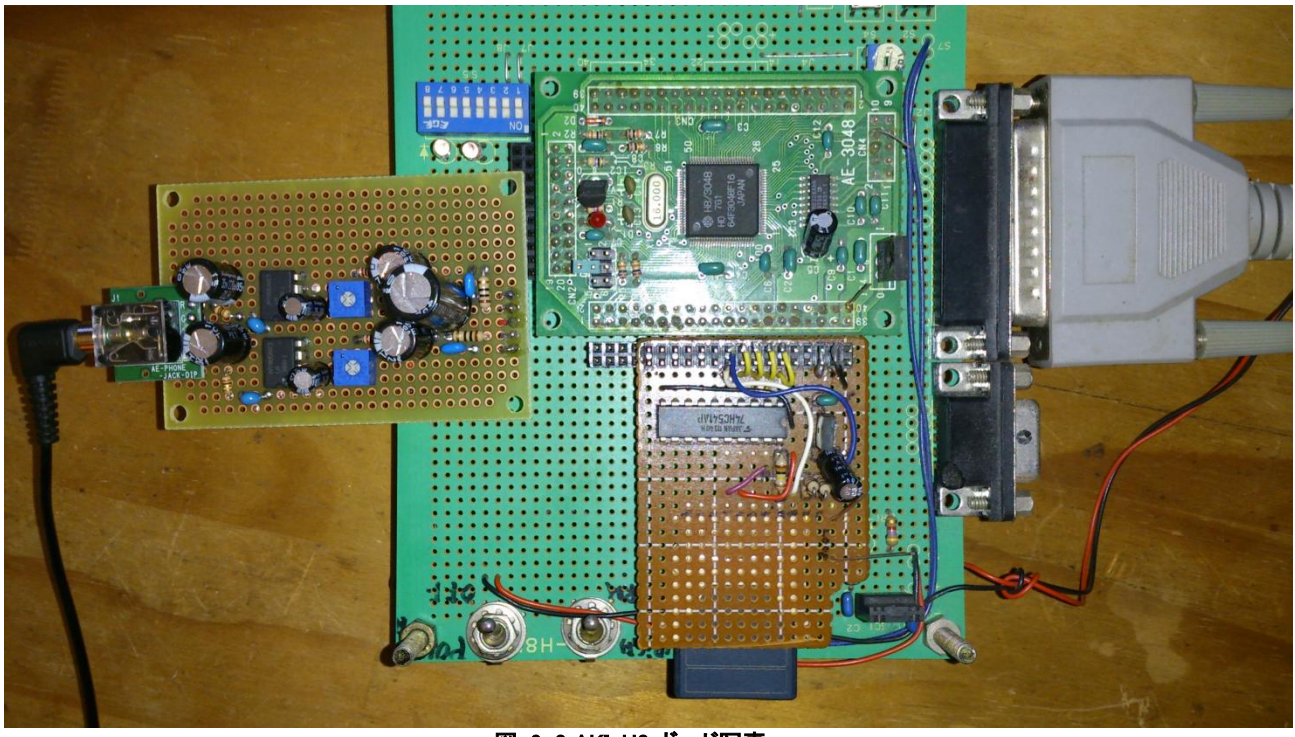

図 9-3 AKI-H8 ボード写真

#### 9.2.2 **LPC1768Xplorer** ボード

NGX TECHNOLOGIES®の LPC1768Xplorer ボードです。音声出力部を拡張したデバッグ用ハードウェアです。

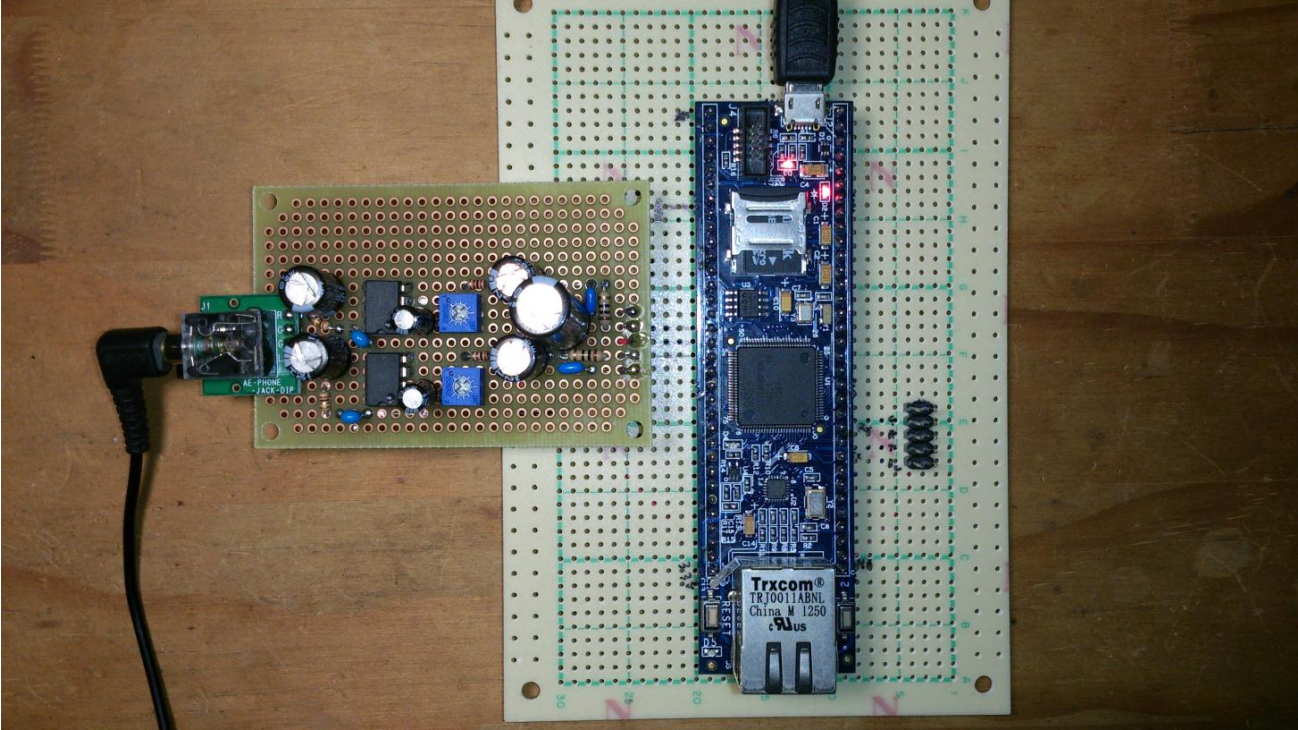

図 9-4 LPC1768Xplorer ボード写真

# <span id="page-103-0"></span>10 サンプル **wav** ファイル

10.1 **wav** ファイル形式

サンプルの wav ファイル再生プロジェクトで再生できるファイルの仕様は以下のようになっています。

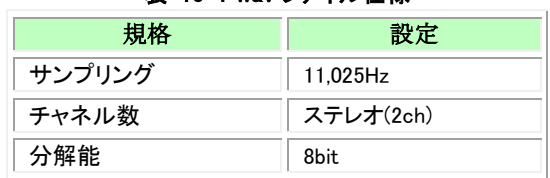

#### 表 10-1 wav ファイル仕様

## 10.2 サンプル **wav** ファイル

すぐに再生可能な wav ファイルを用意しています。この wav ファイルを SD カードのルートディレクトリにコピーしてお使いください。 サンプル wav ファイルは以下です。

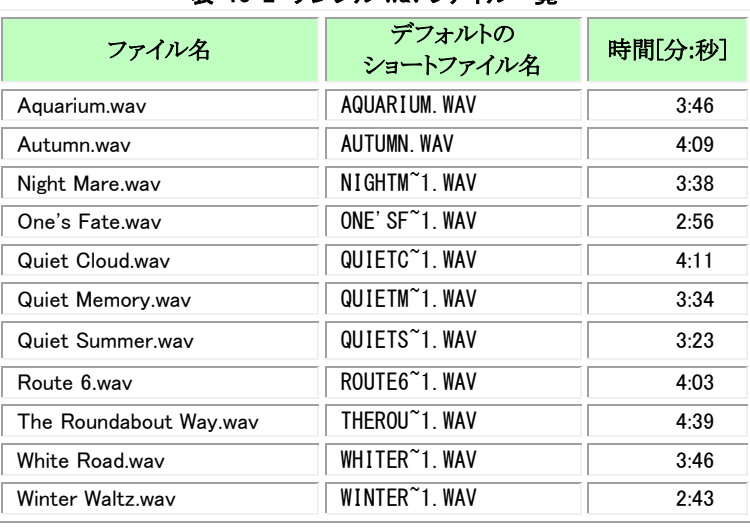

# 表 10-2 サンプル wav ファイル一覧

これらの音源はすべて酒井激(さかい つよし)氏から提供いただいたオリジナルの楽曲です。著作権は酒井激氏にあります。 以下 URL からダウンロードできます。

http://homepage3.nifty.com/resove/fileSystem